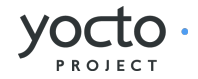

## Yocto Web Hob Stages 2 & 3 Wireframes

This document covers:

Dashboard Project Build Dashboard Tasks Configuration Time Package Information Image Directory Structure

Filename: final wireframes candidate v1.1 Modified: Thu Mar 07 2013 Author: Belen Barros Pena, Chris Kaminski

## Yocto Web Hob Stages 2 & 3 Table of Contents

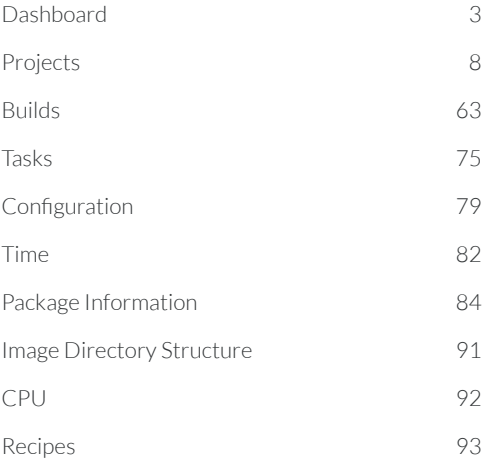

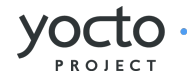

<span id="page-2-0"></span>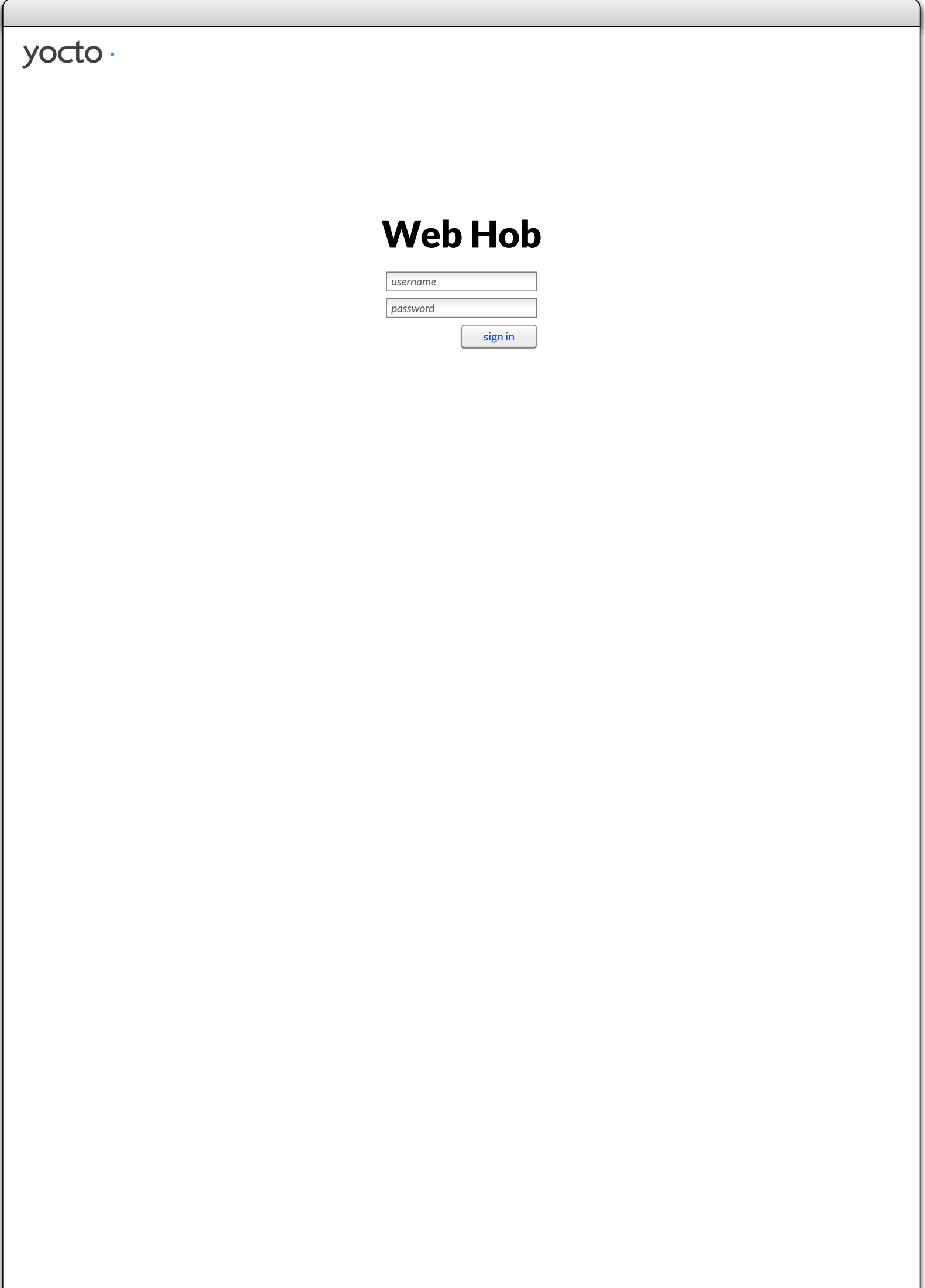

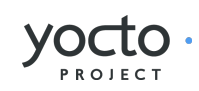

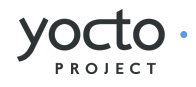

<span id="page-3-0"></span>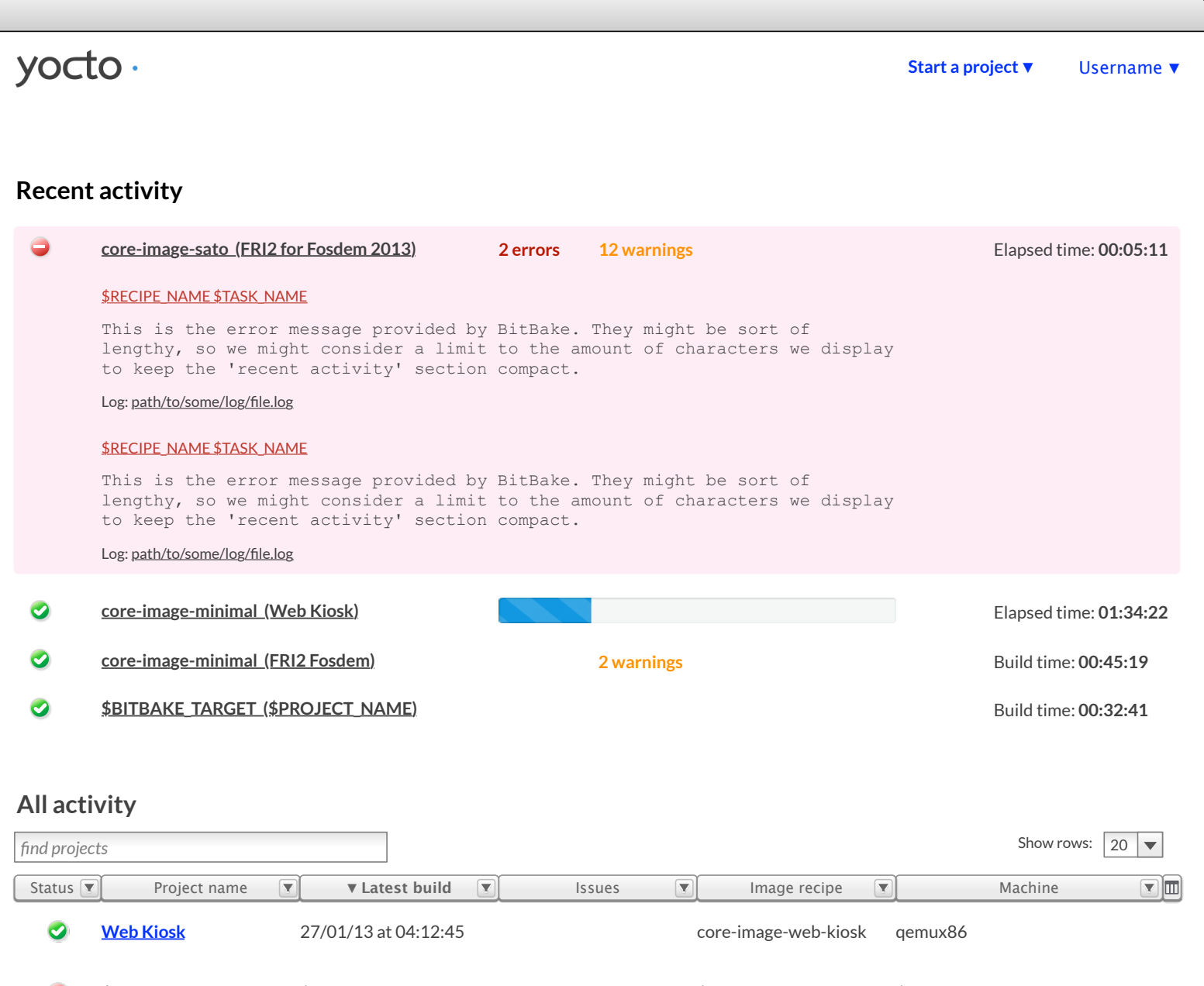

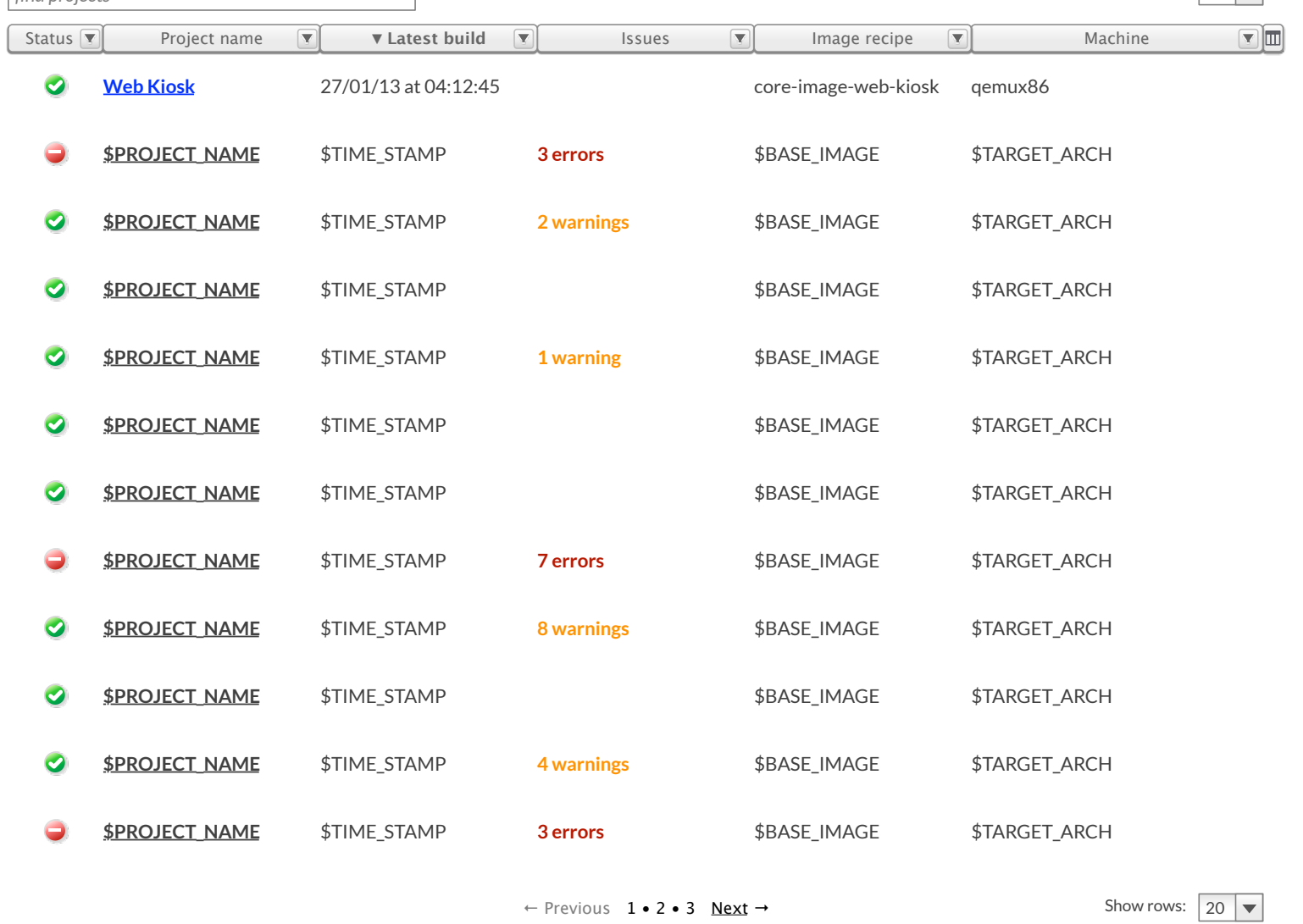

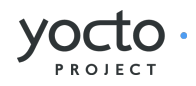

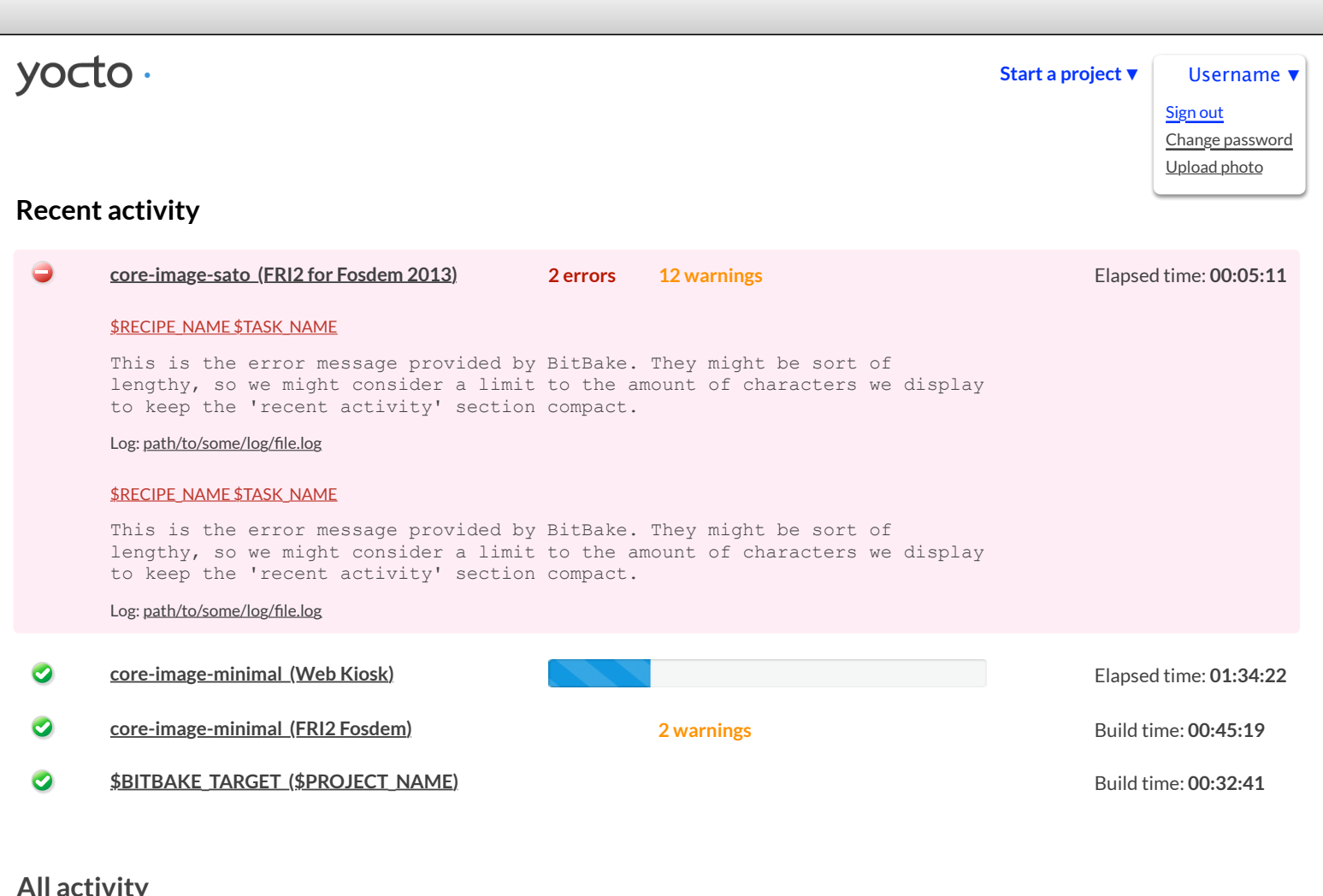

## **All activity**

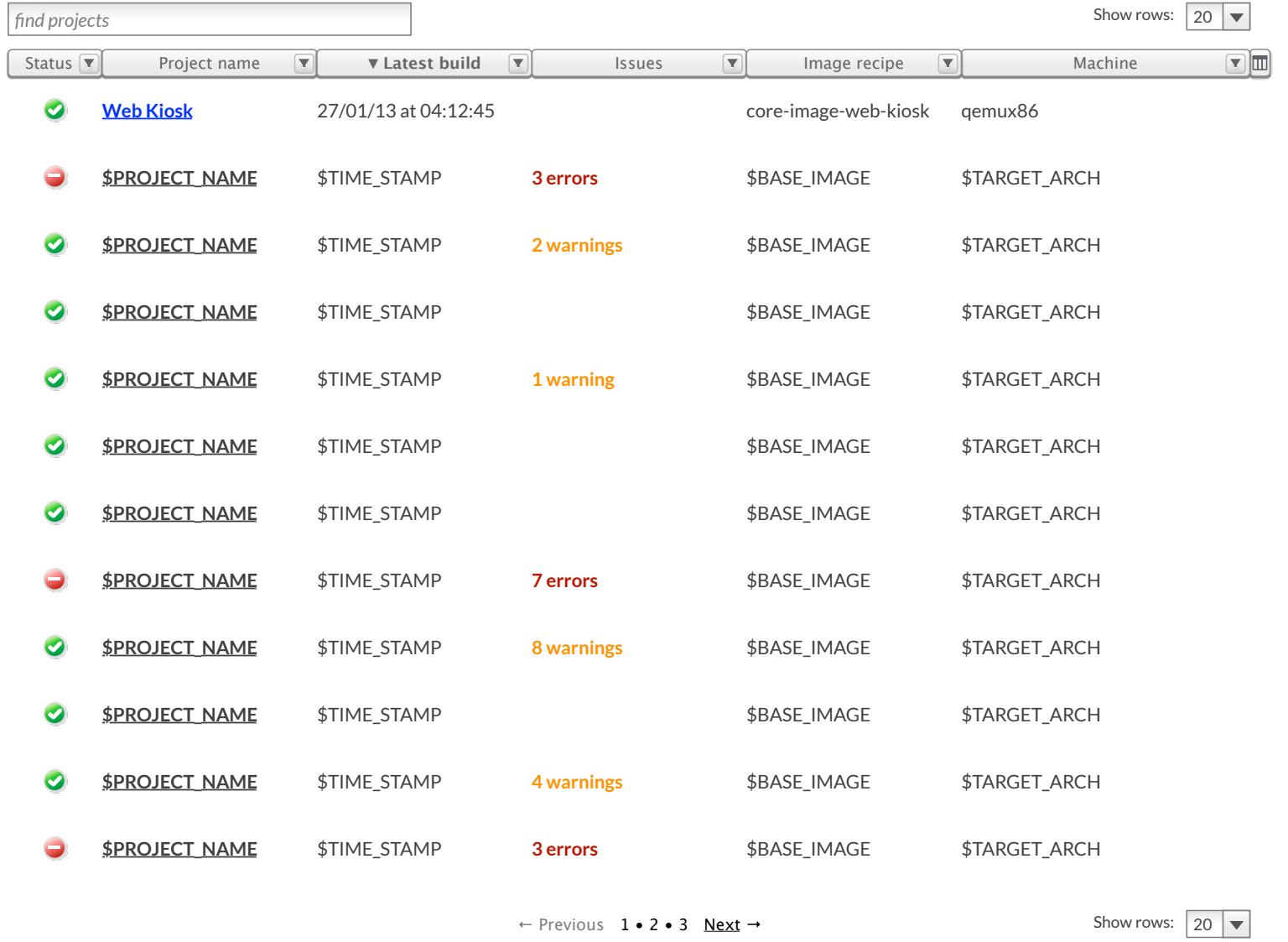

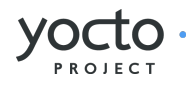

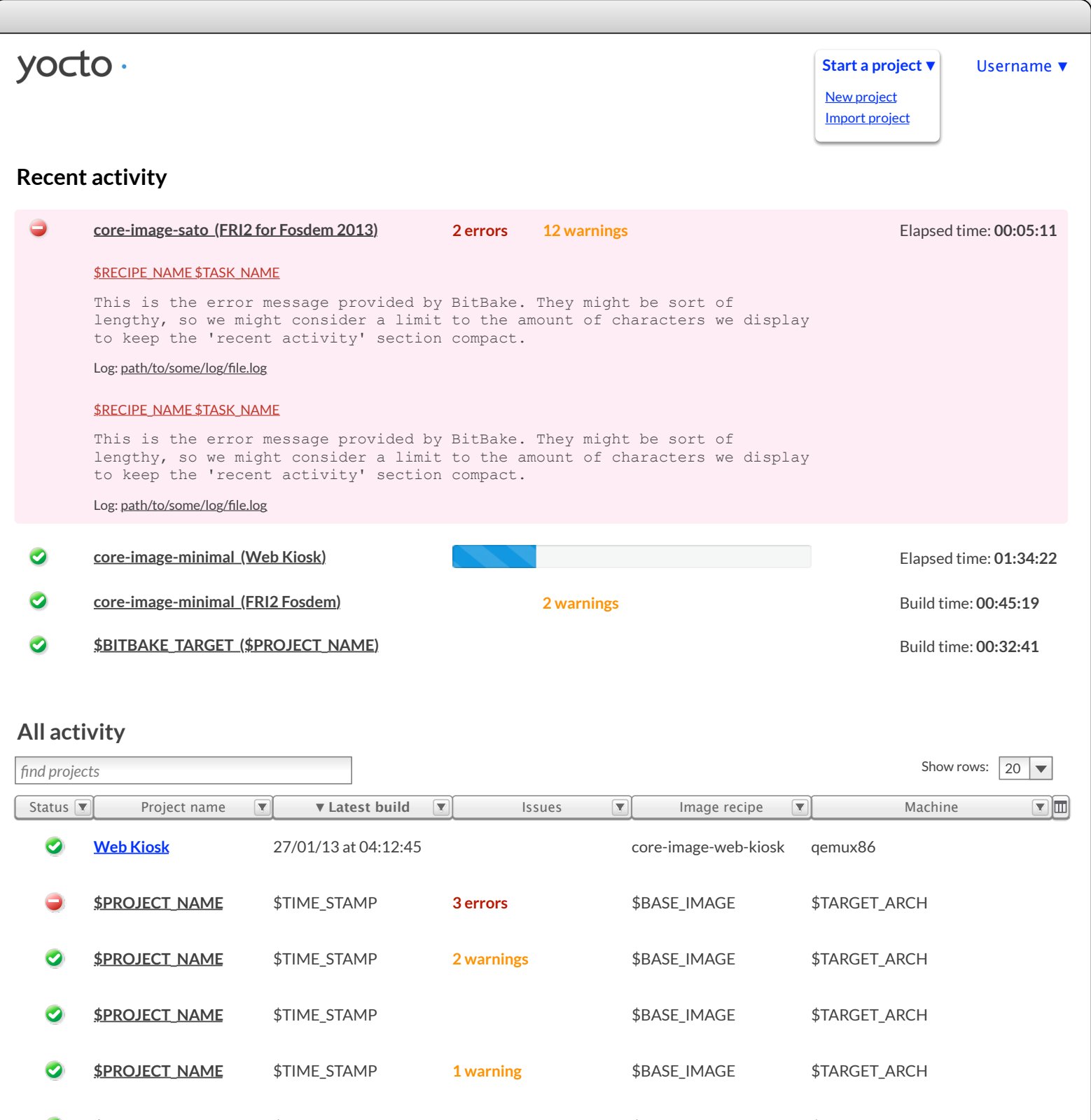

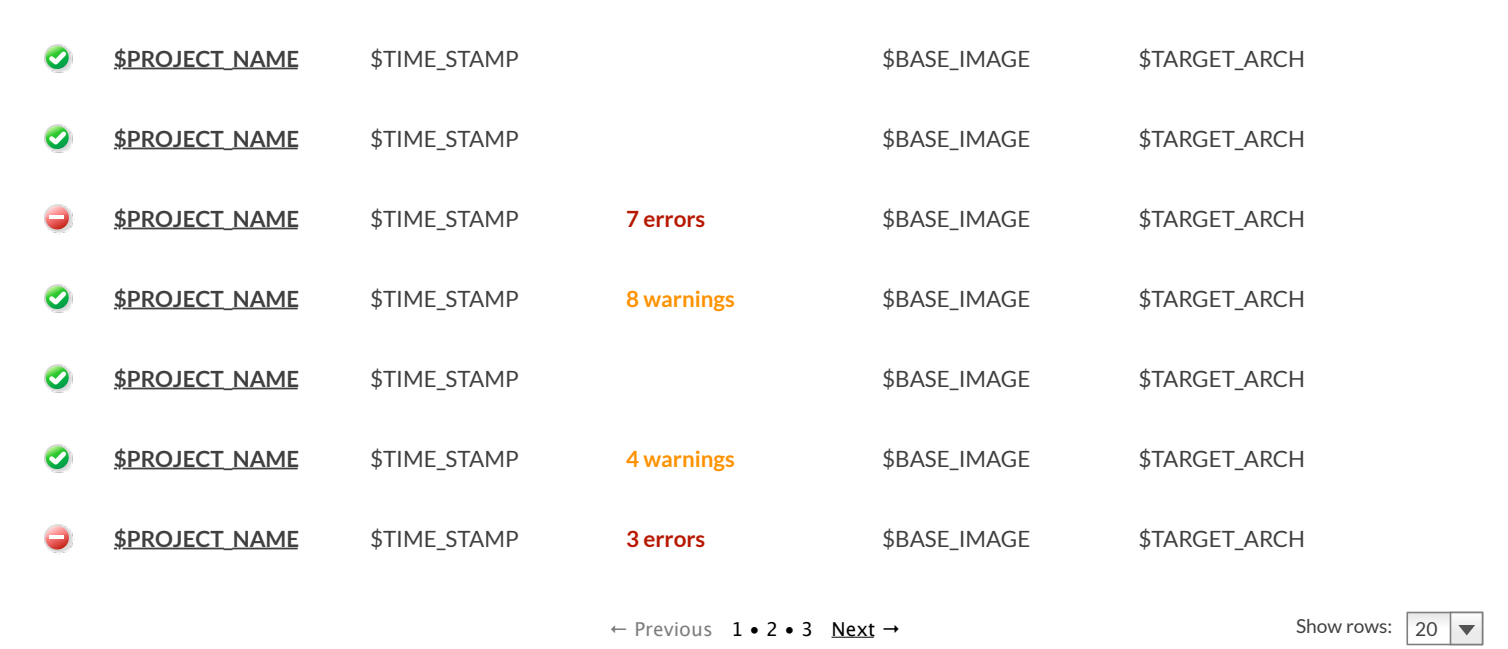

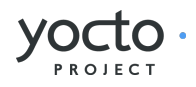

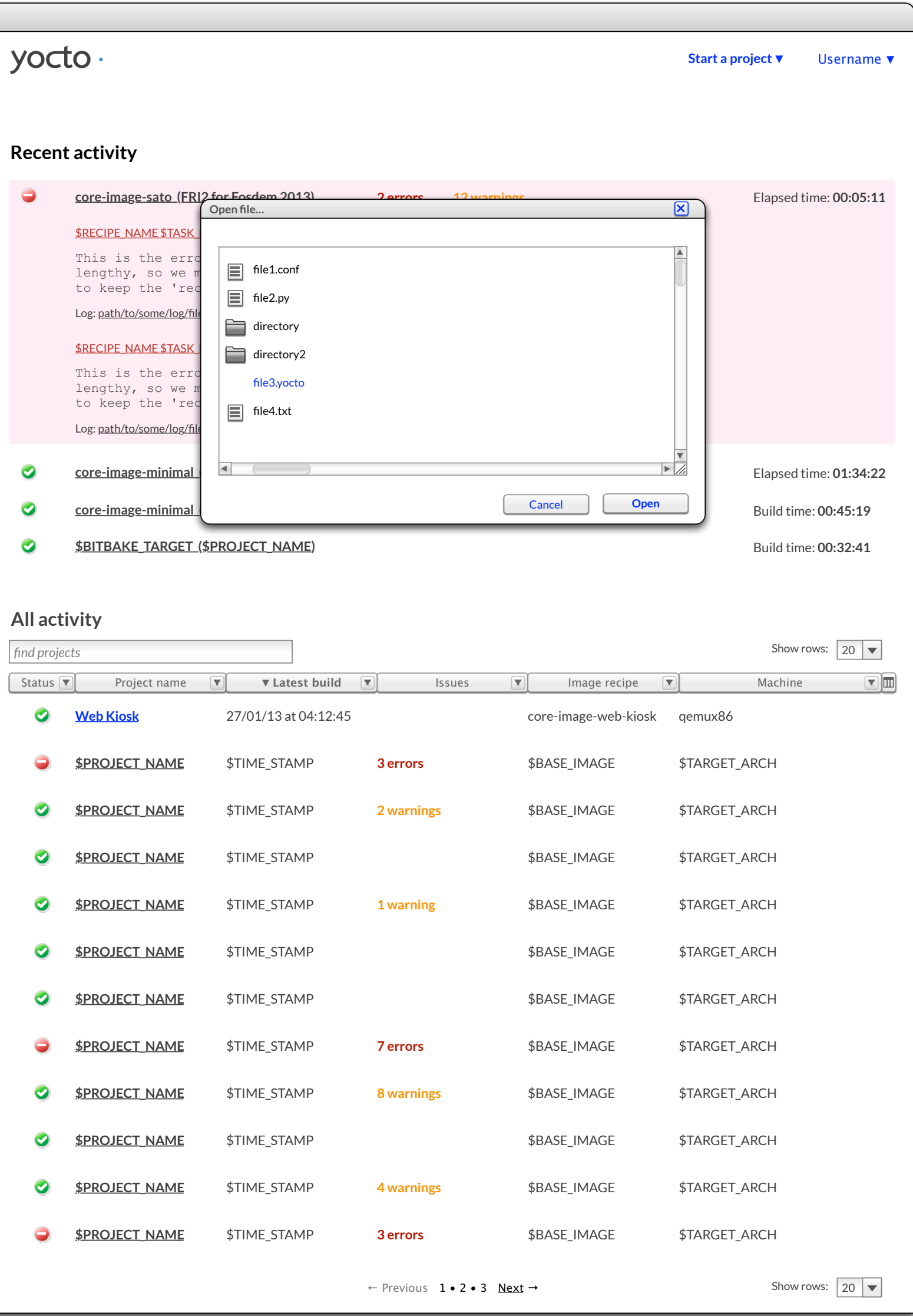

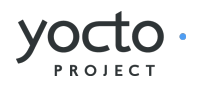

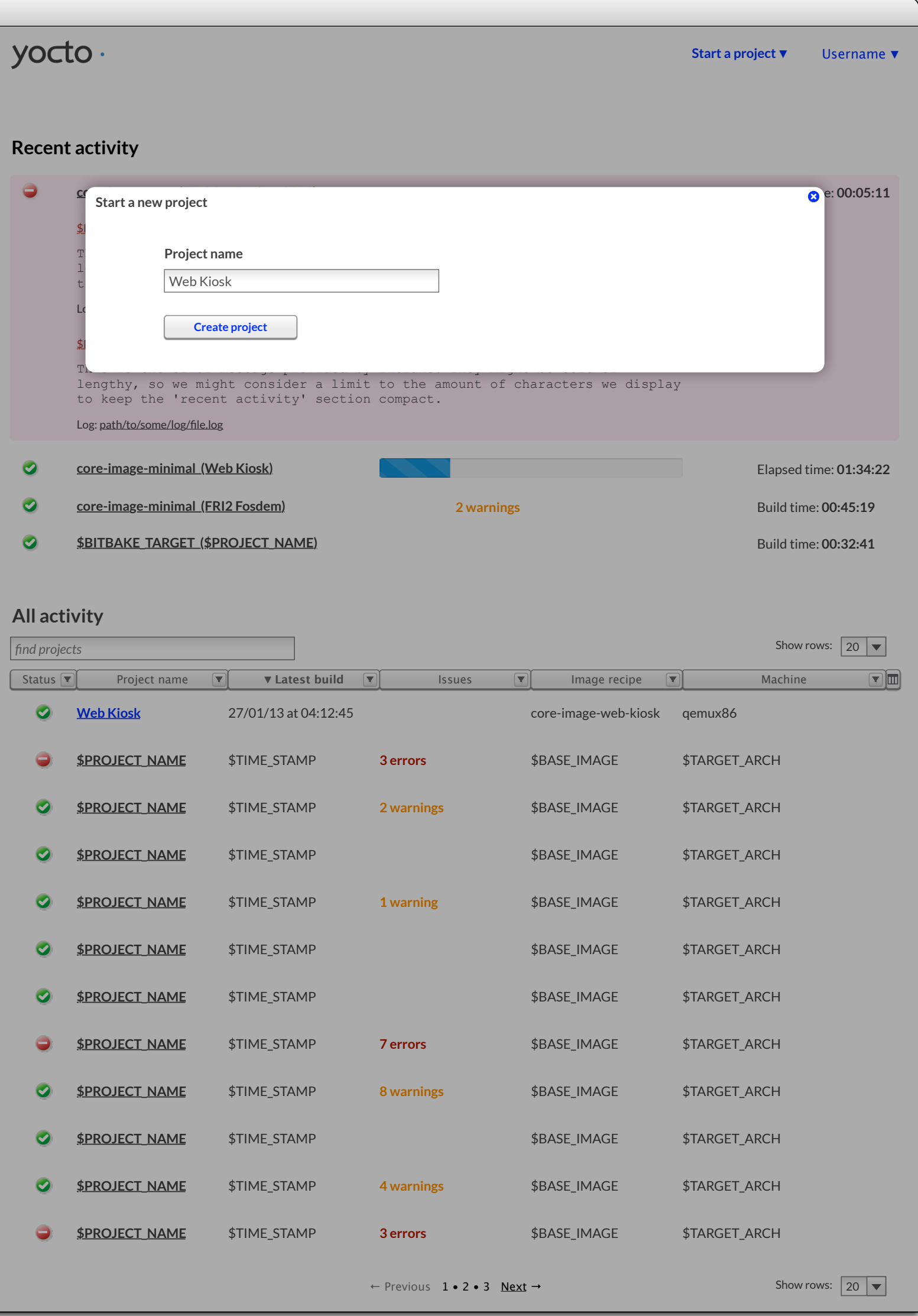

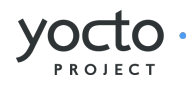

<span id="page-8-0"></span>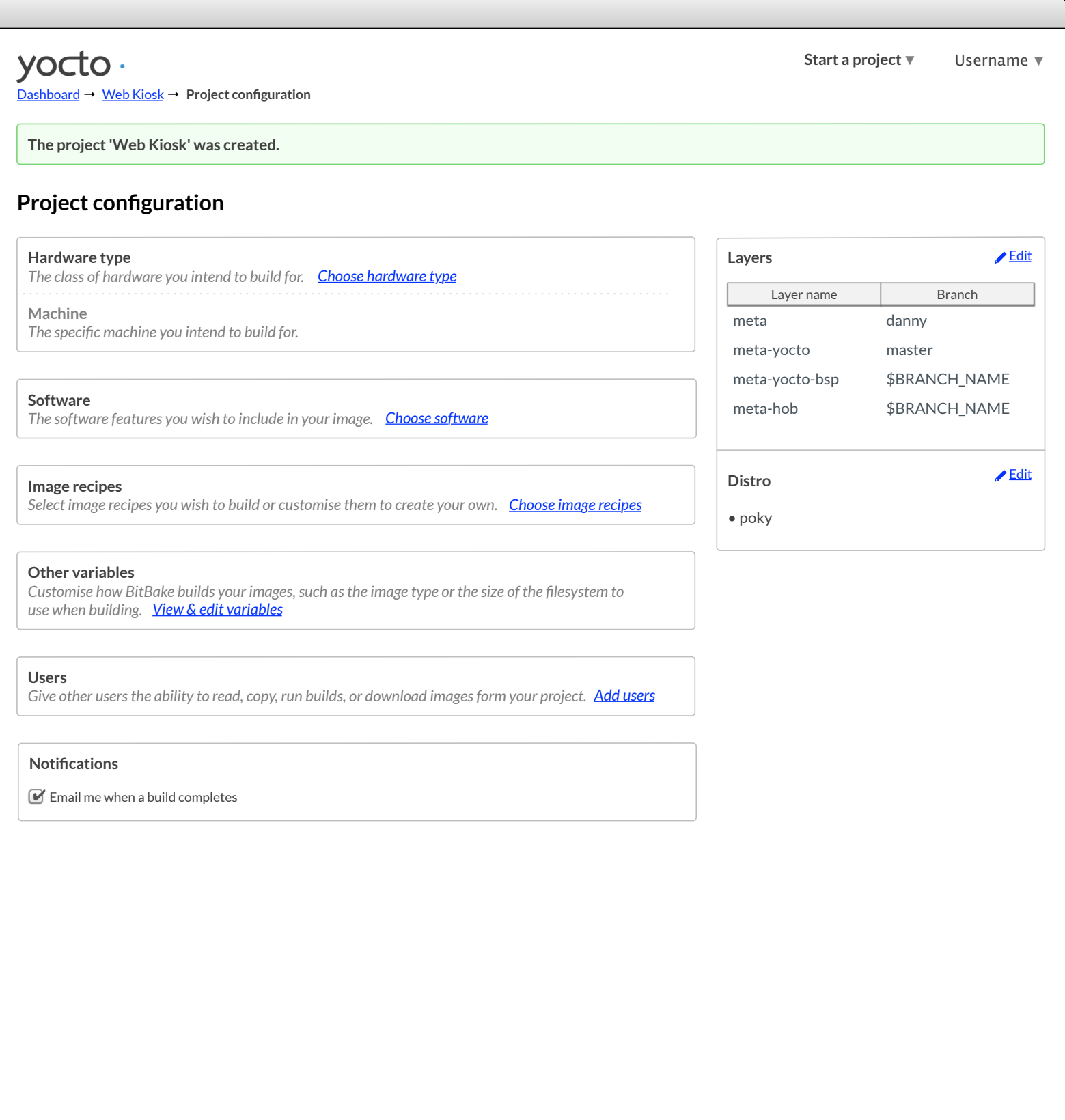

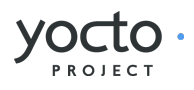

<span id="page-9-0"></span>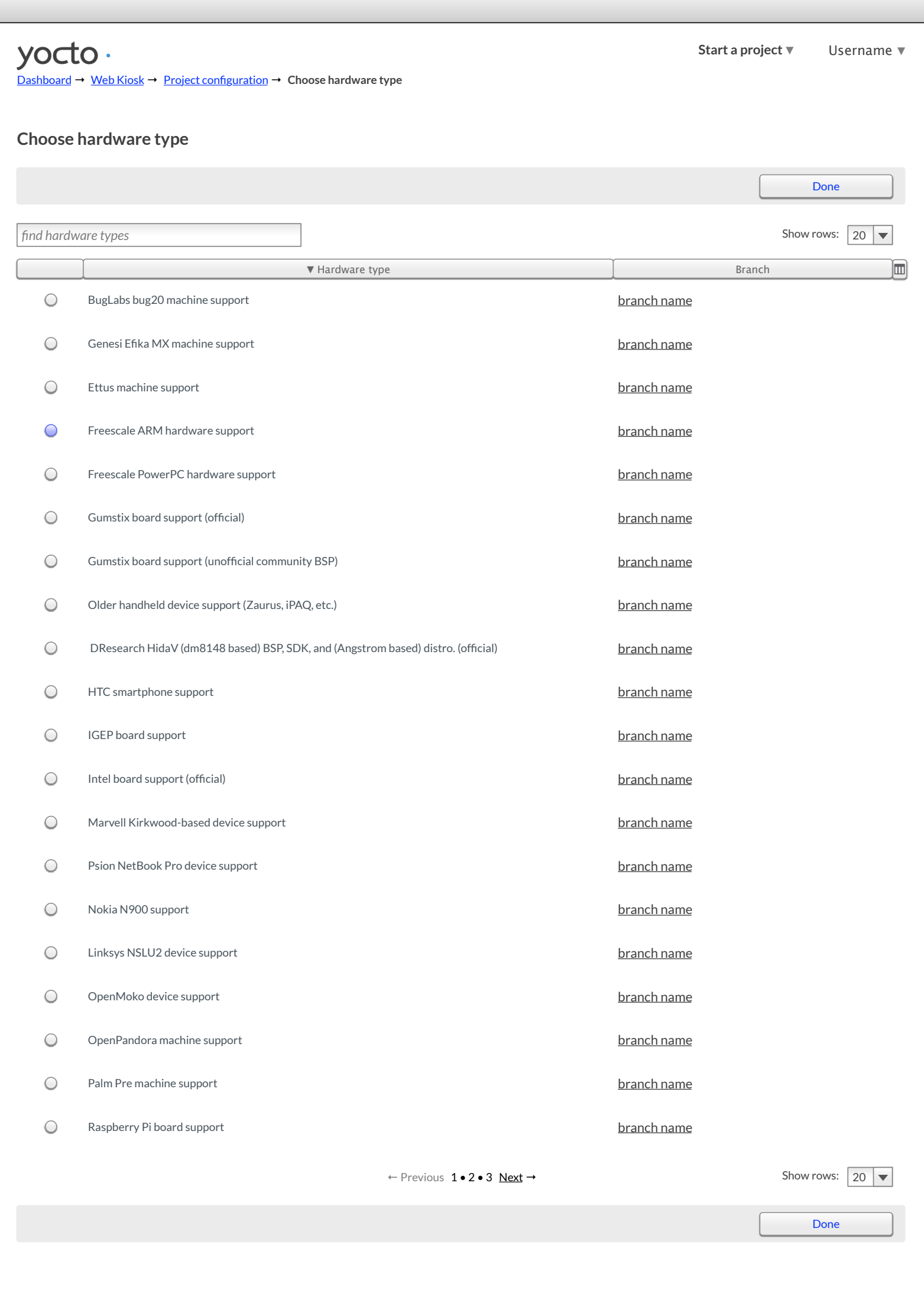

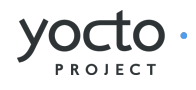

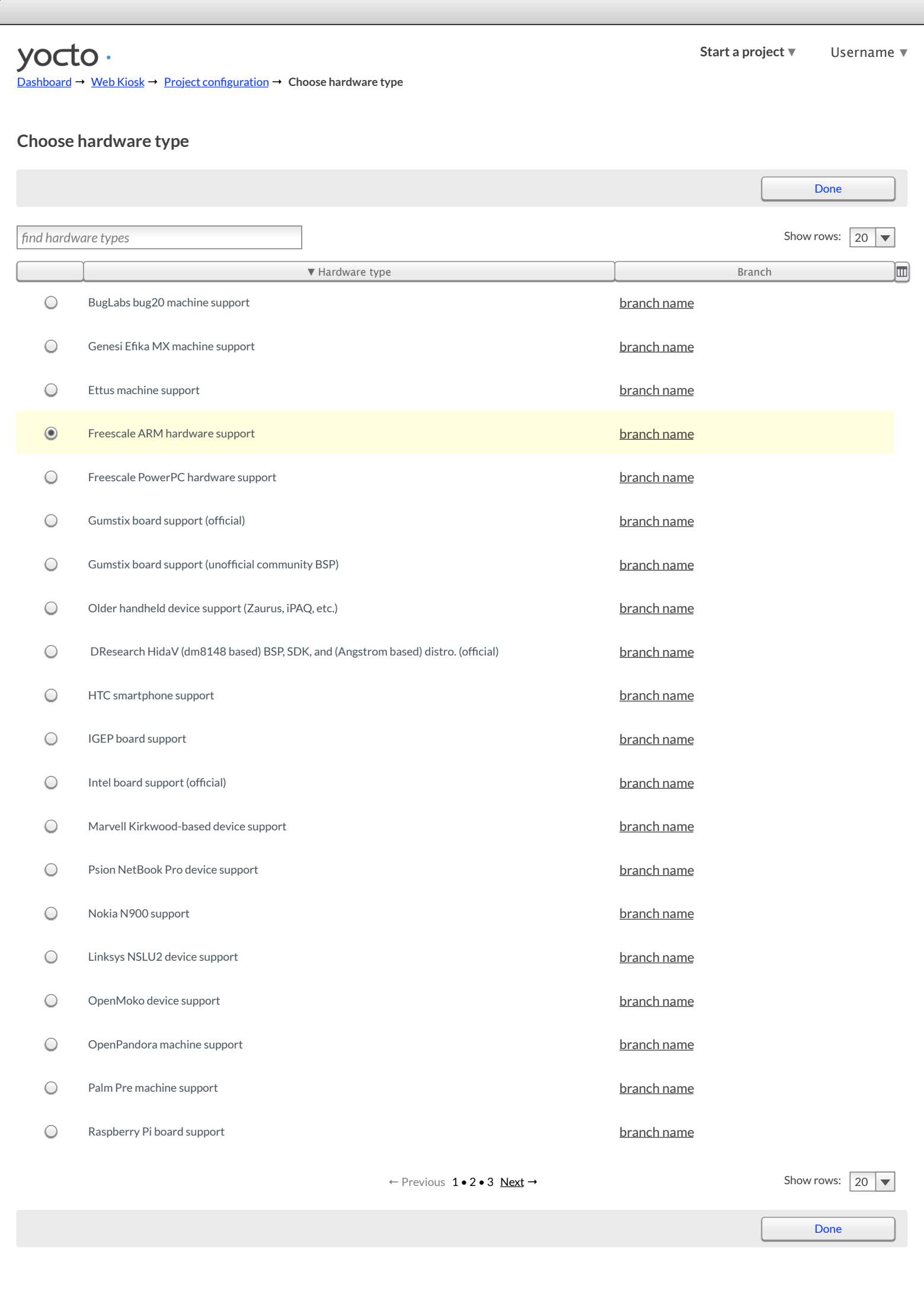

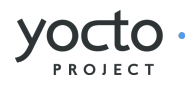

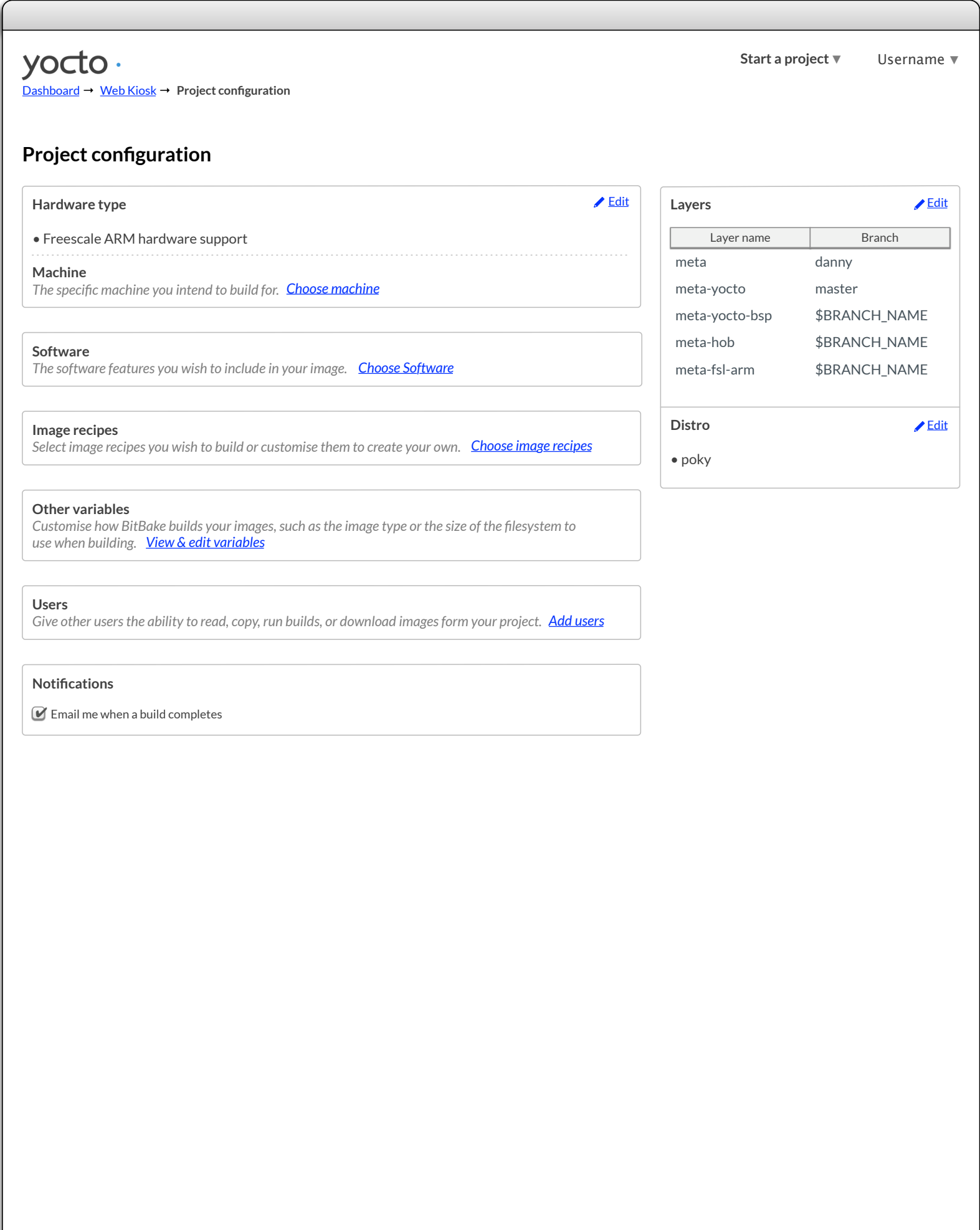

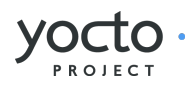

<span id="page-12-0"></span>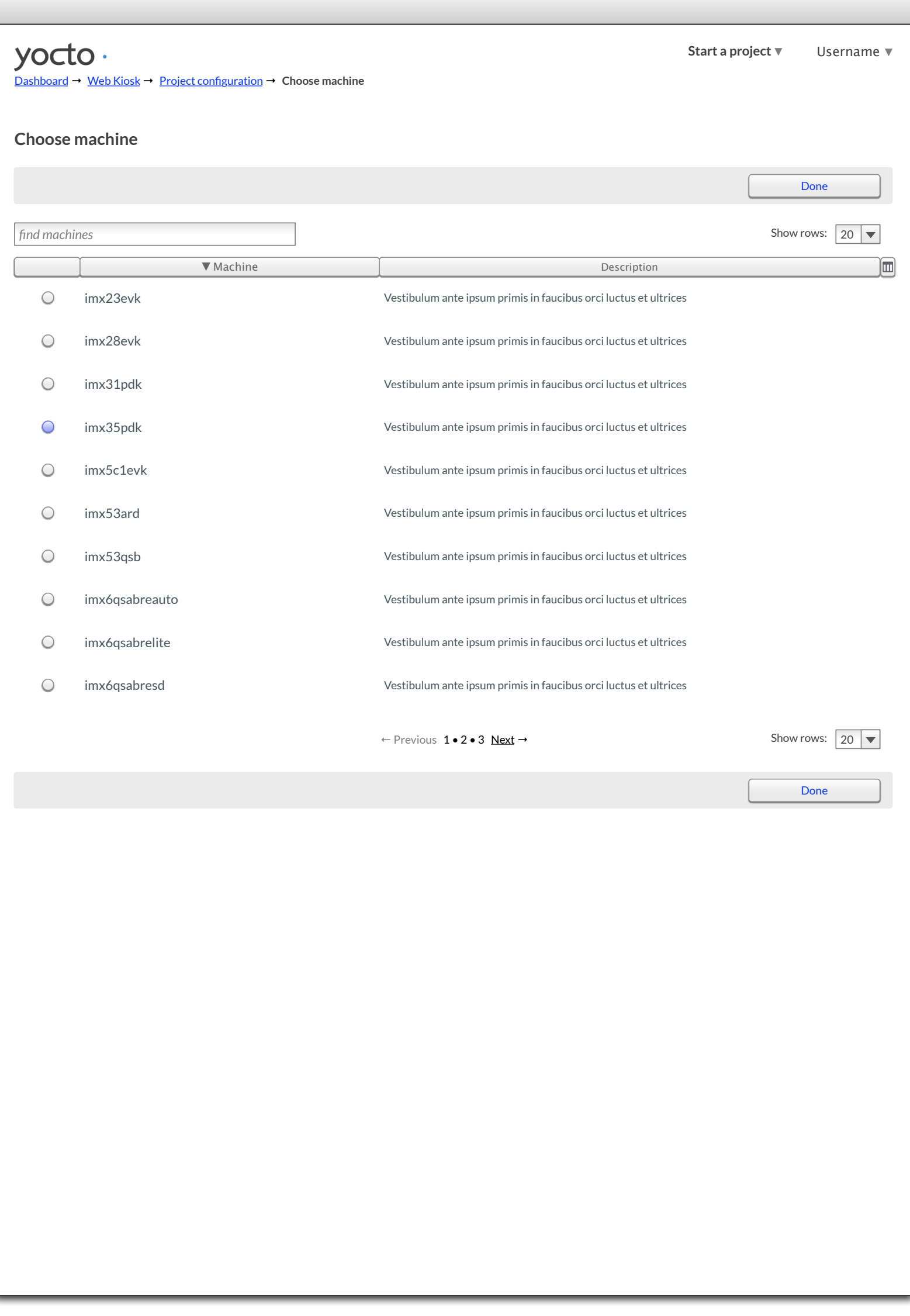

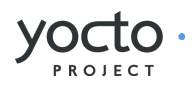

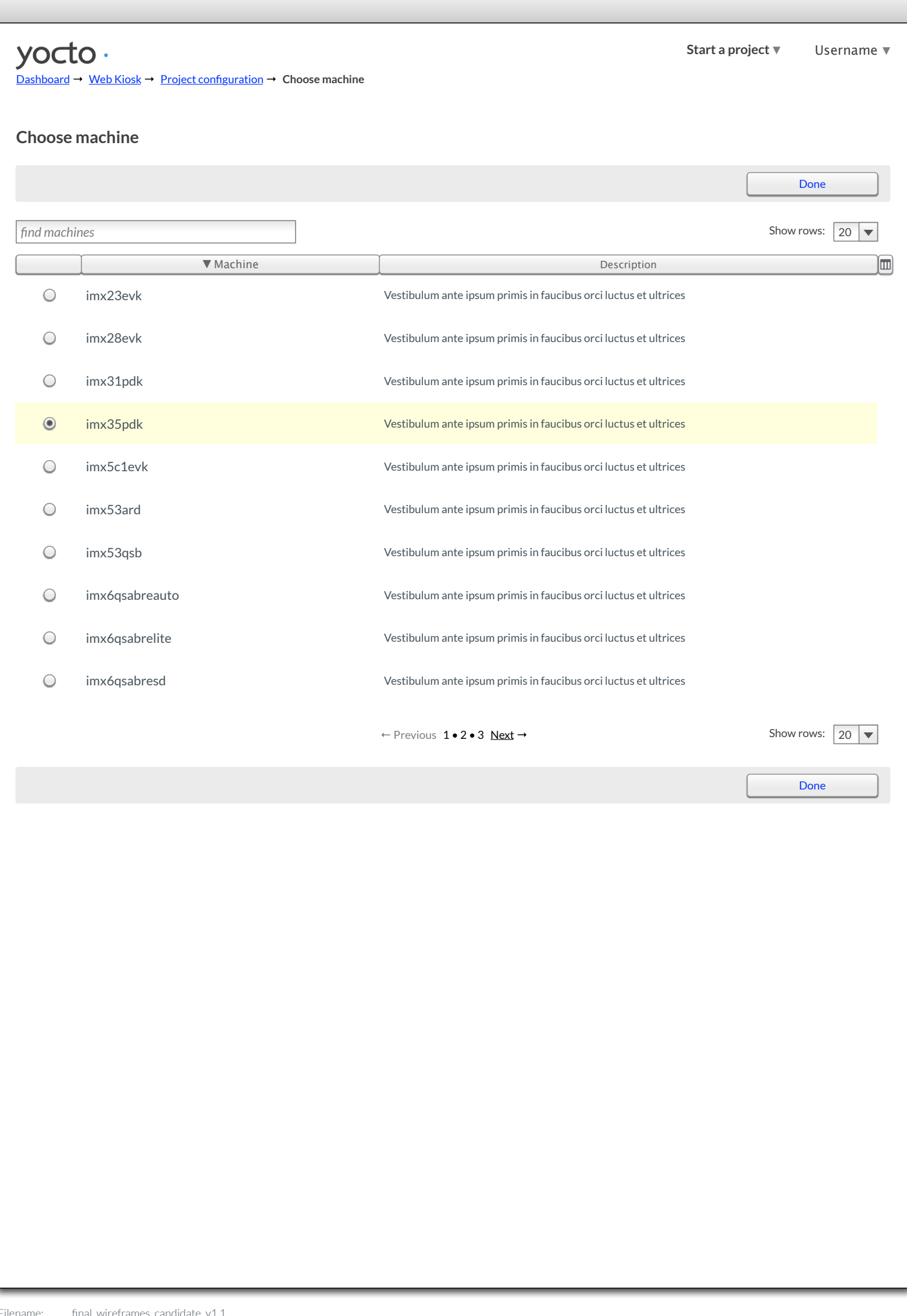

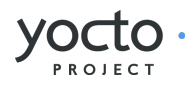

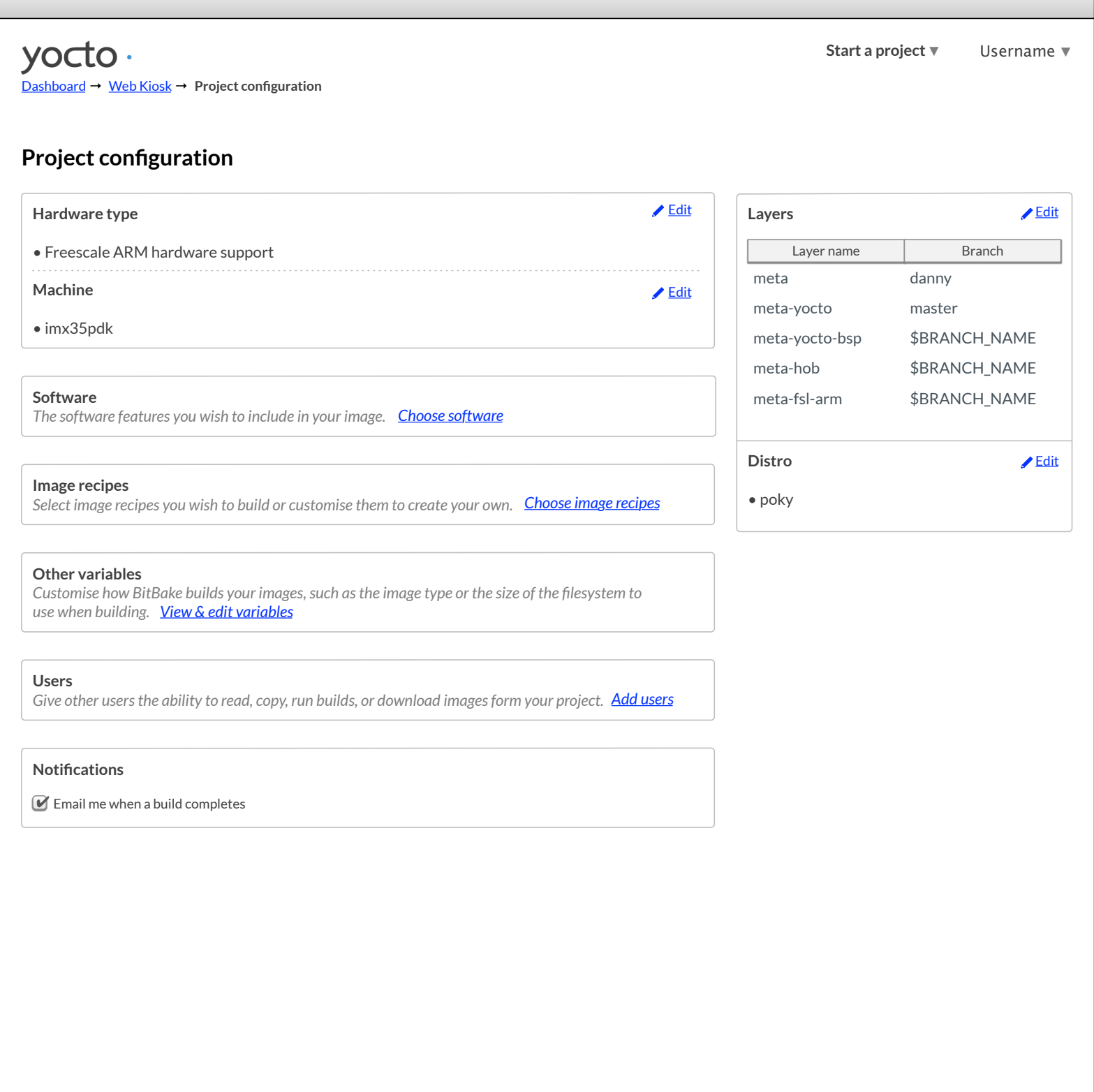

Author: Belen Barros Pena, Chris Kaminski

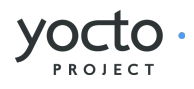

<span id="page-15-0"></span>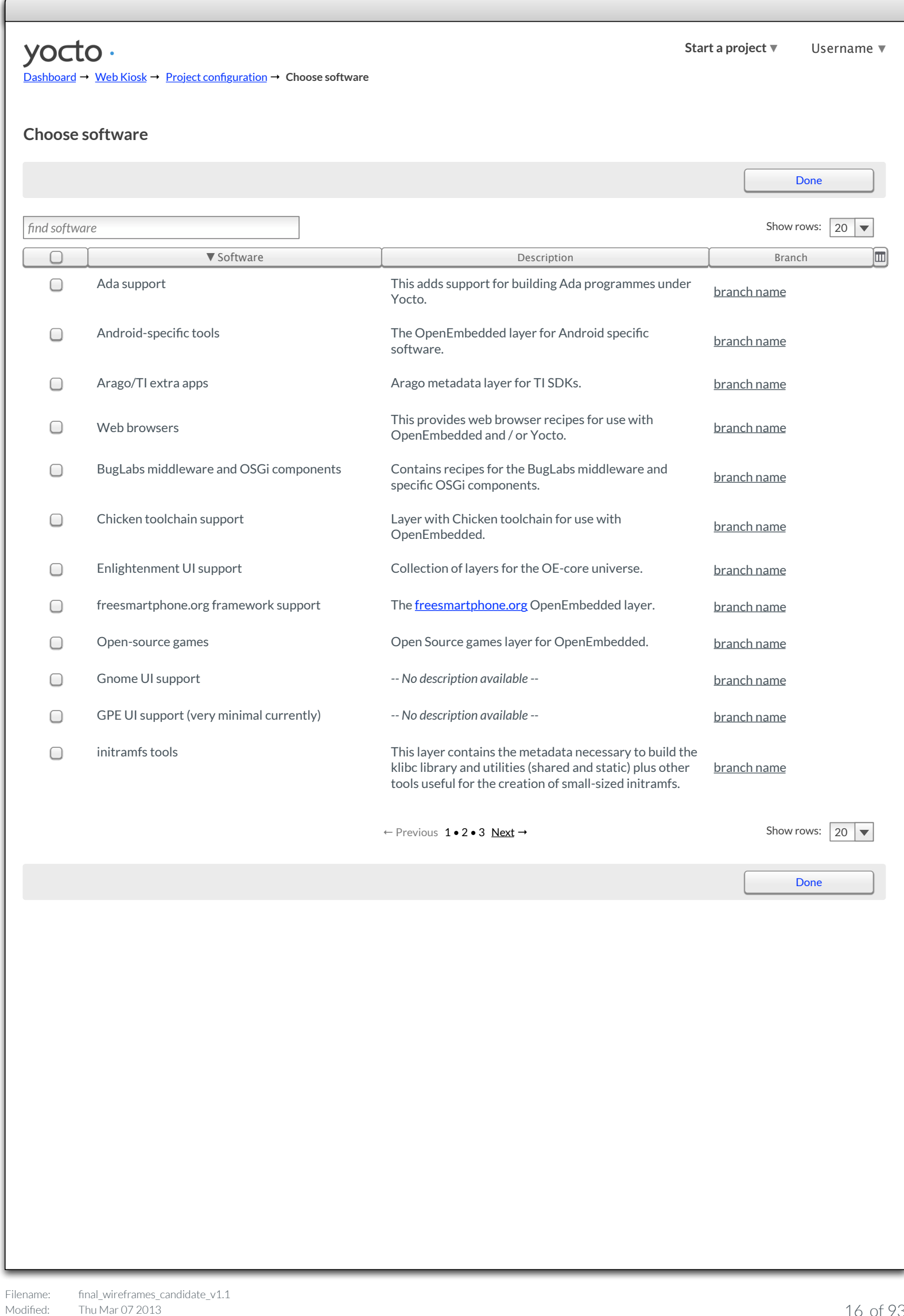

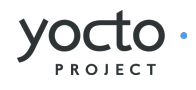

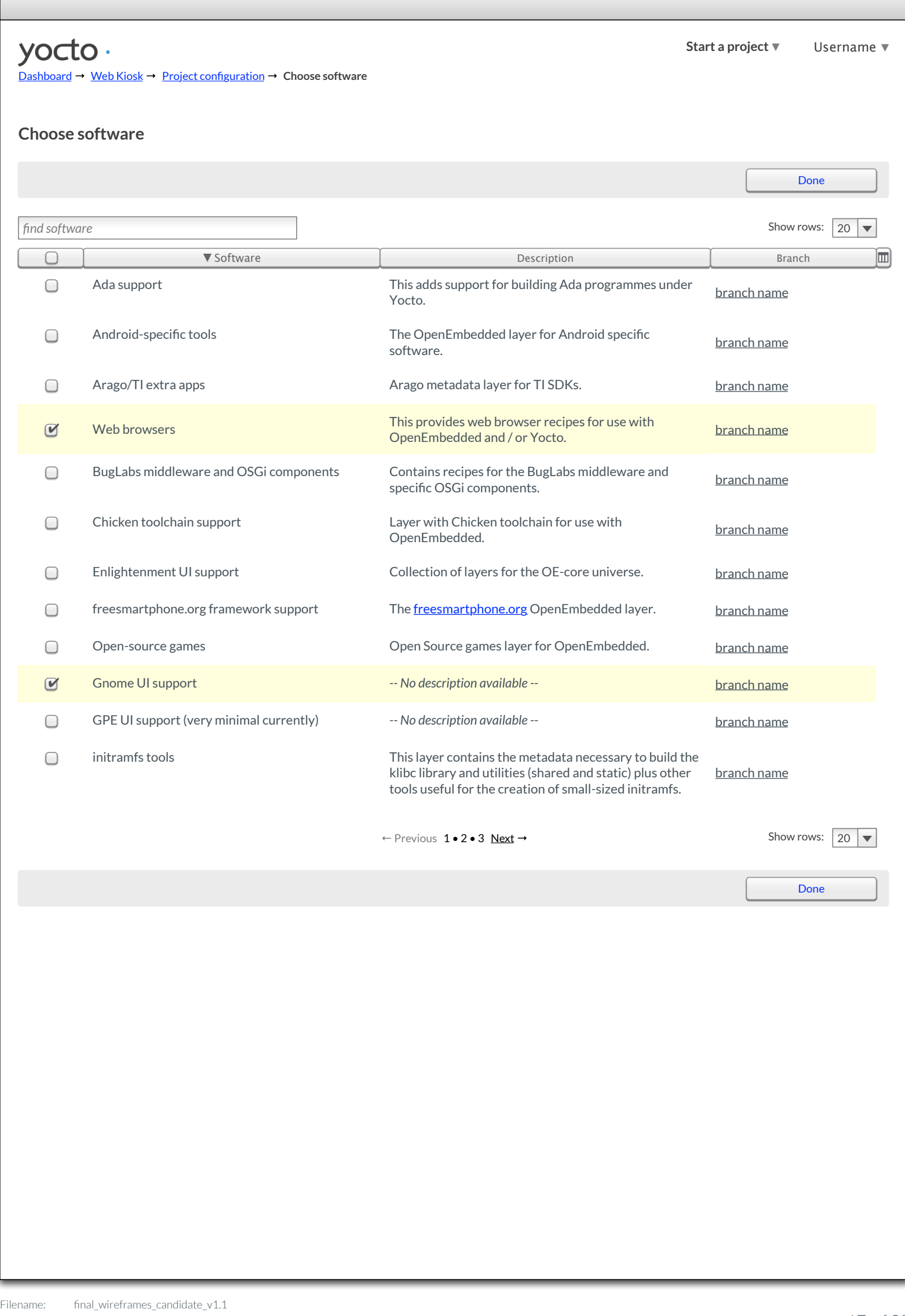

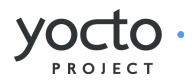

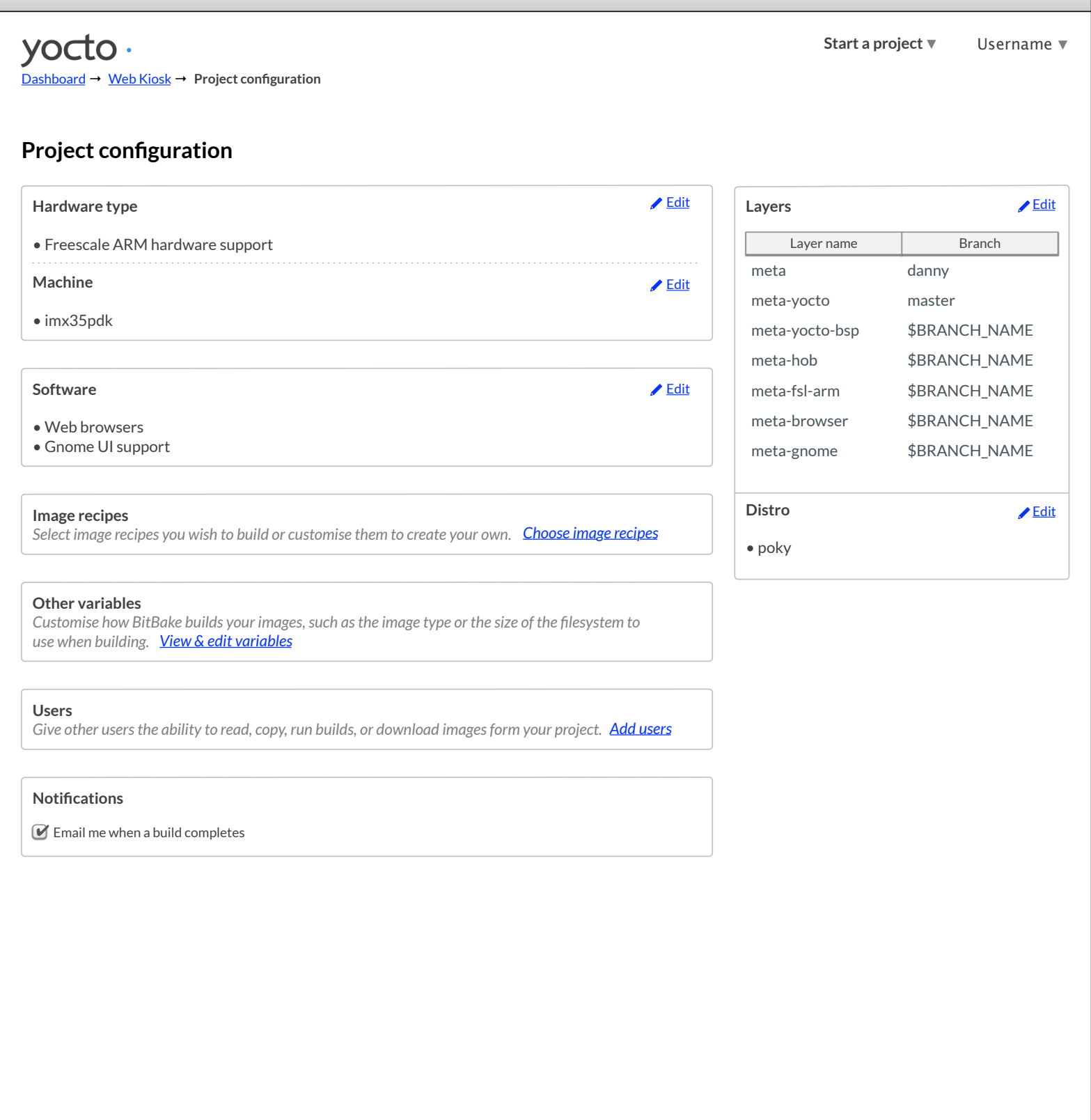

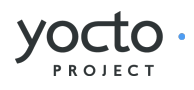

<span id="page-18-0"></span>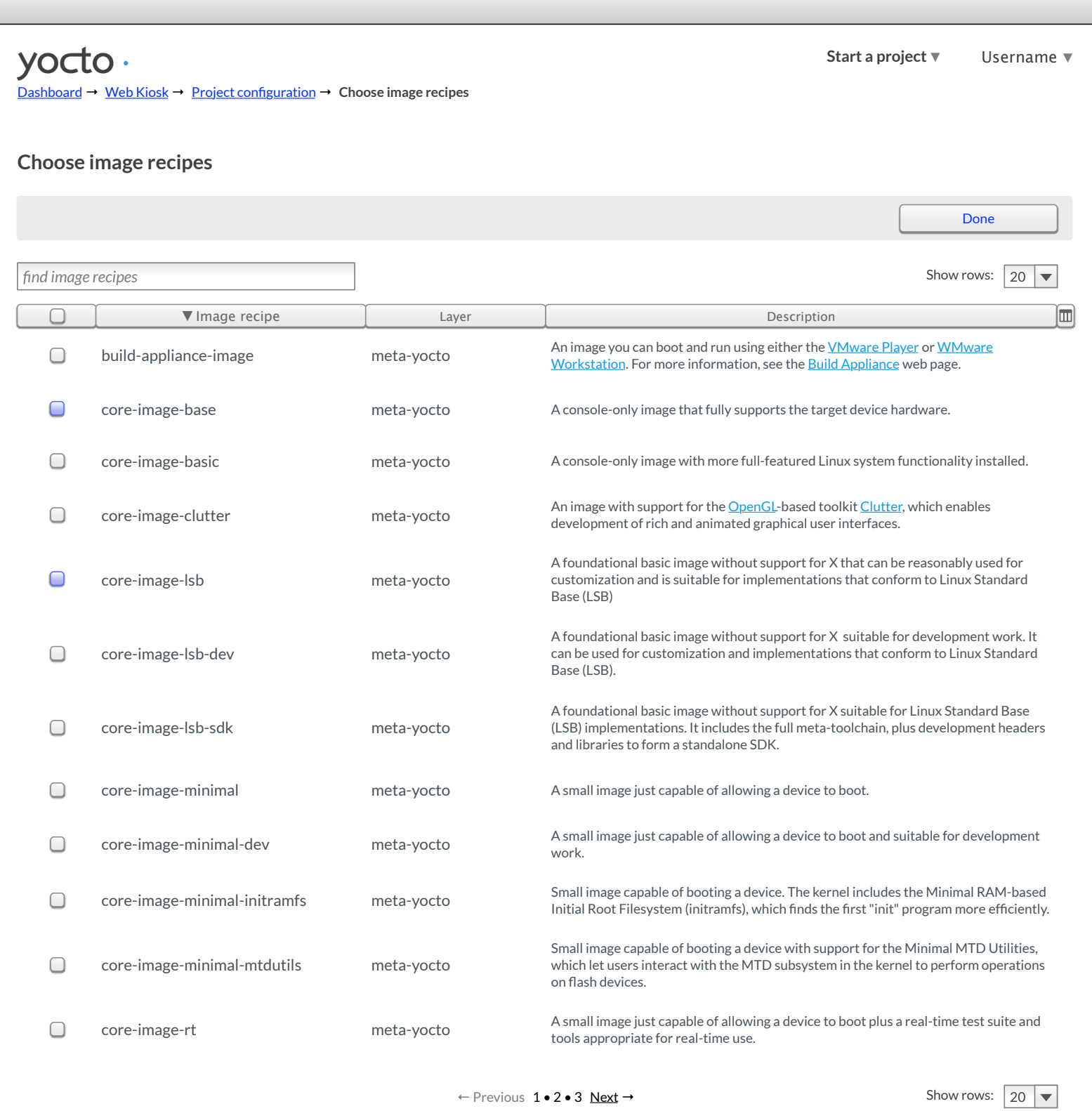

[Done](#page-8-0)

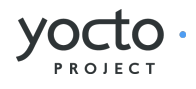

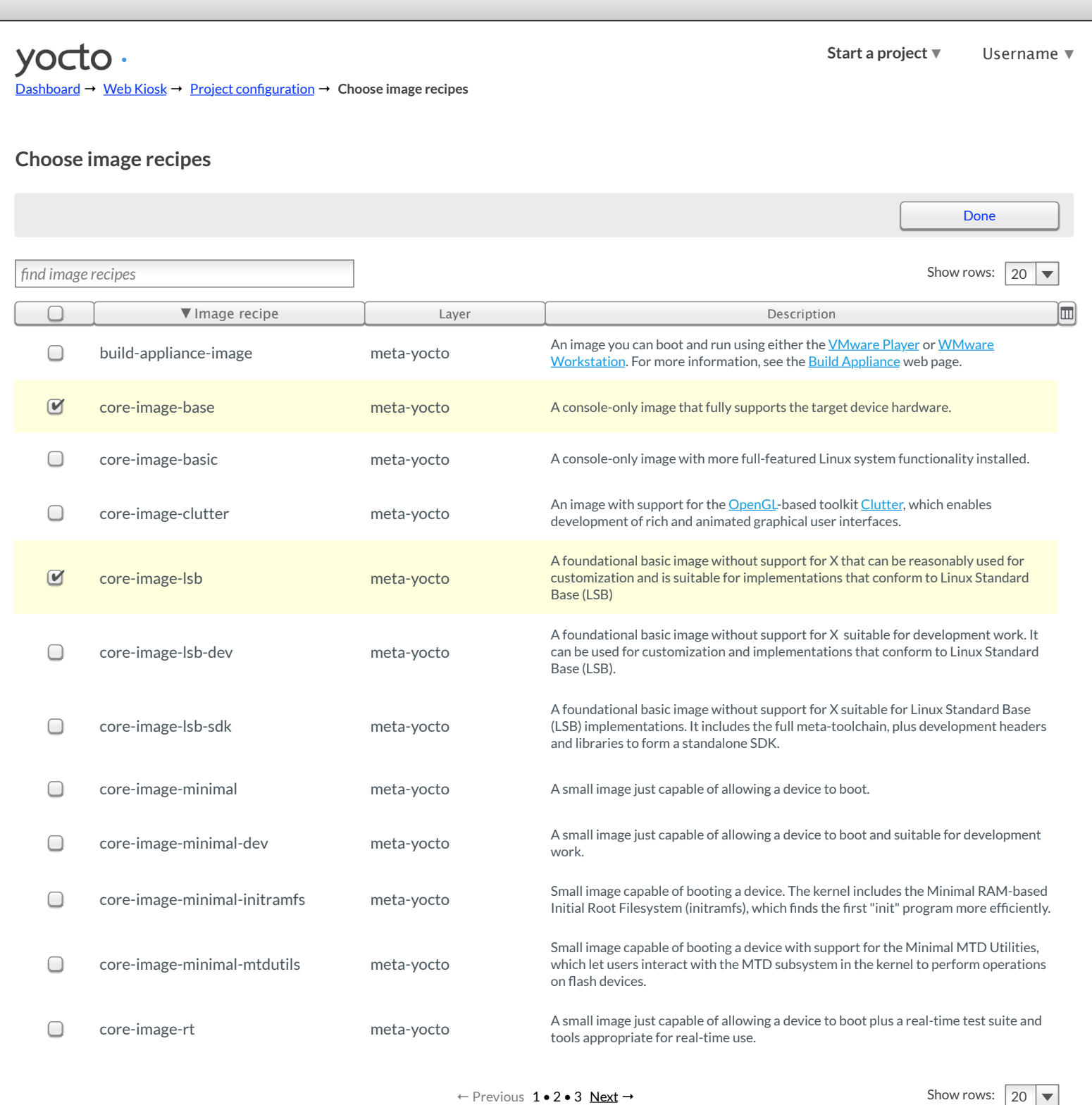

[Done](#page-8-0)

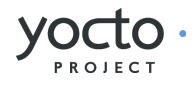

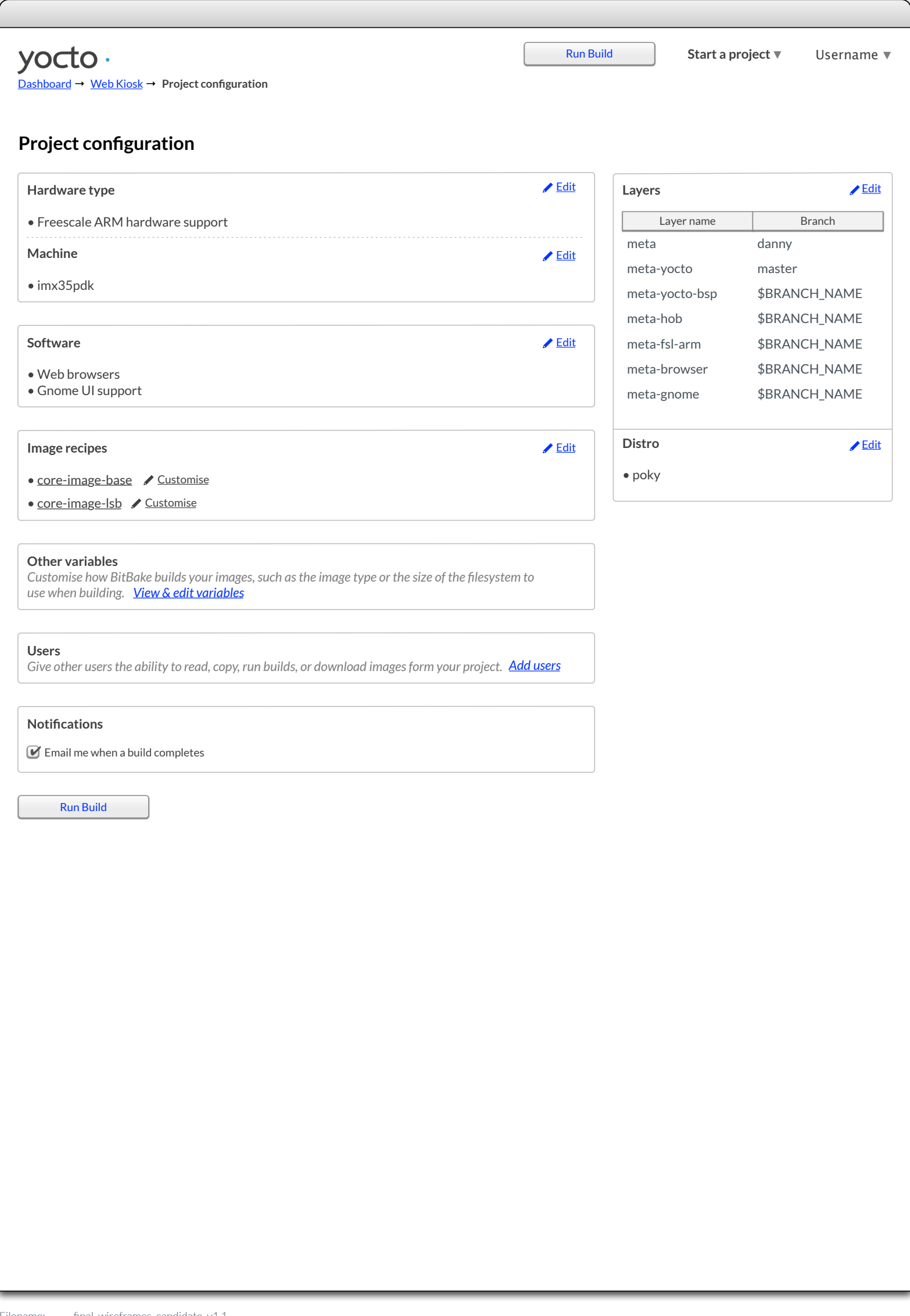

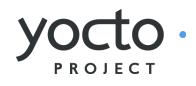

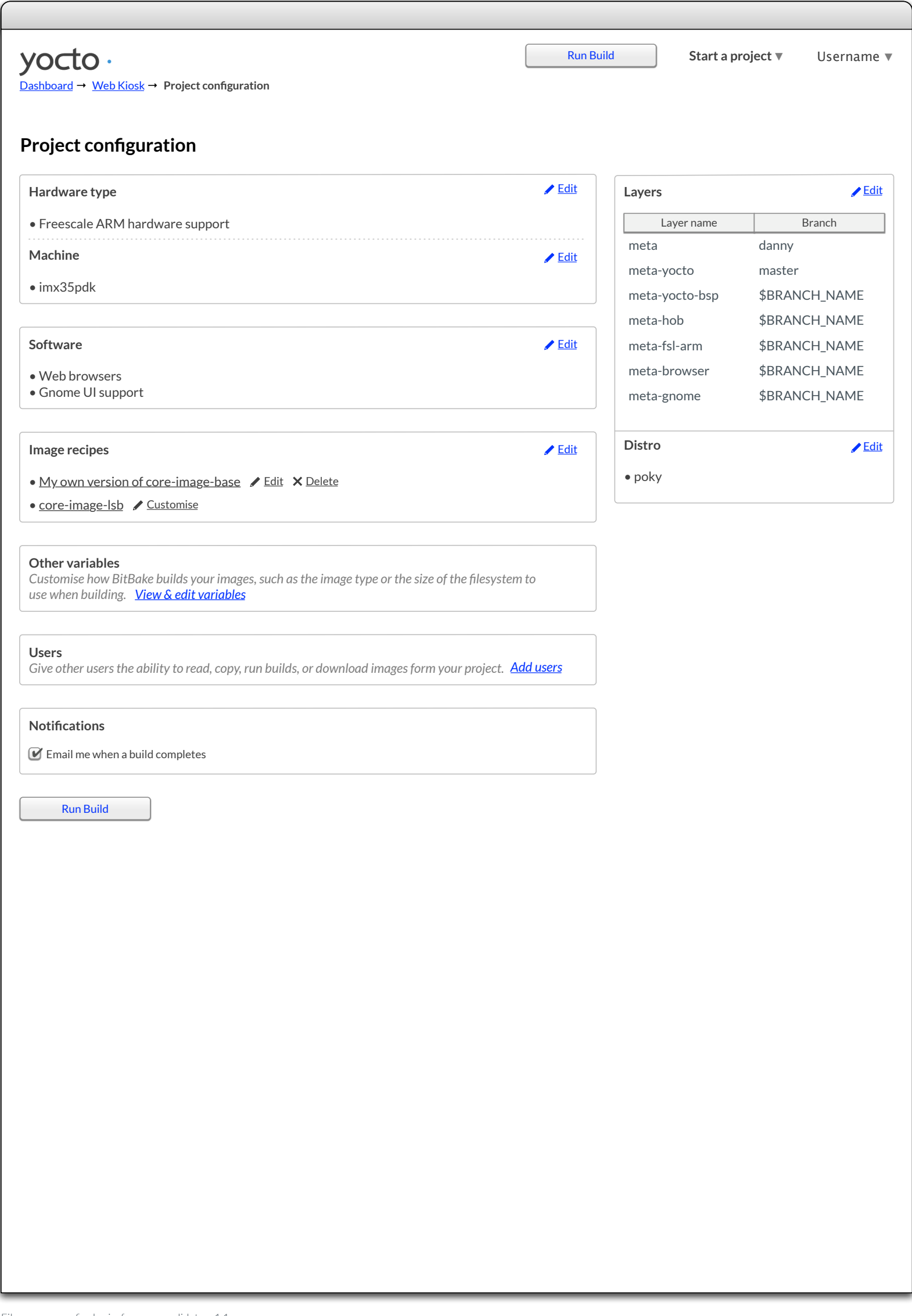

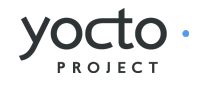

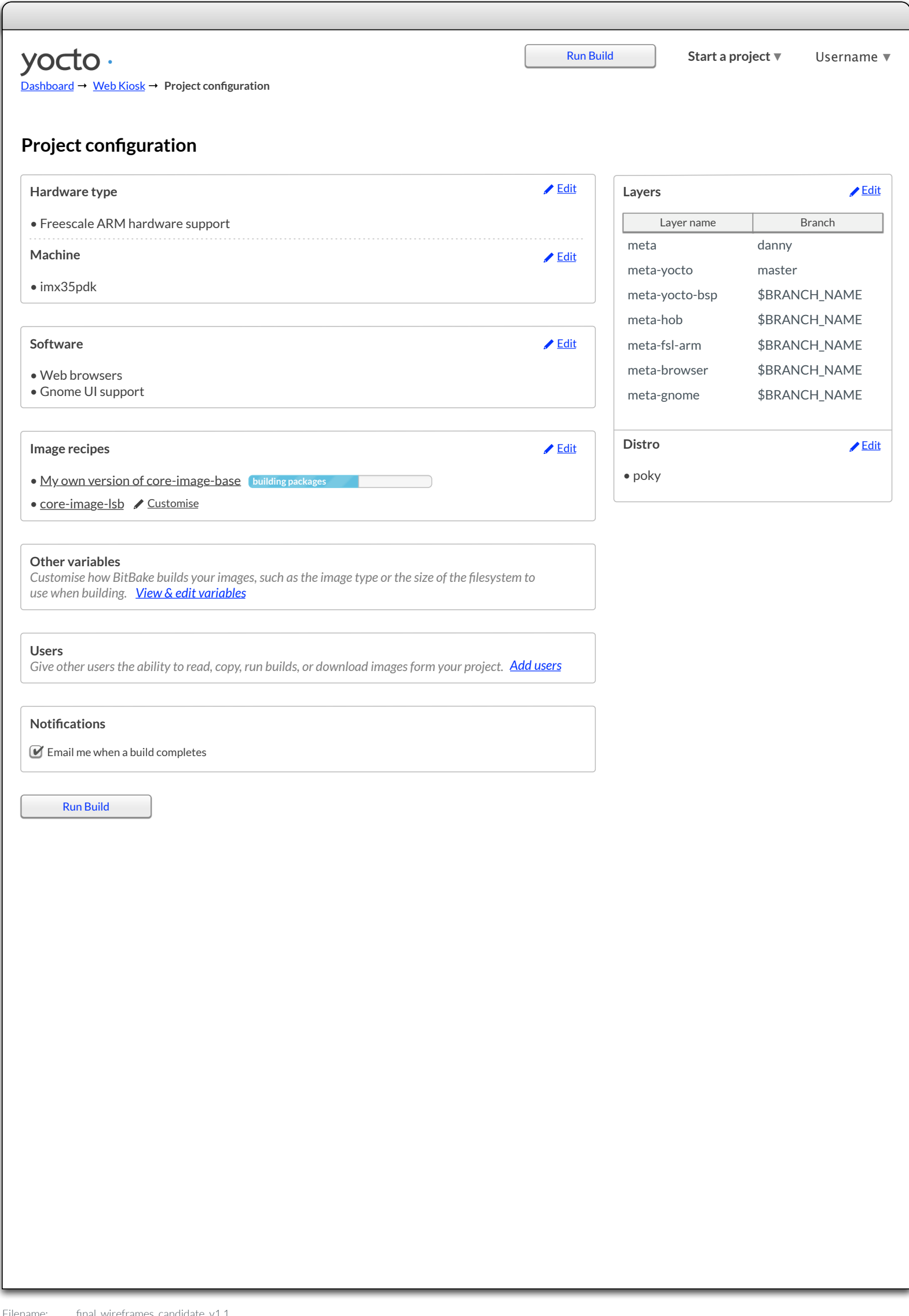

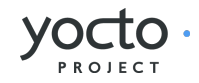

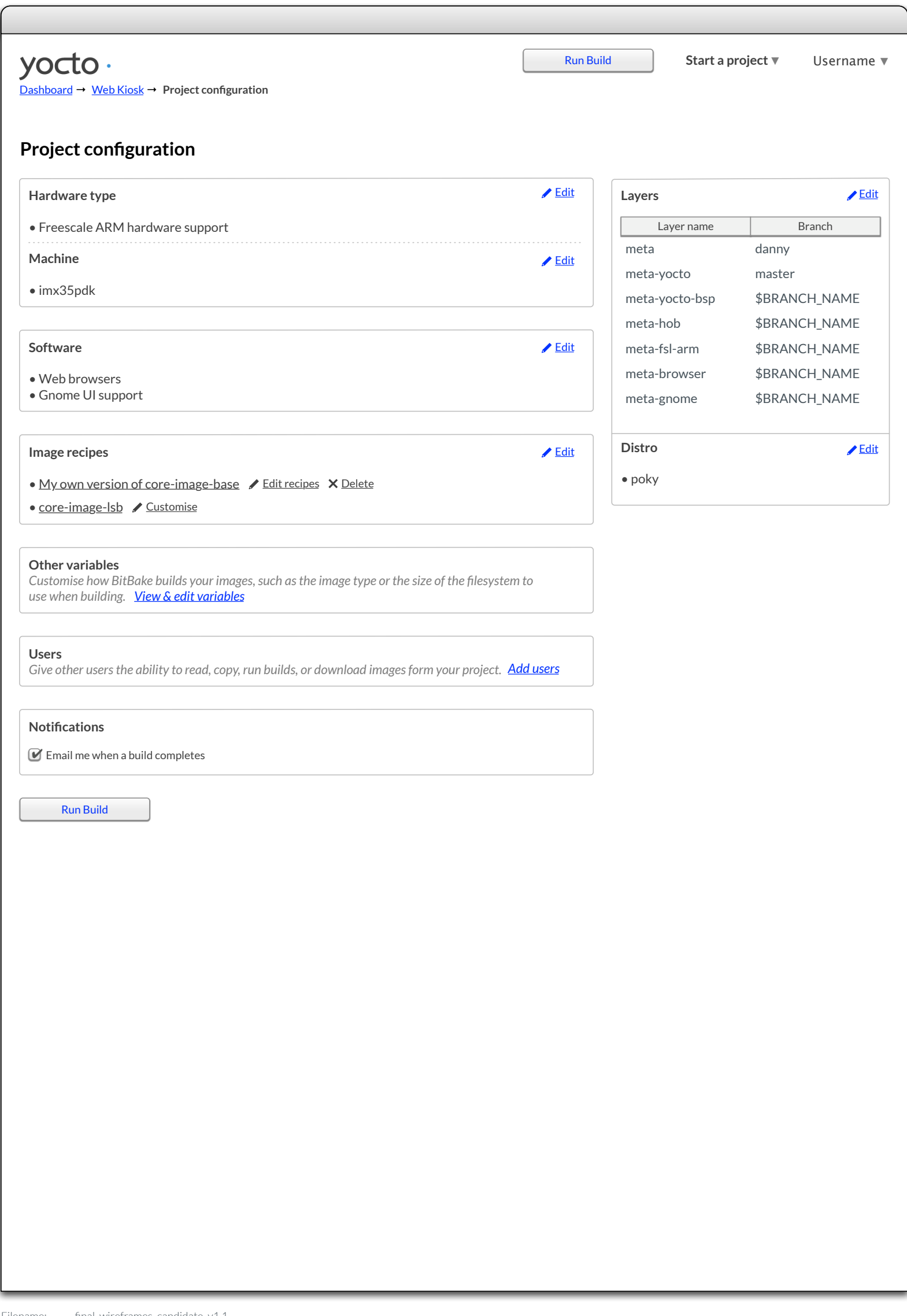

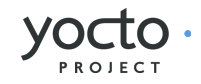

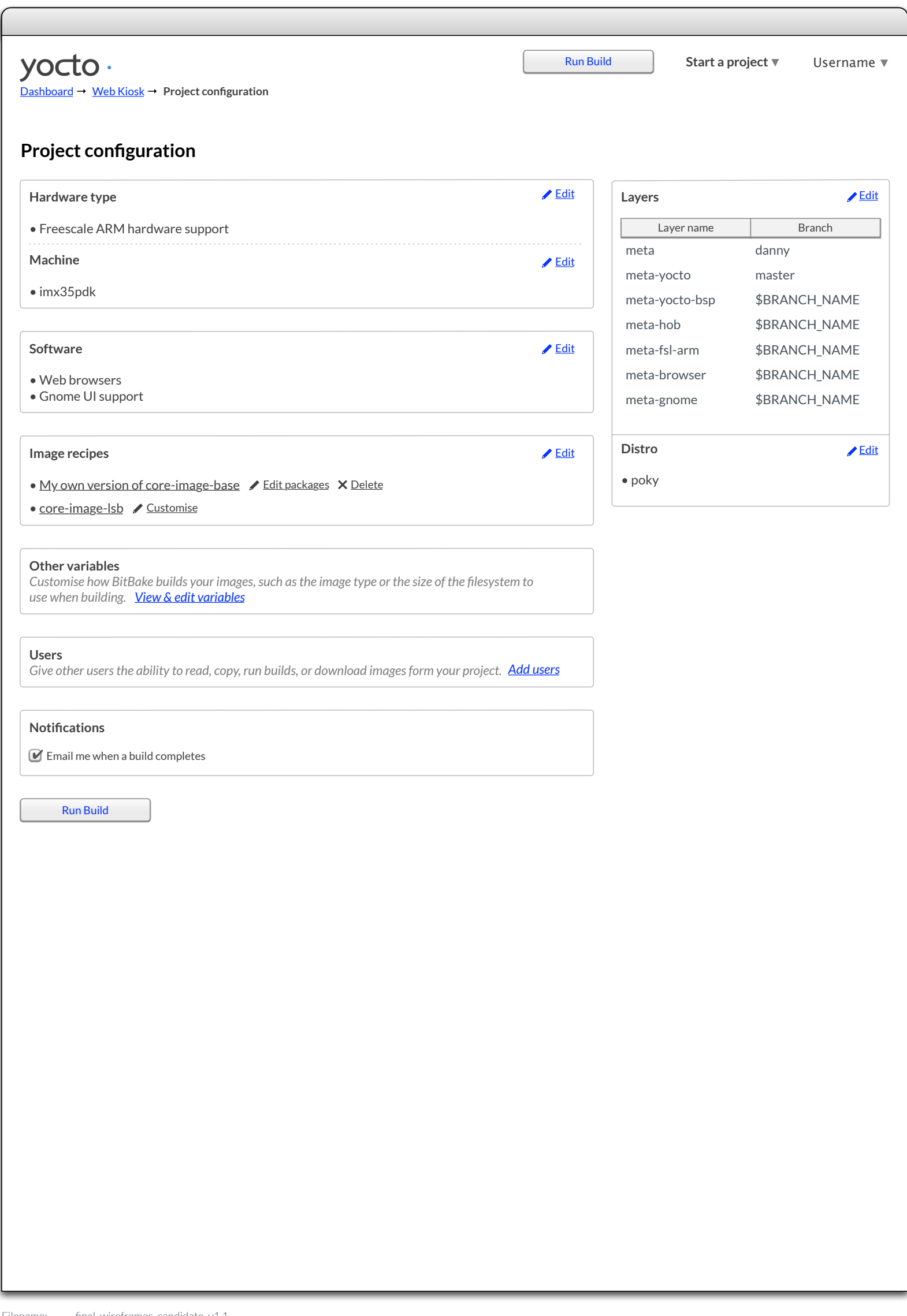

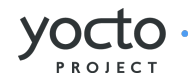

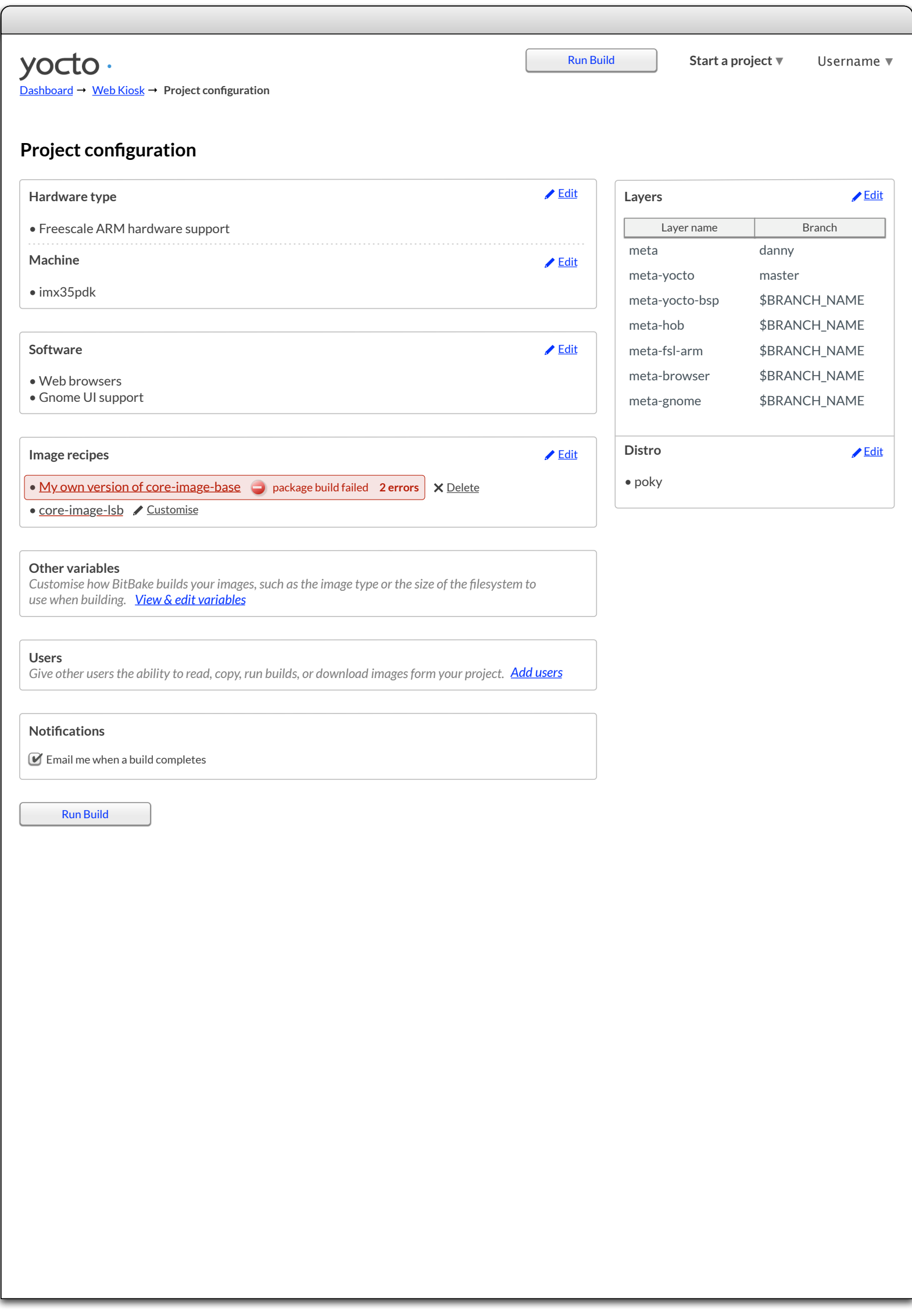

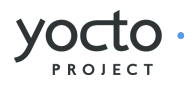

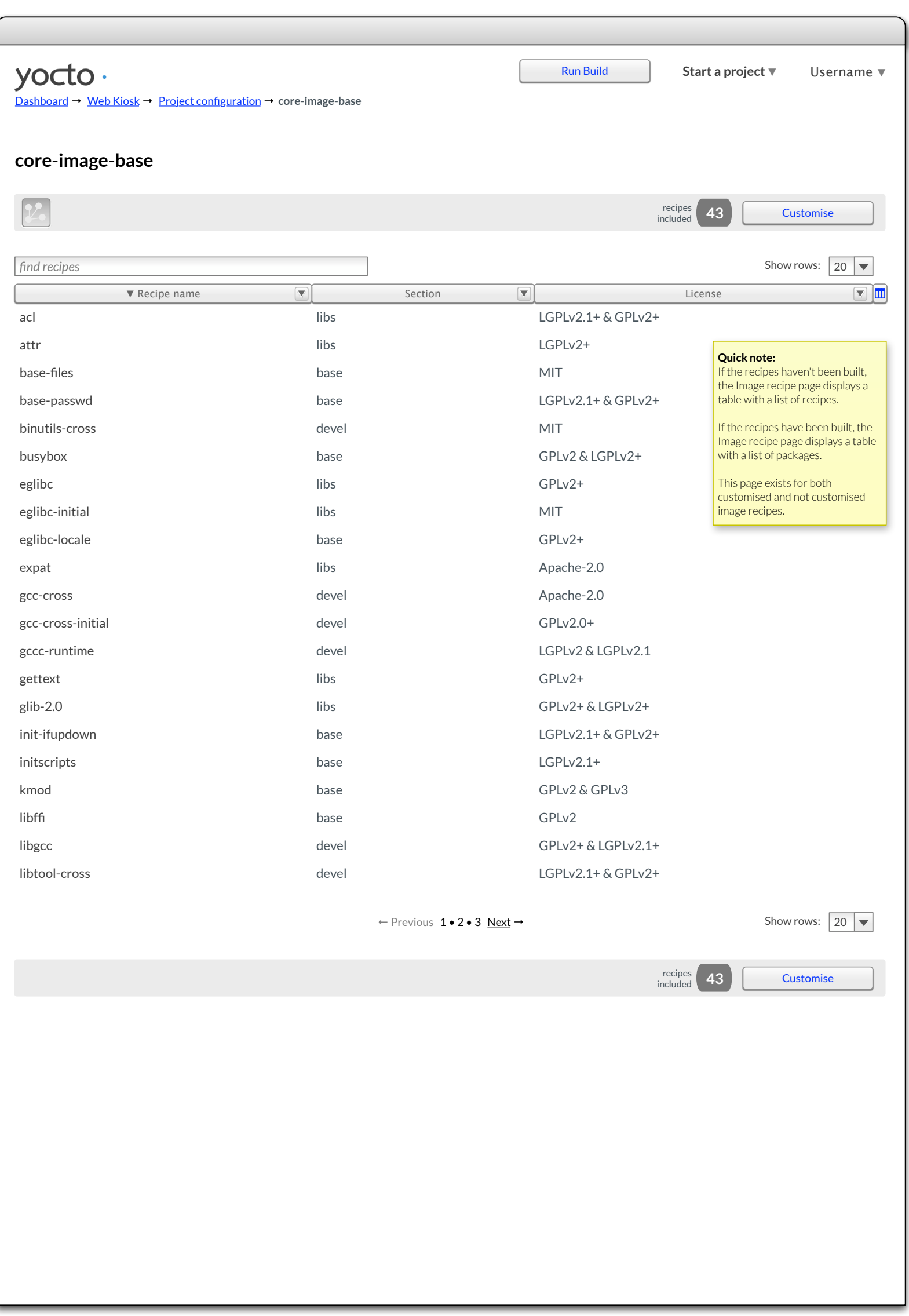

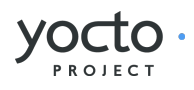

<span id="page-27-0"></span>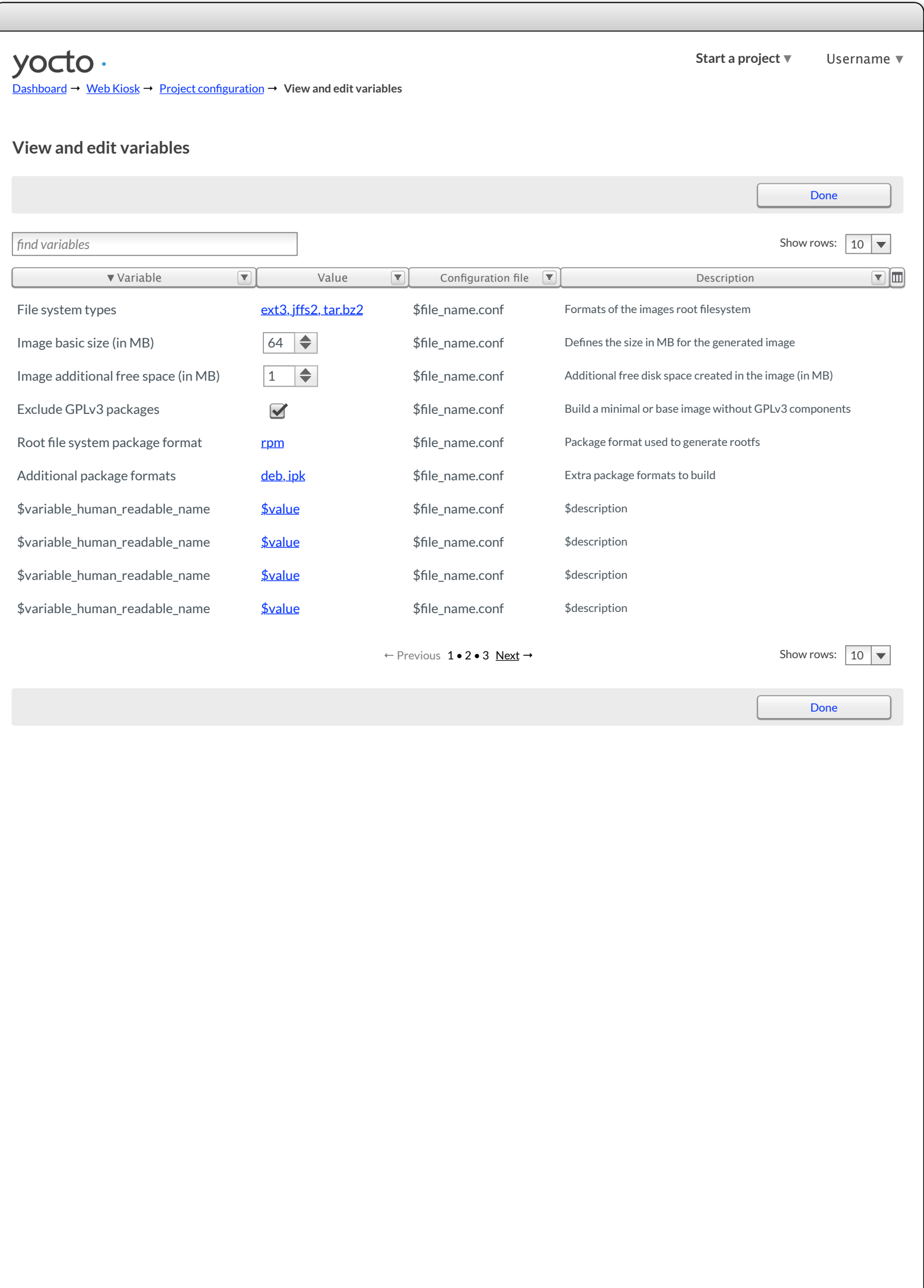

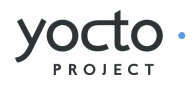

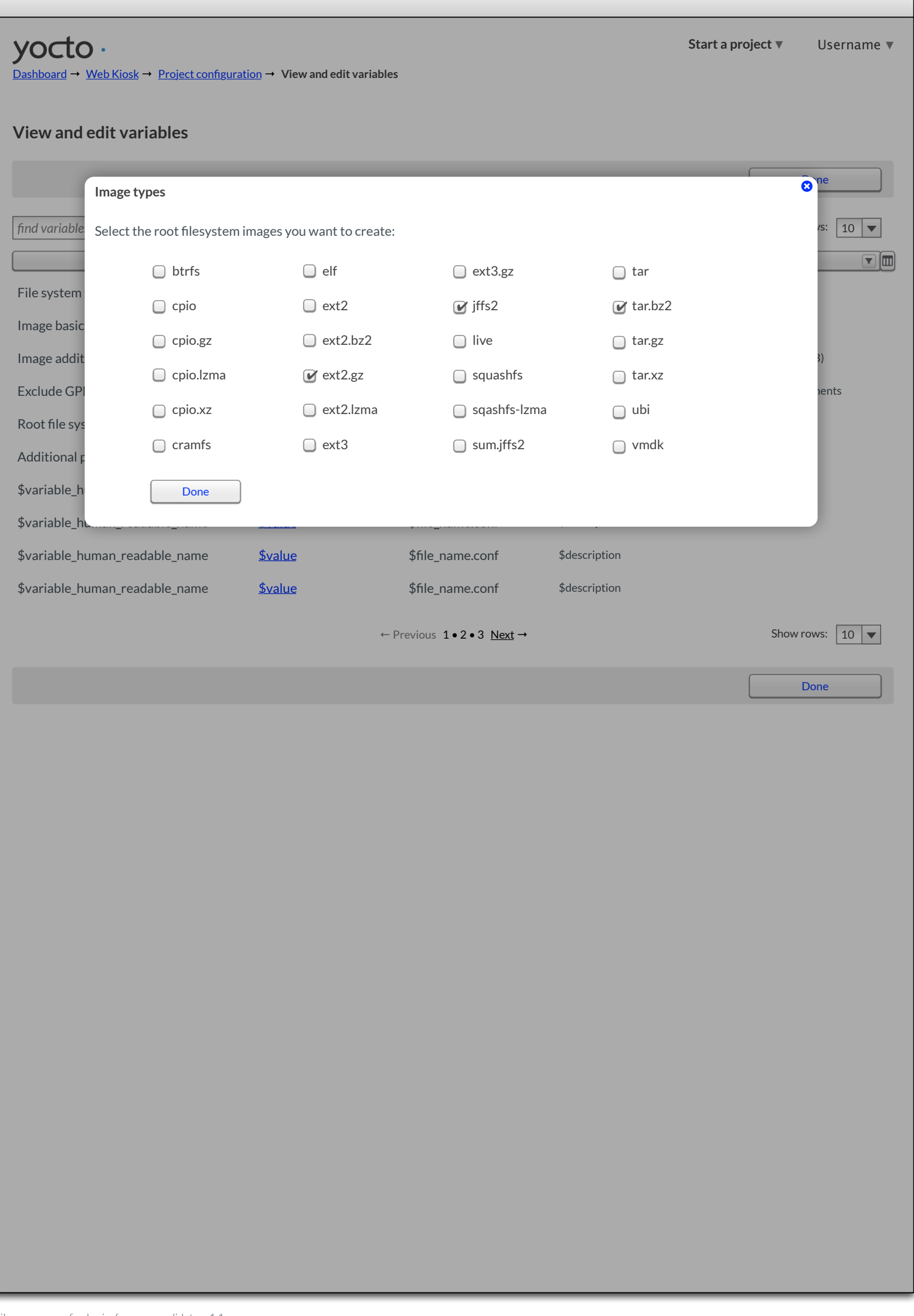

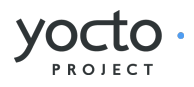

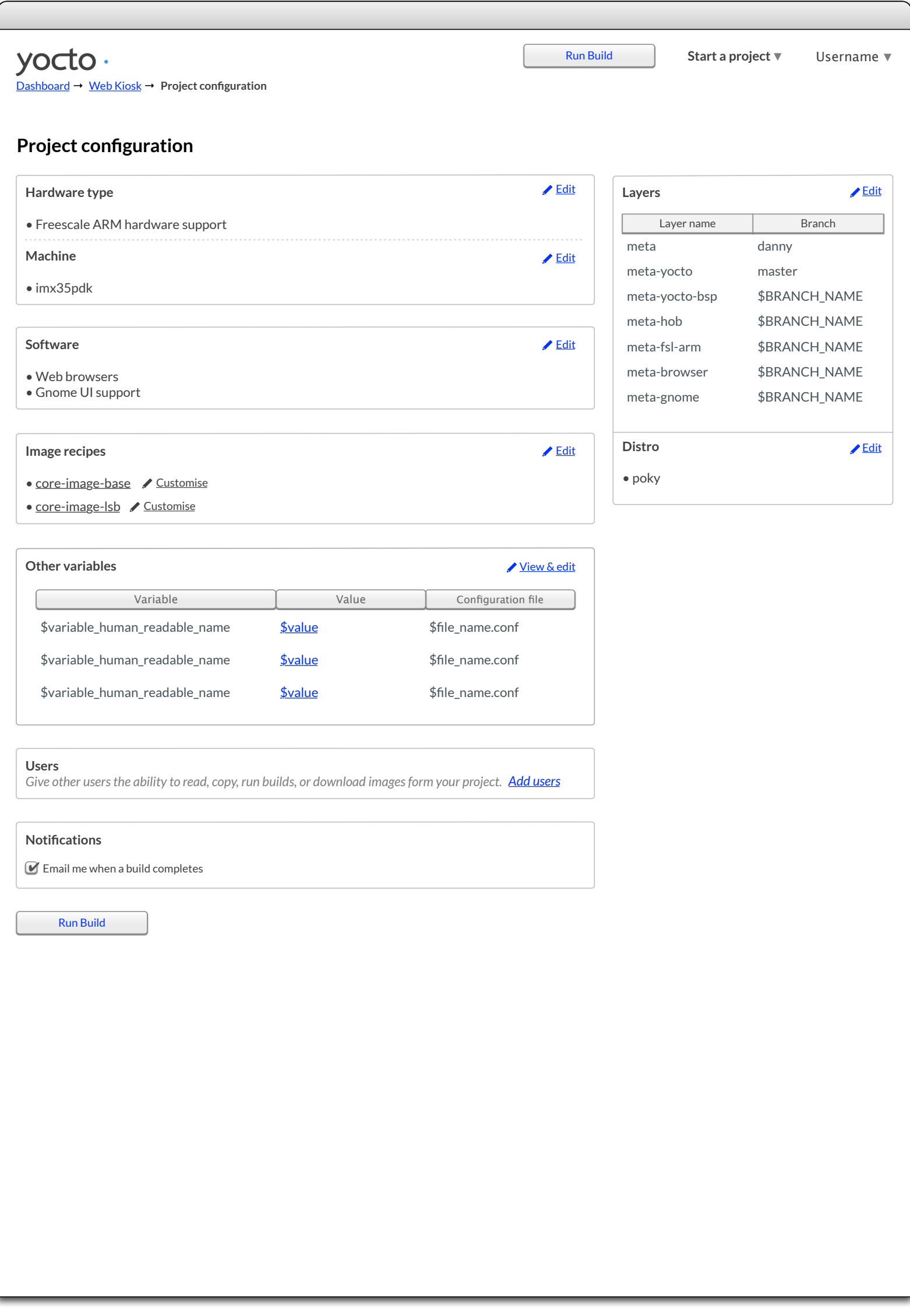

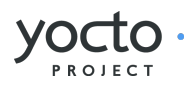

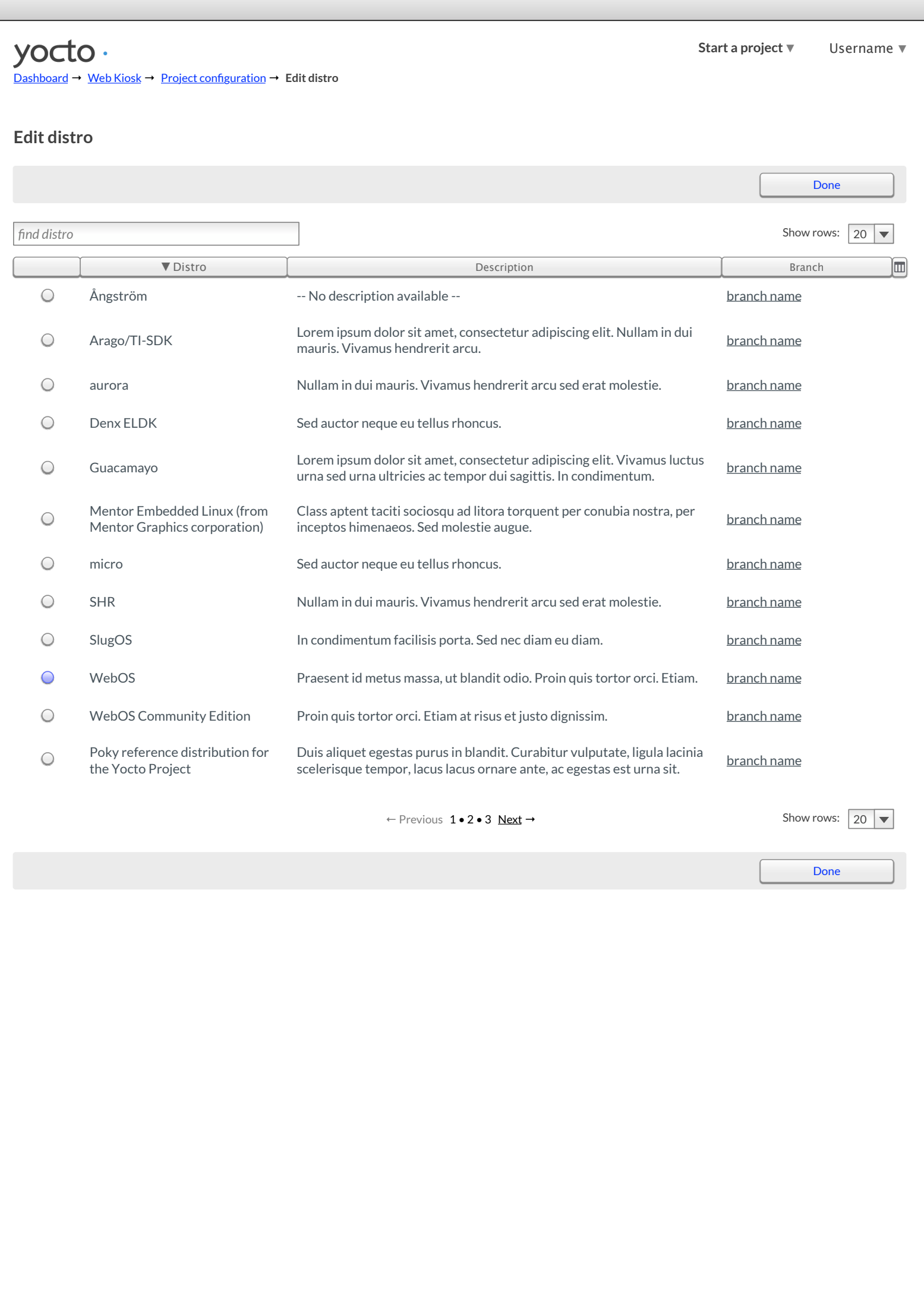

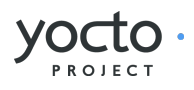

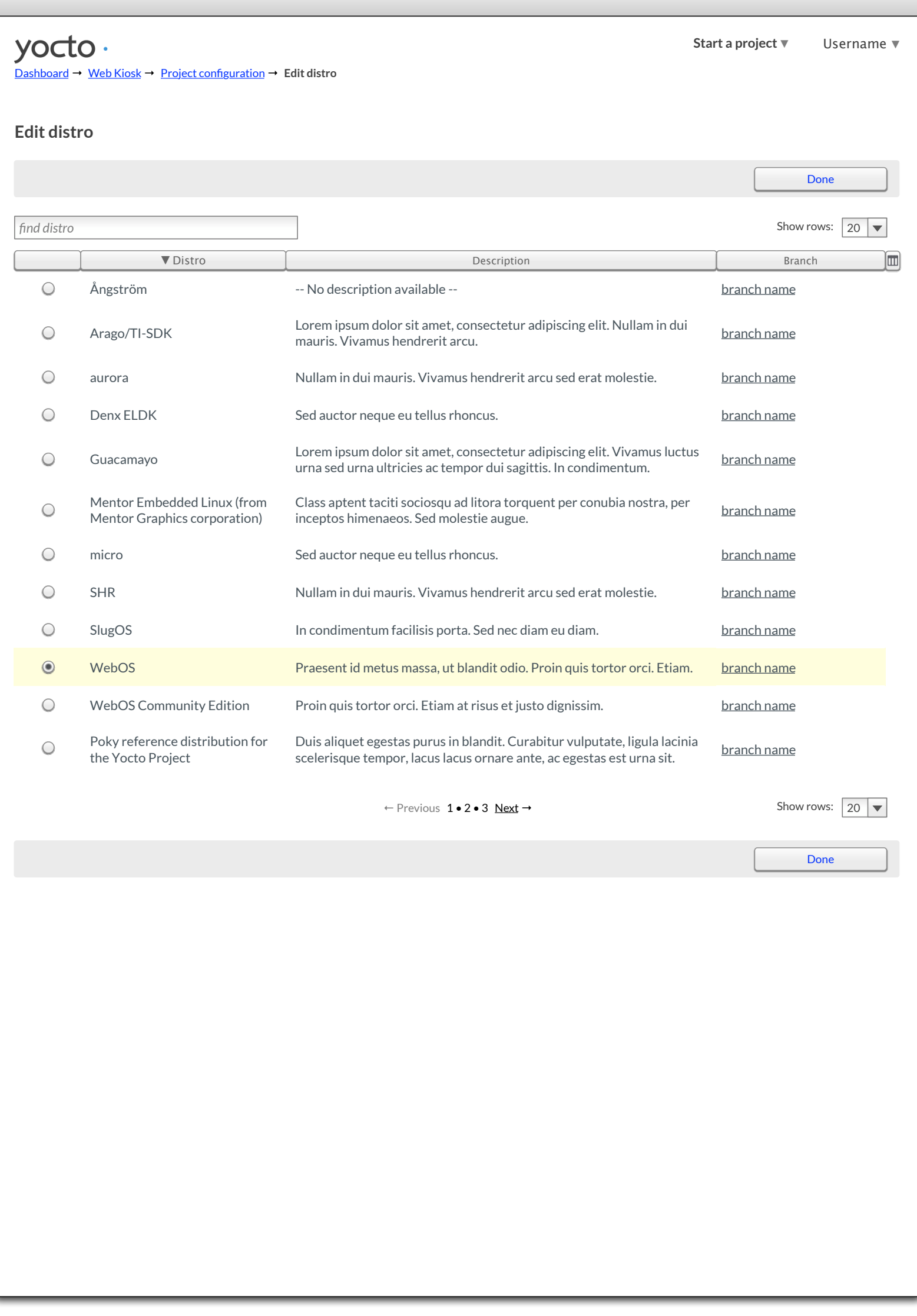

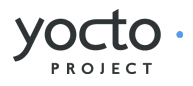

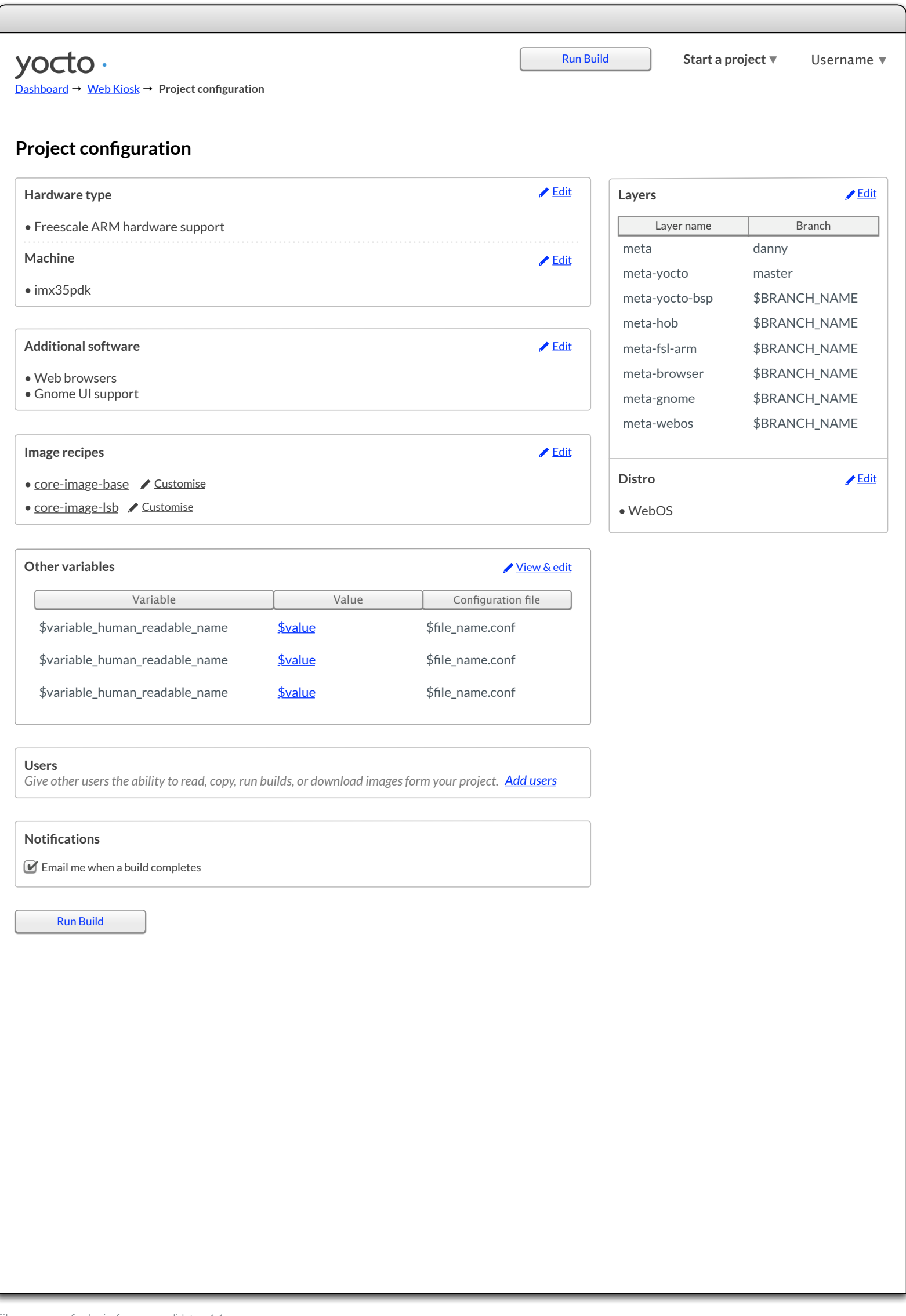

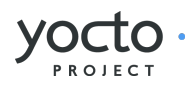

<span id="page-33-0"></span>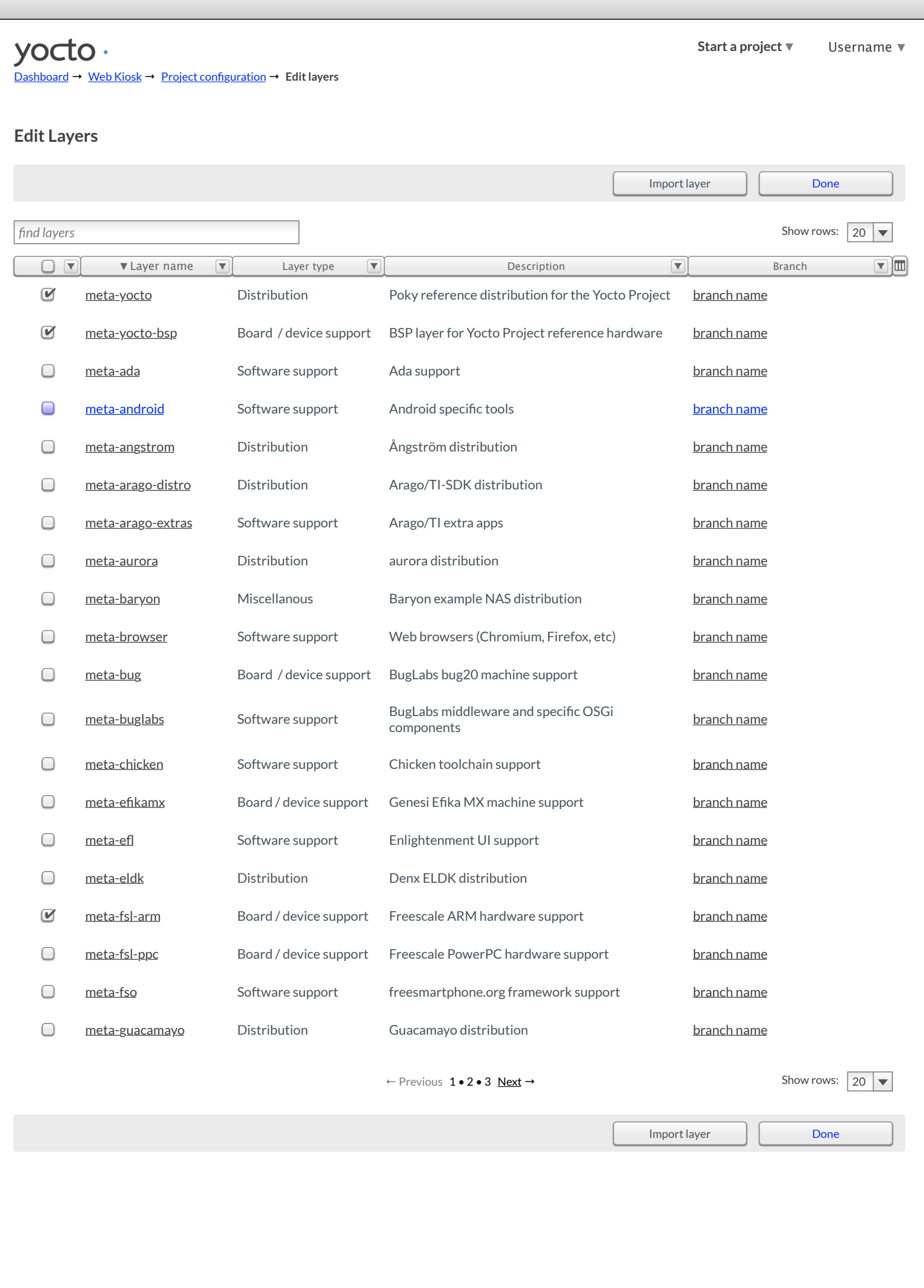

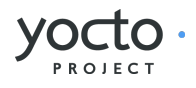

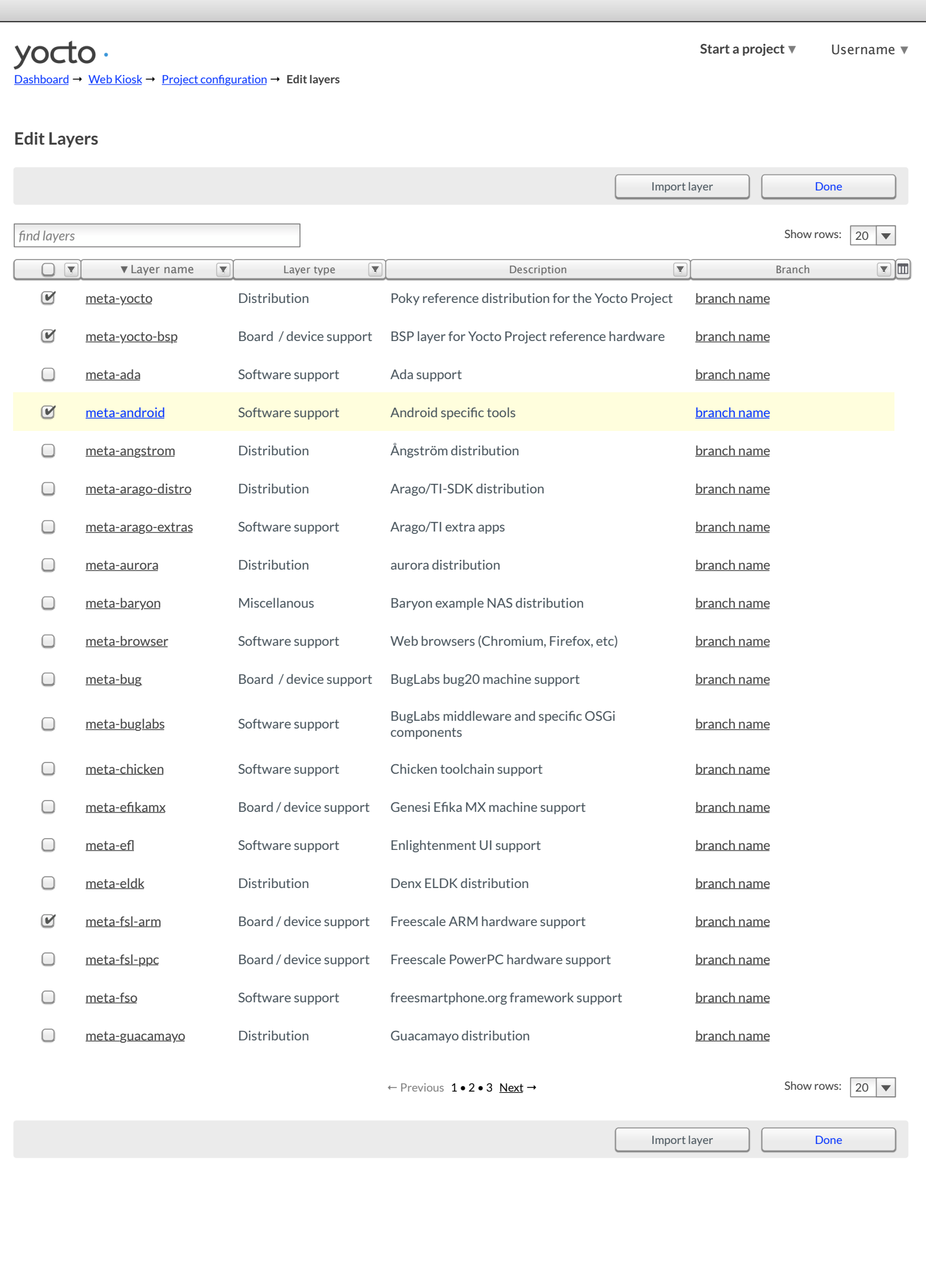

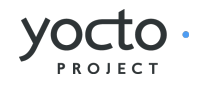

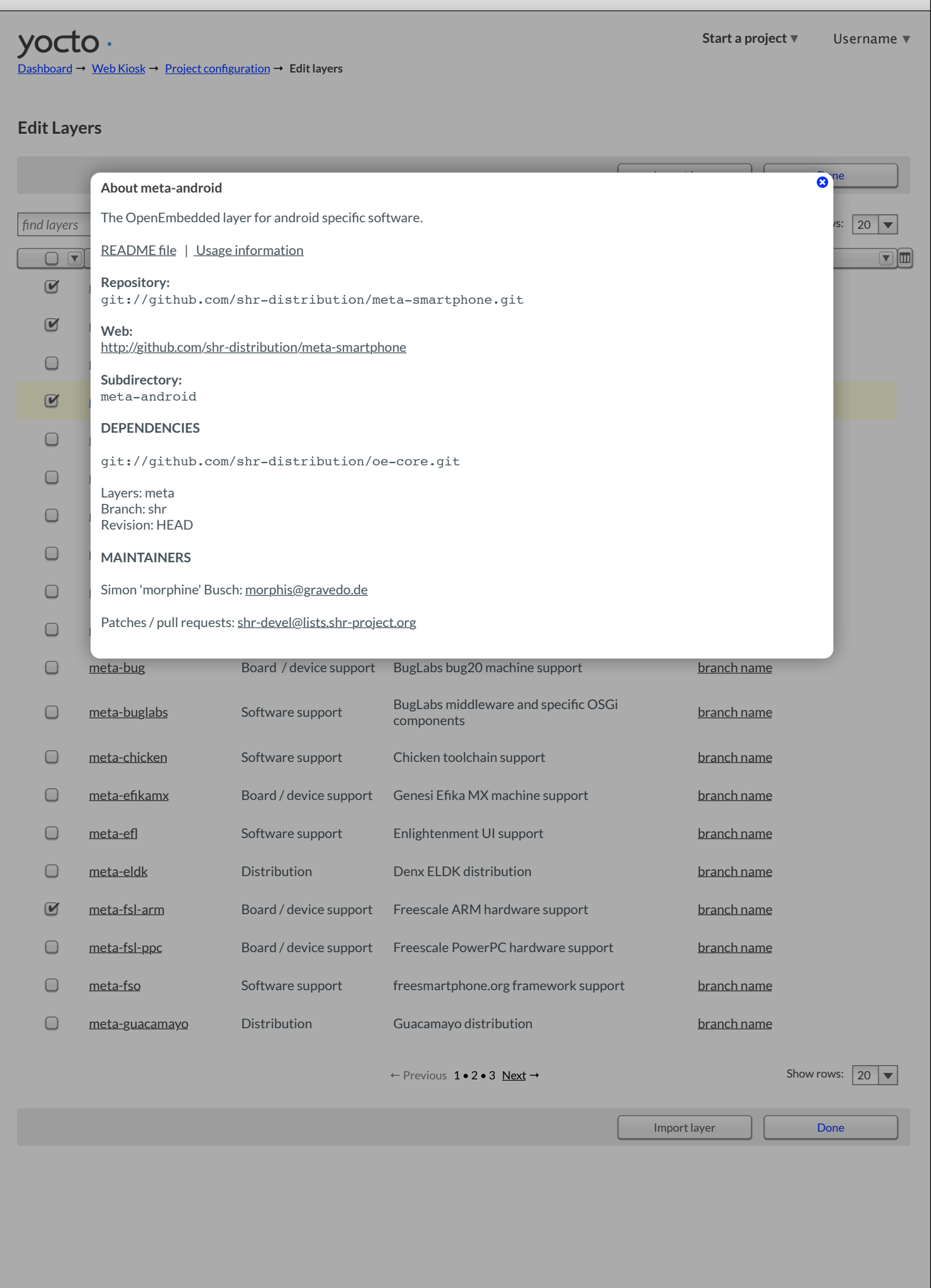
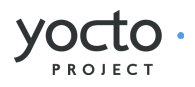

**[Start a project](#page-8-0) ▼** Username ▼

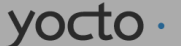

[Dashboard](#page-3-0) → [Web Kiosk](#page-53-0) → Project configuration → **Edit layers**

#### **Edit Layers**

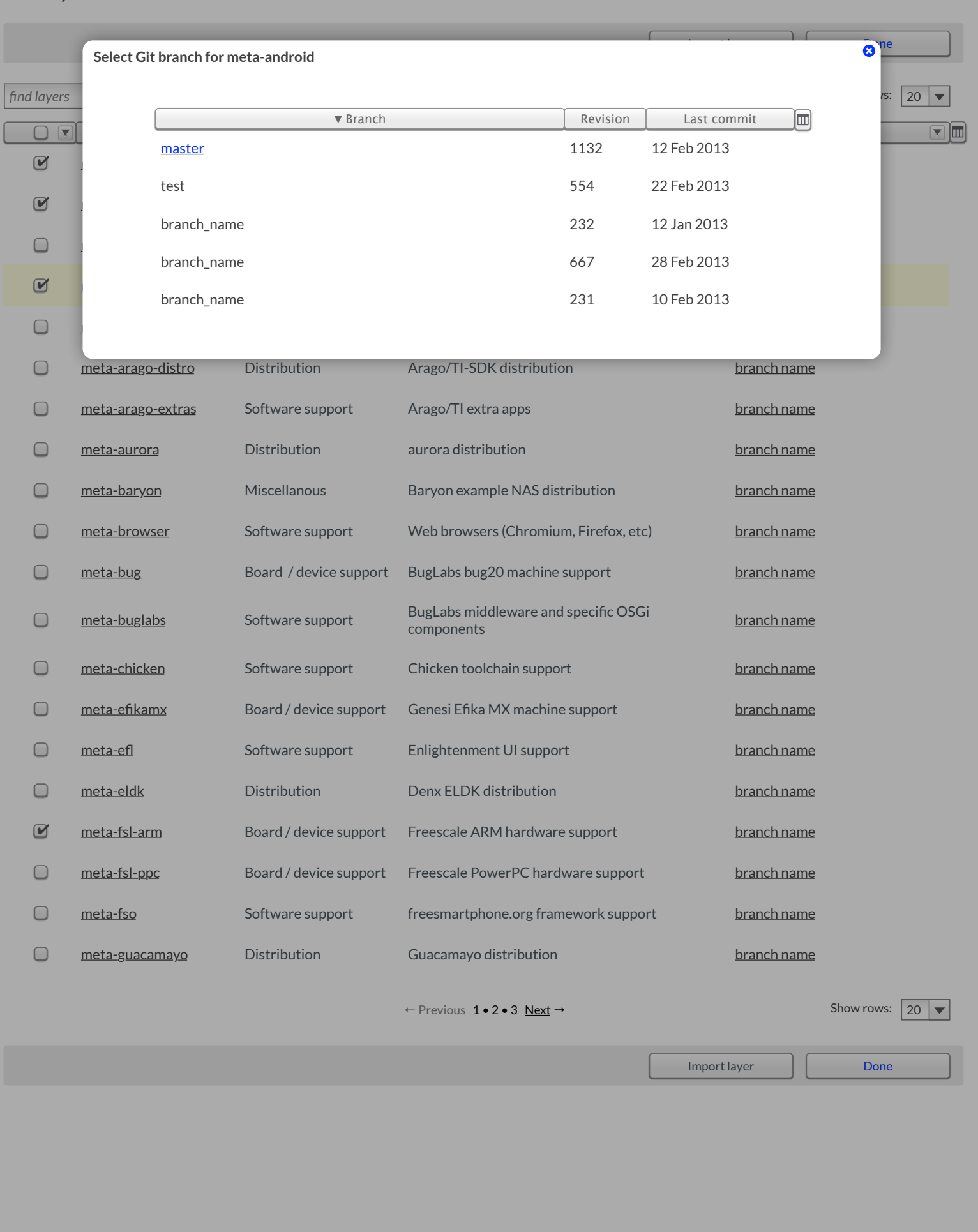

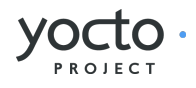

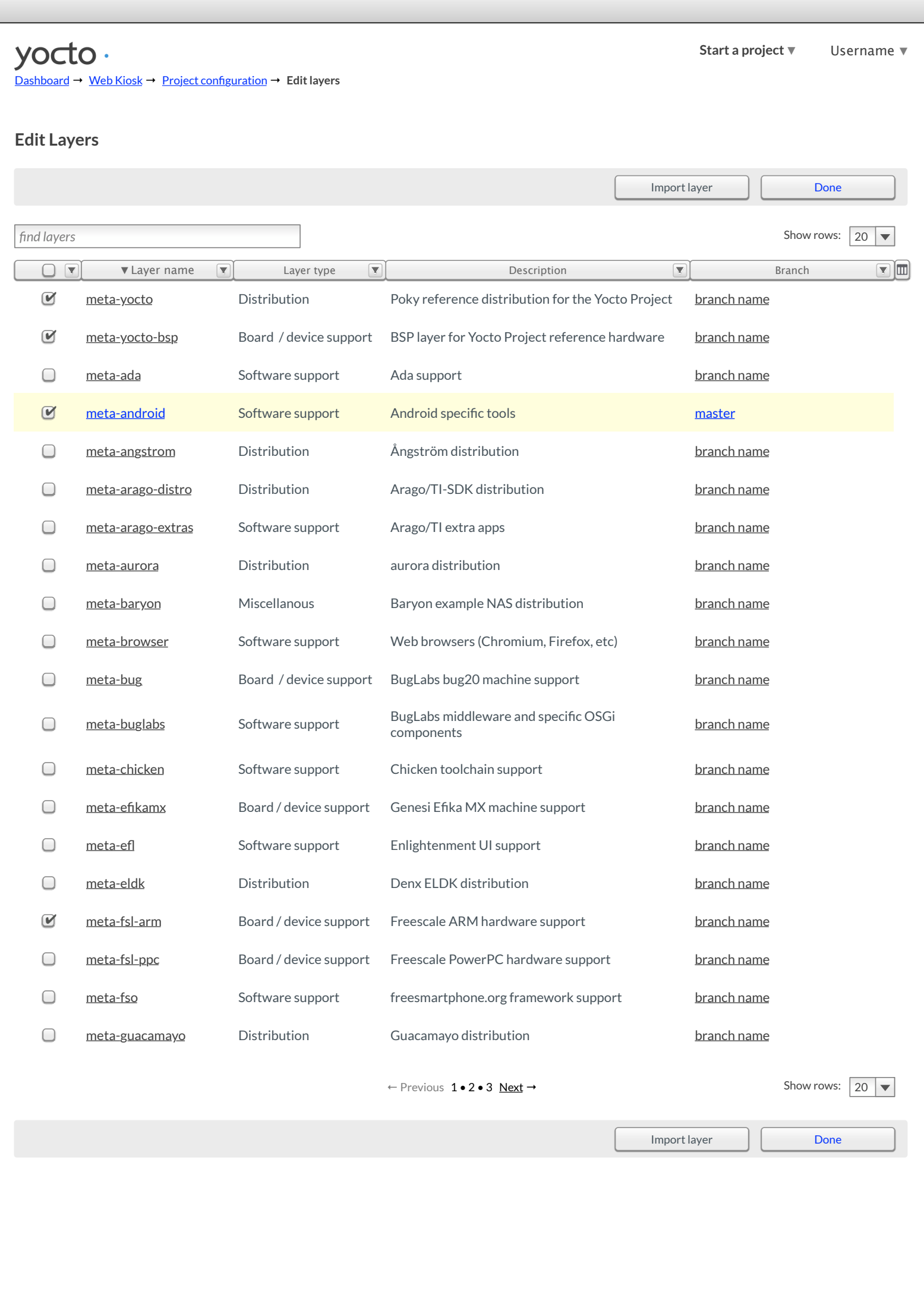

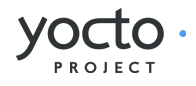

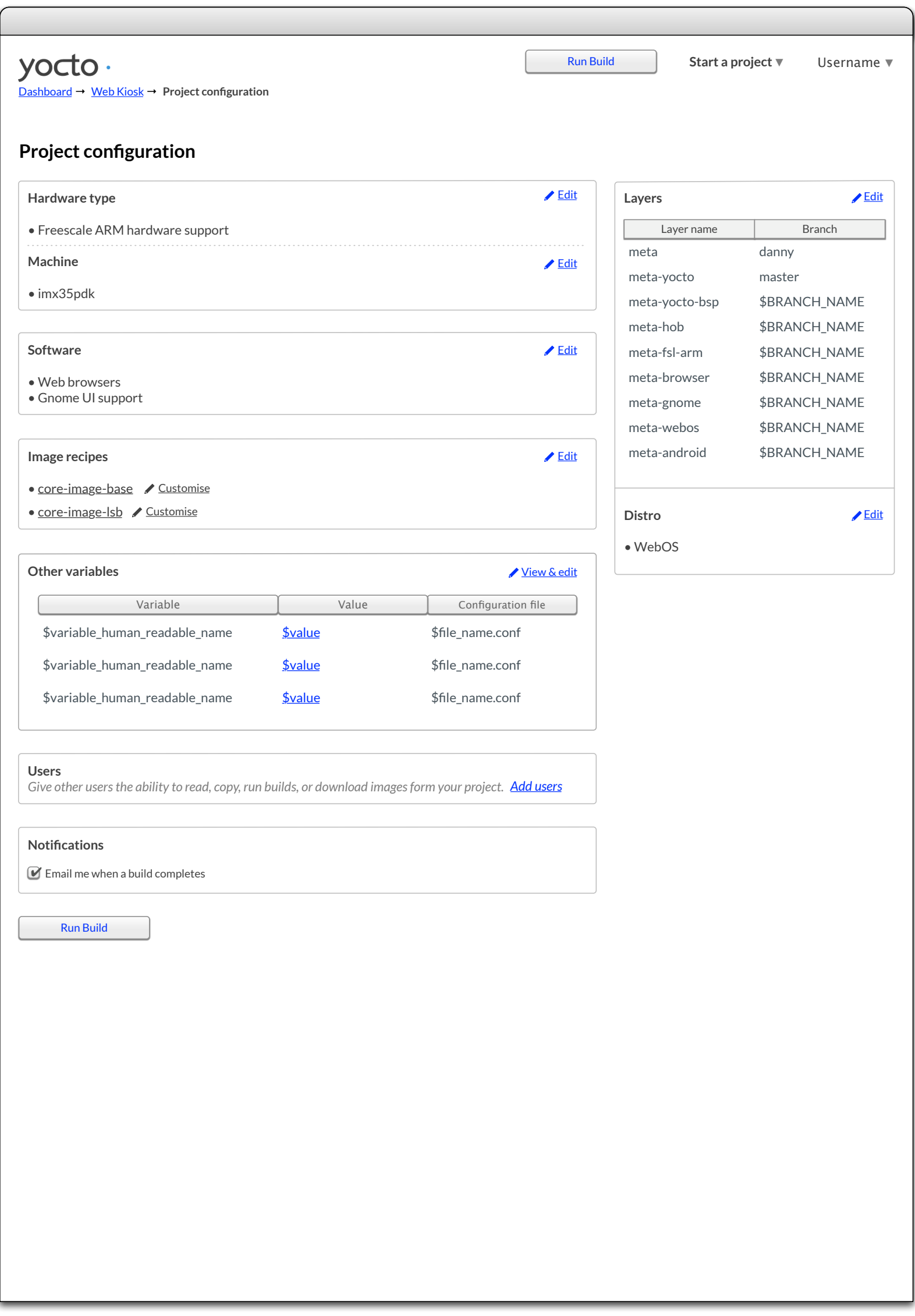

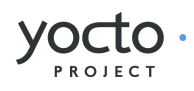

**[Start a project](#page-8-0) ▼** Username ▼

### <span id="page-39-0"></span>yocto.

[Dashboard](#page-3-0) → [Web Kiosk](#page-53-0) → Project configuration → **Add users**

#### **Add users**

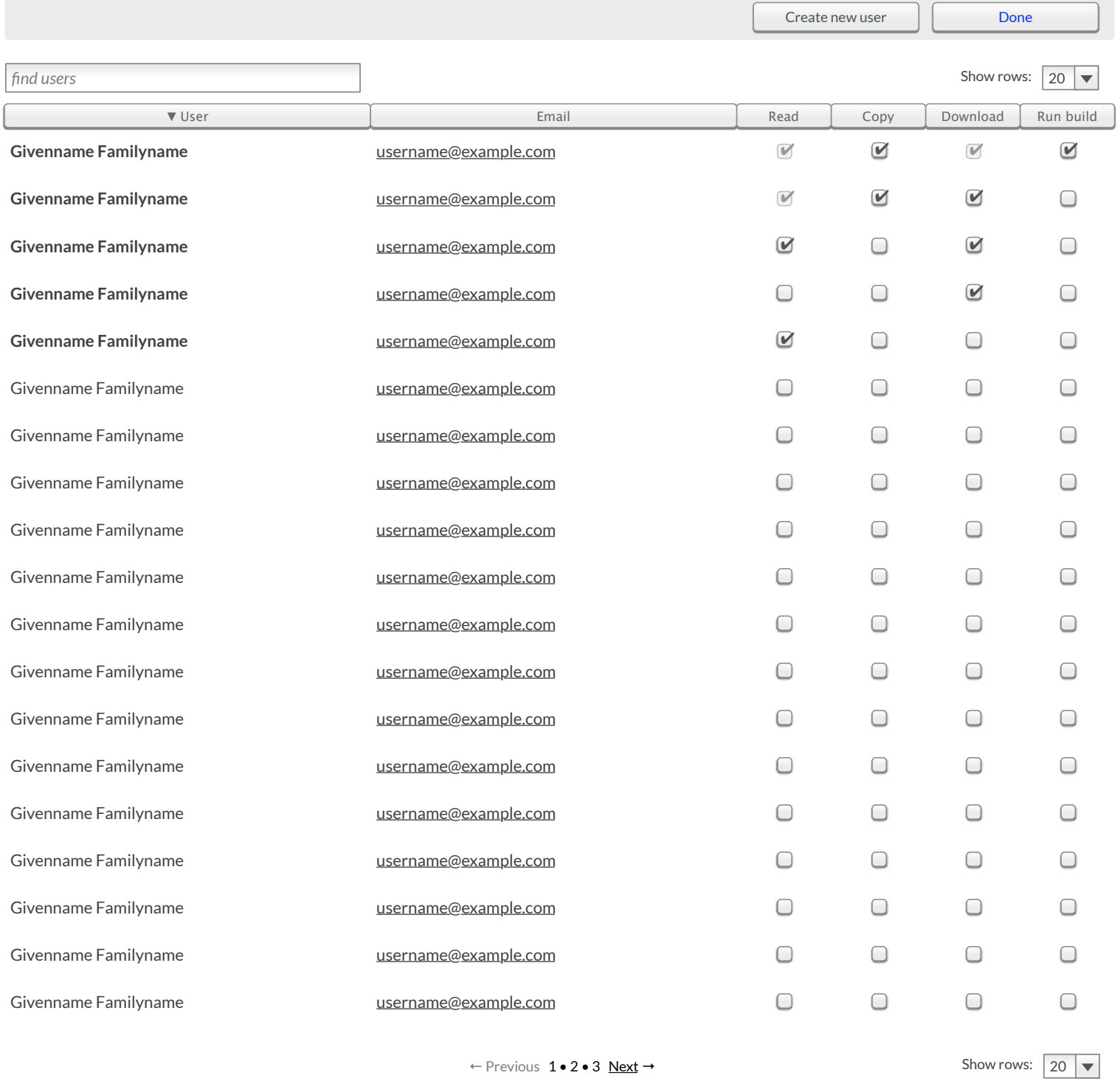

[Create new user](#page-8-0)

[Done](#page-8-0)

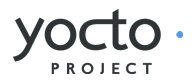

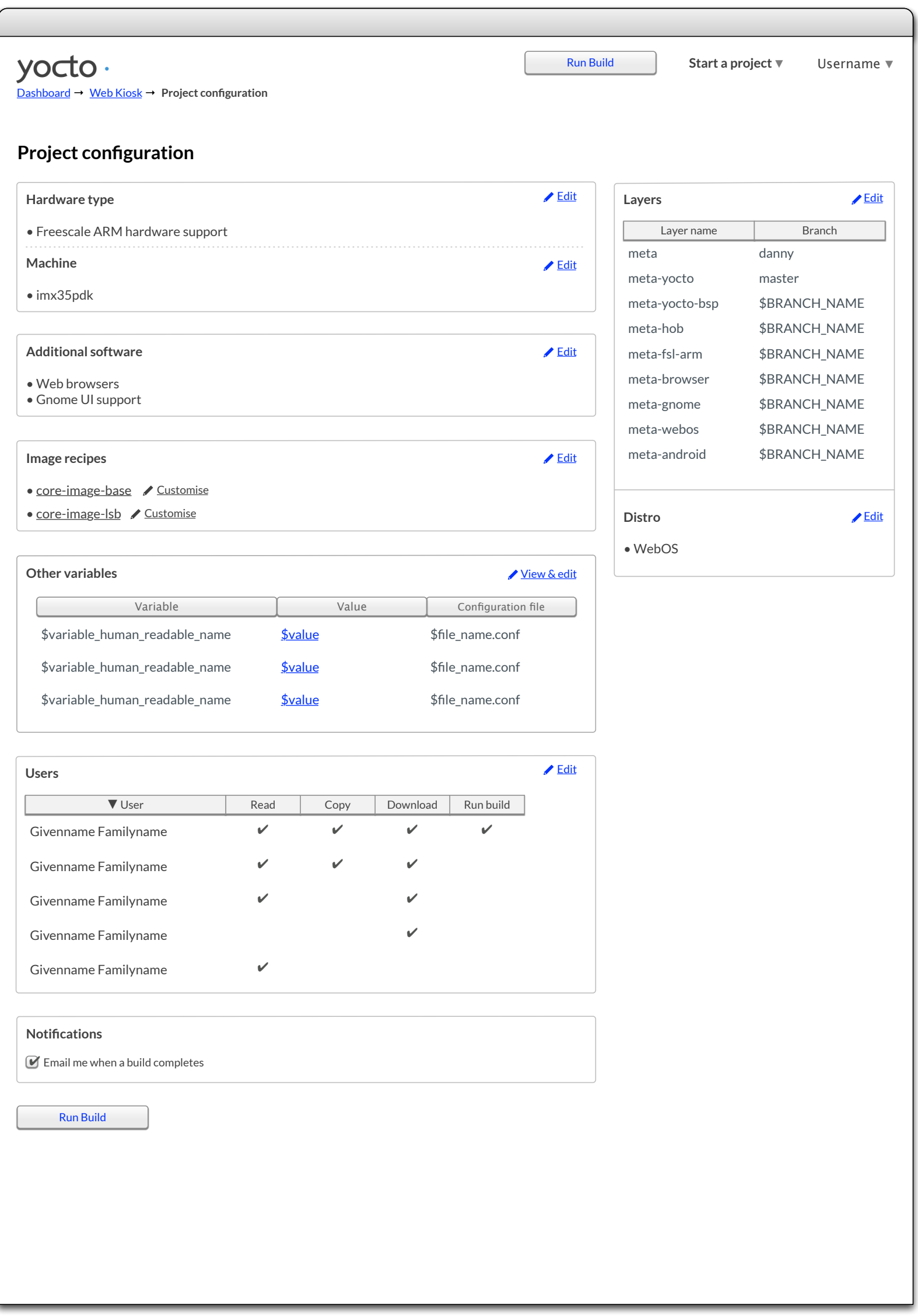

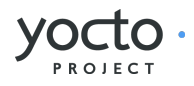

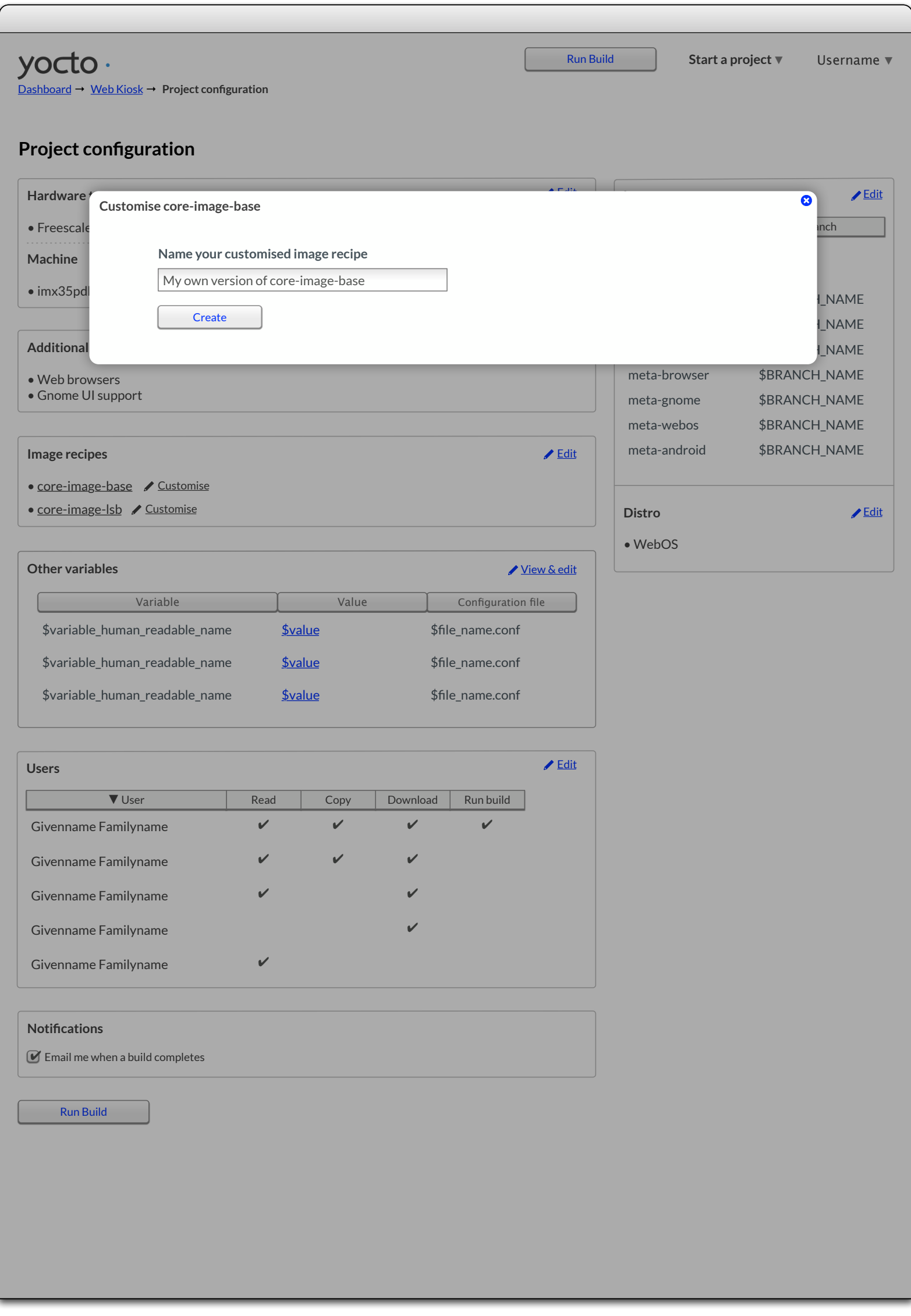

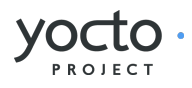

<span id="page-42-0"></span>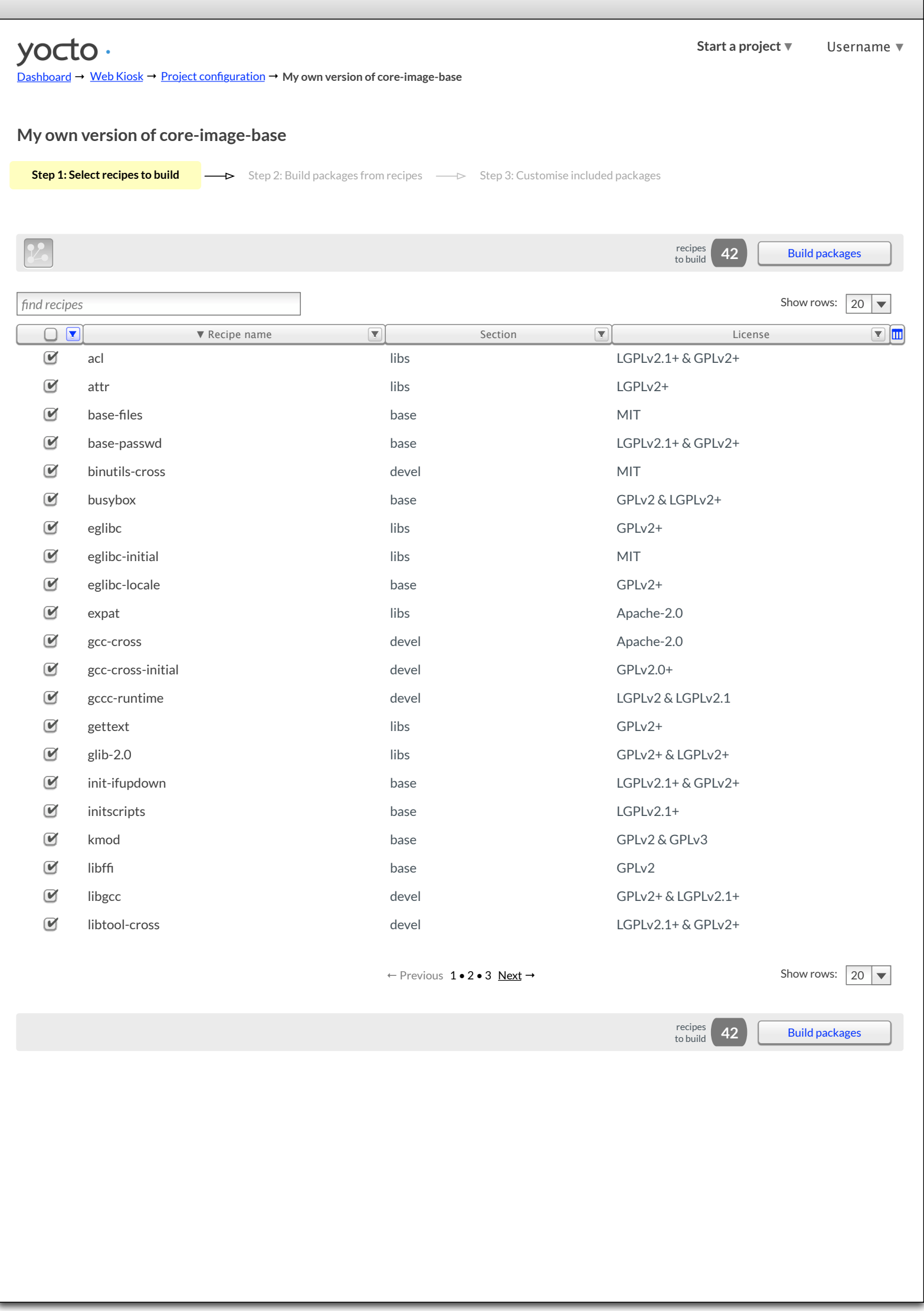

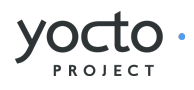

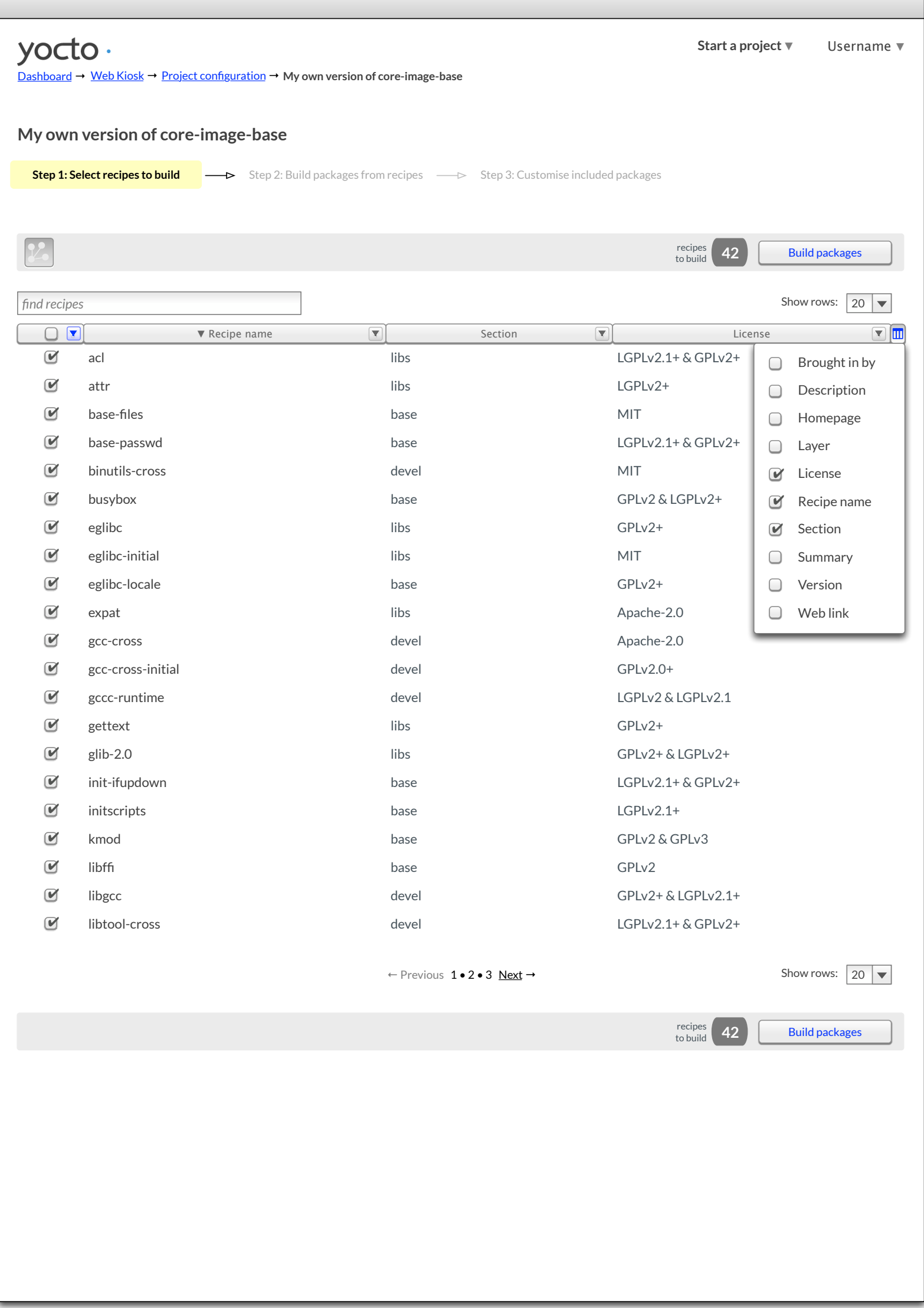

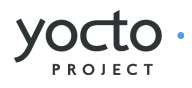

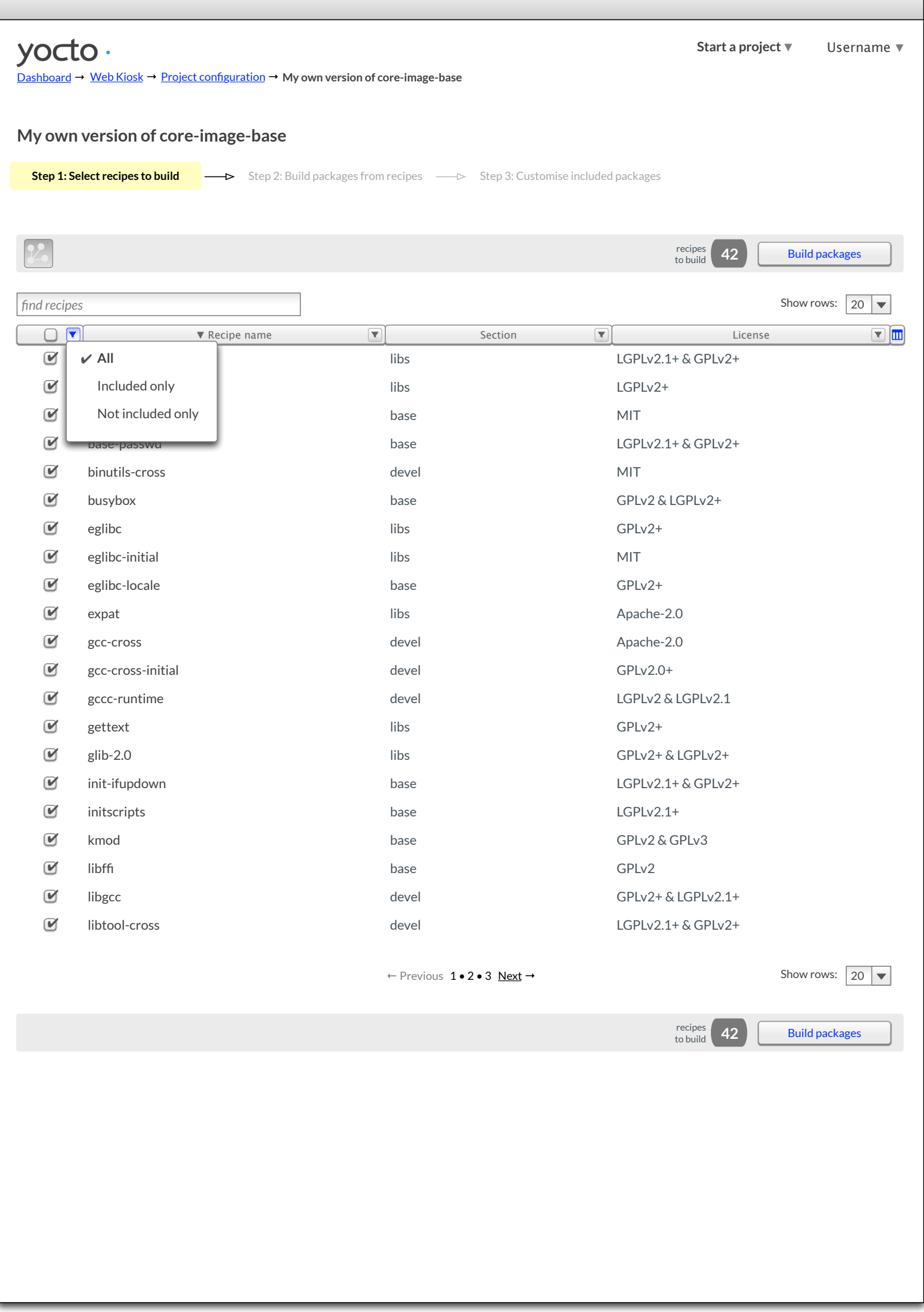

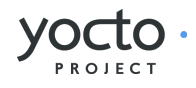

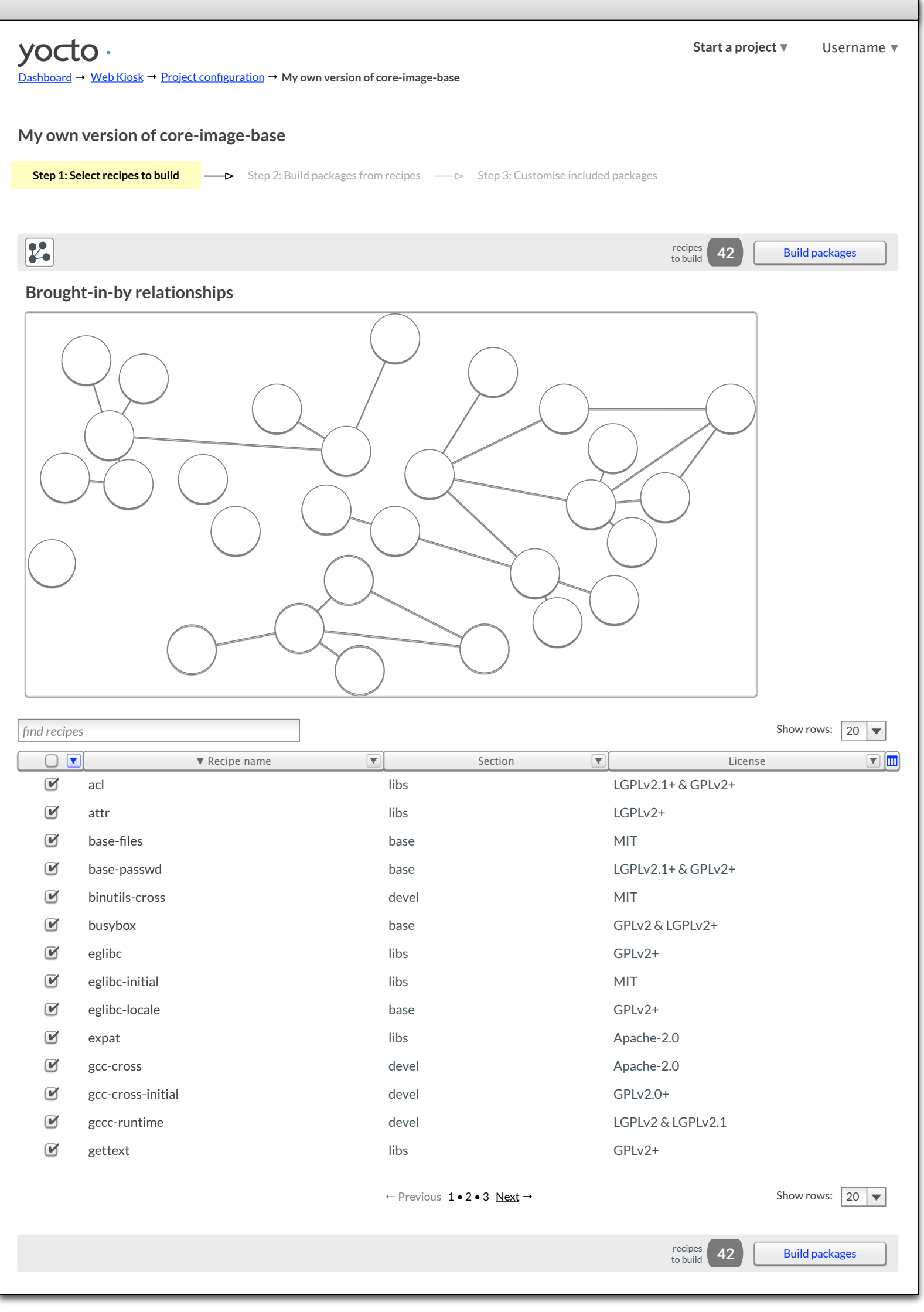

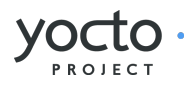

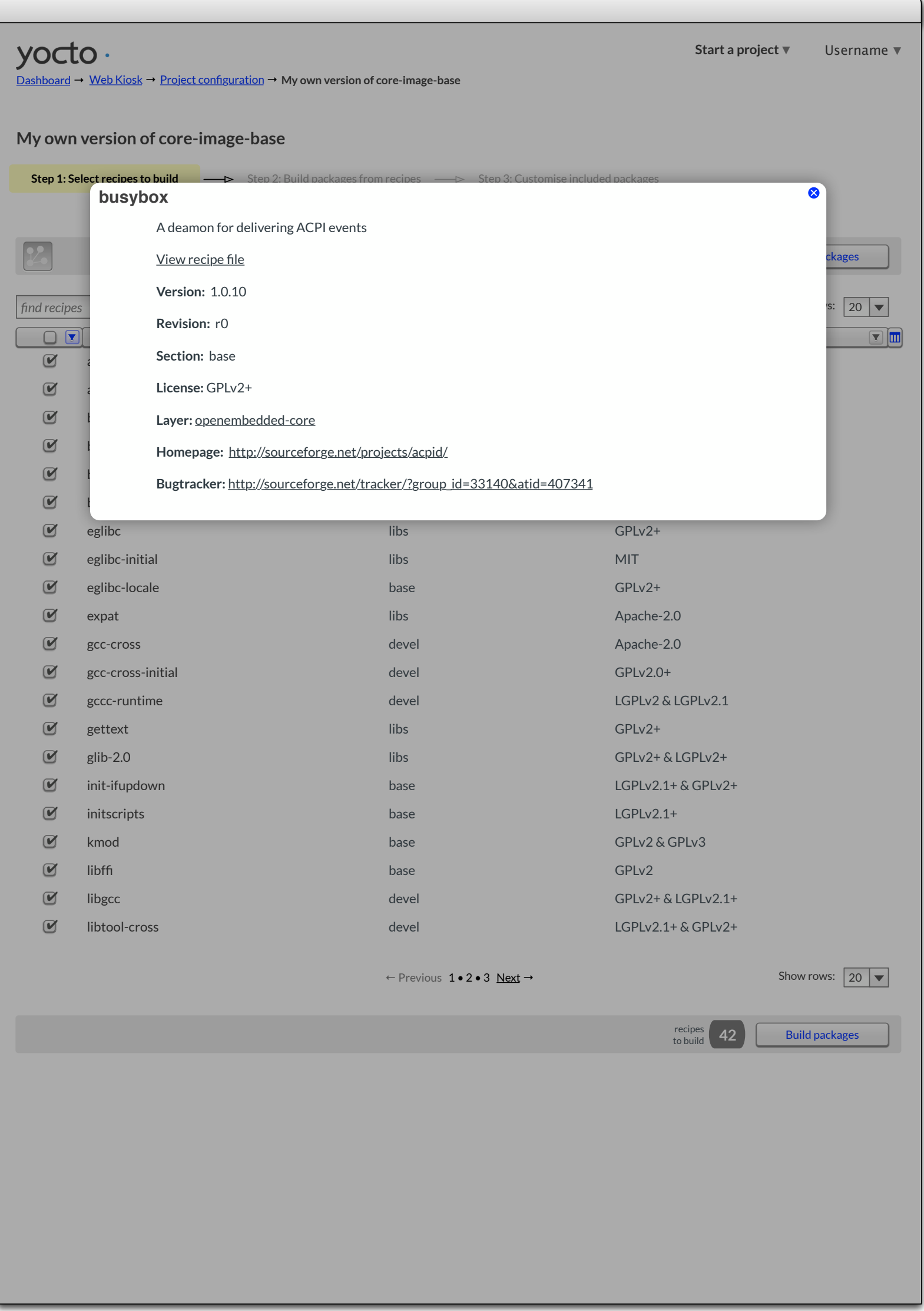

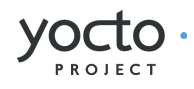

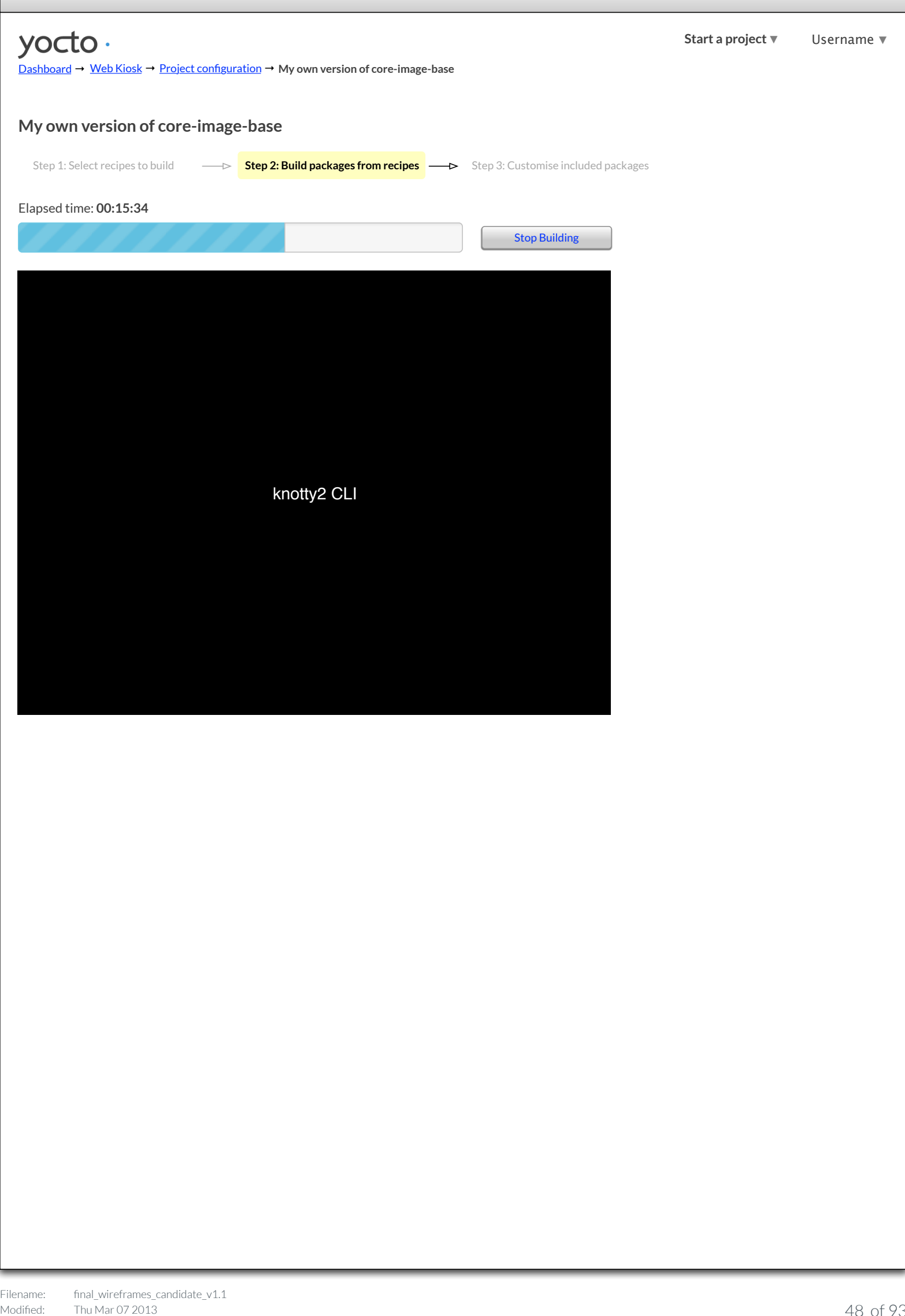

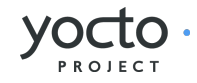

<span id="page-48-0"></span>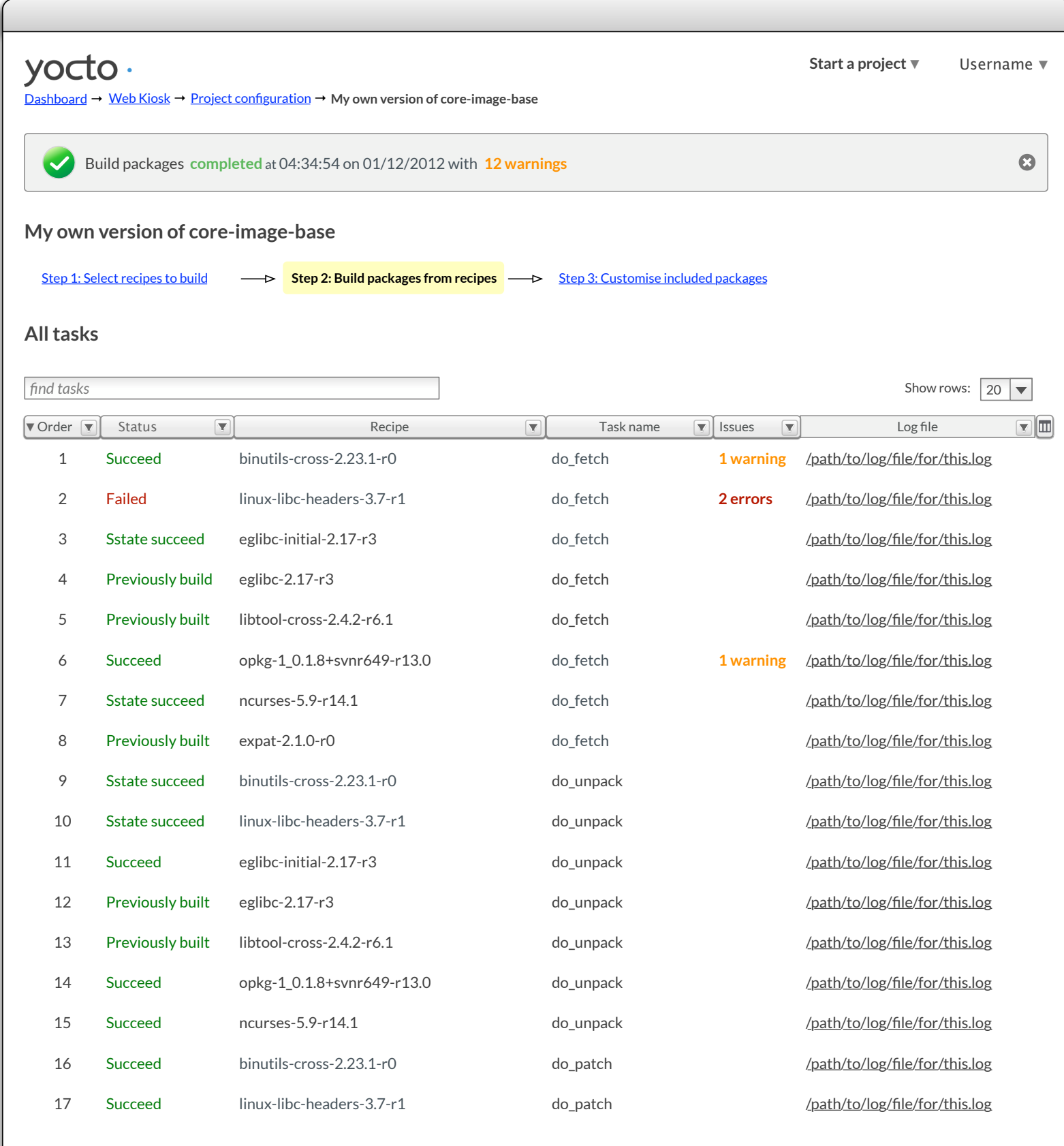

← Previous 1•2•3 Next → Show rows:  $\boxed{20}$   $\blacktriangledown$ 

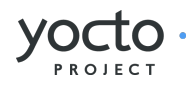

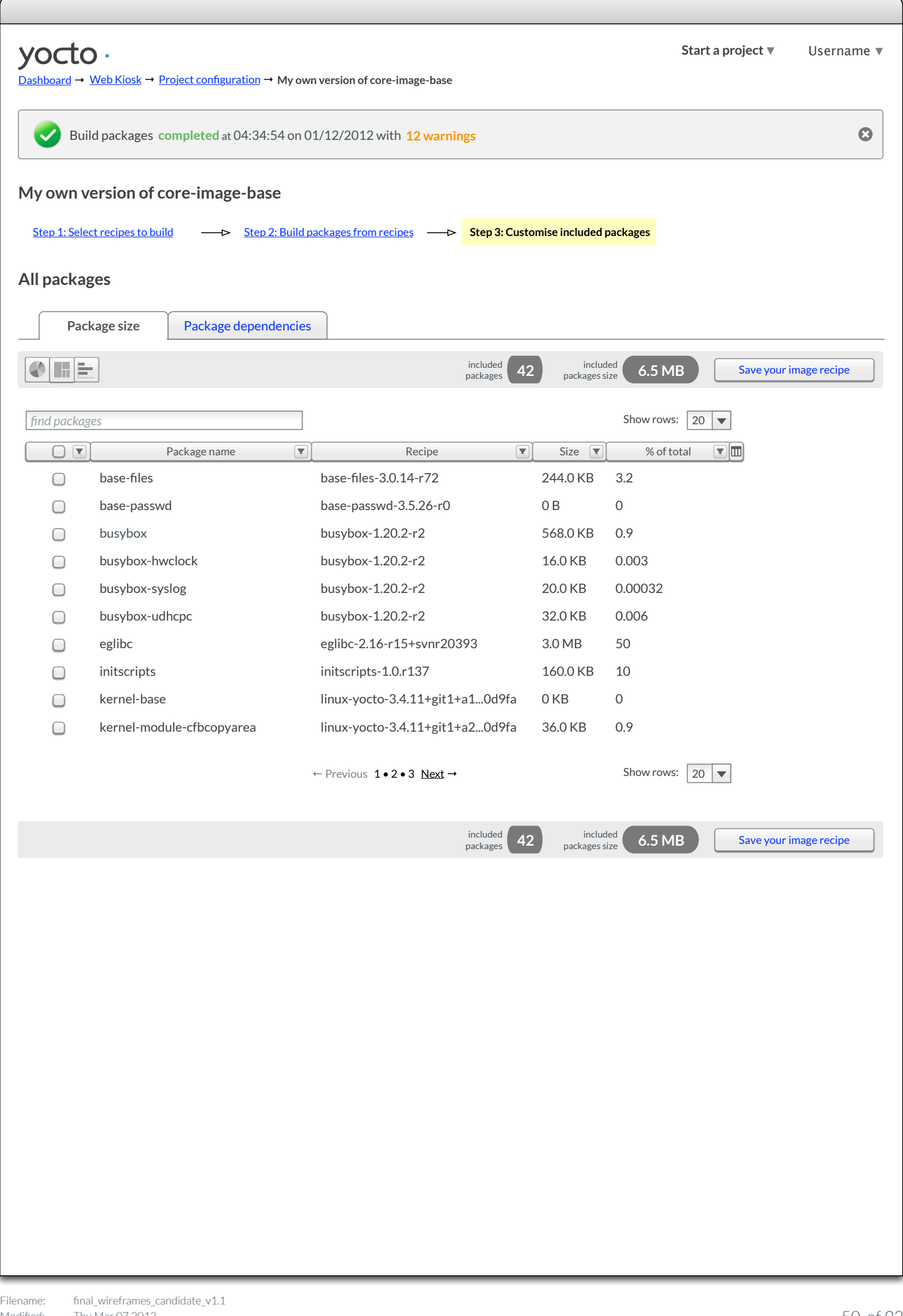

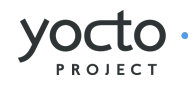

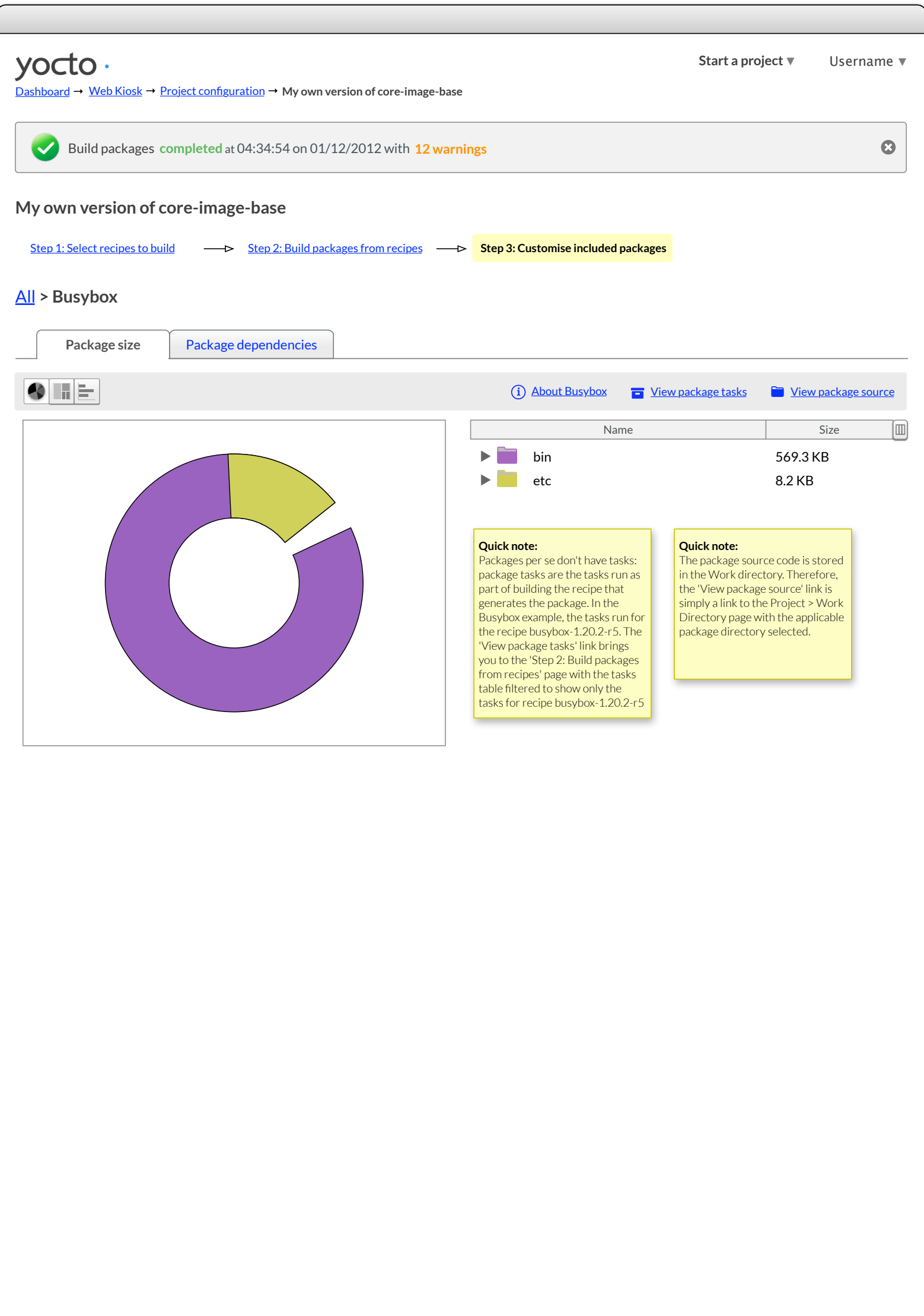

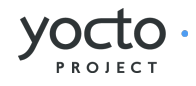

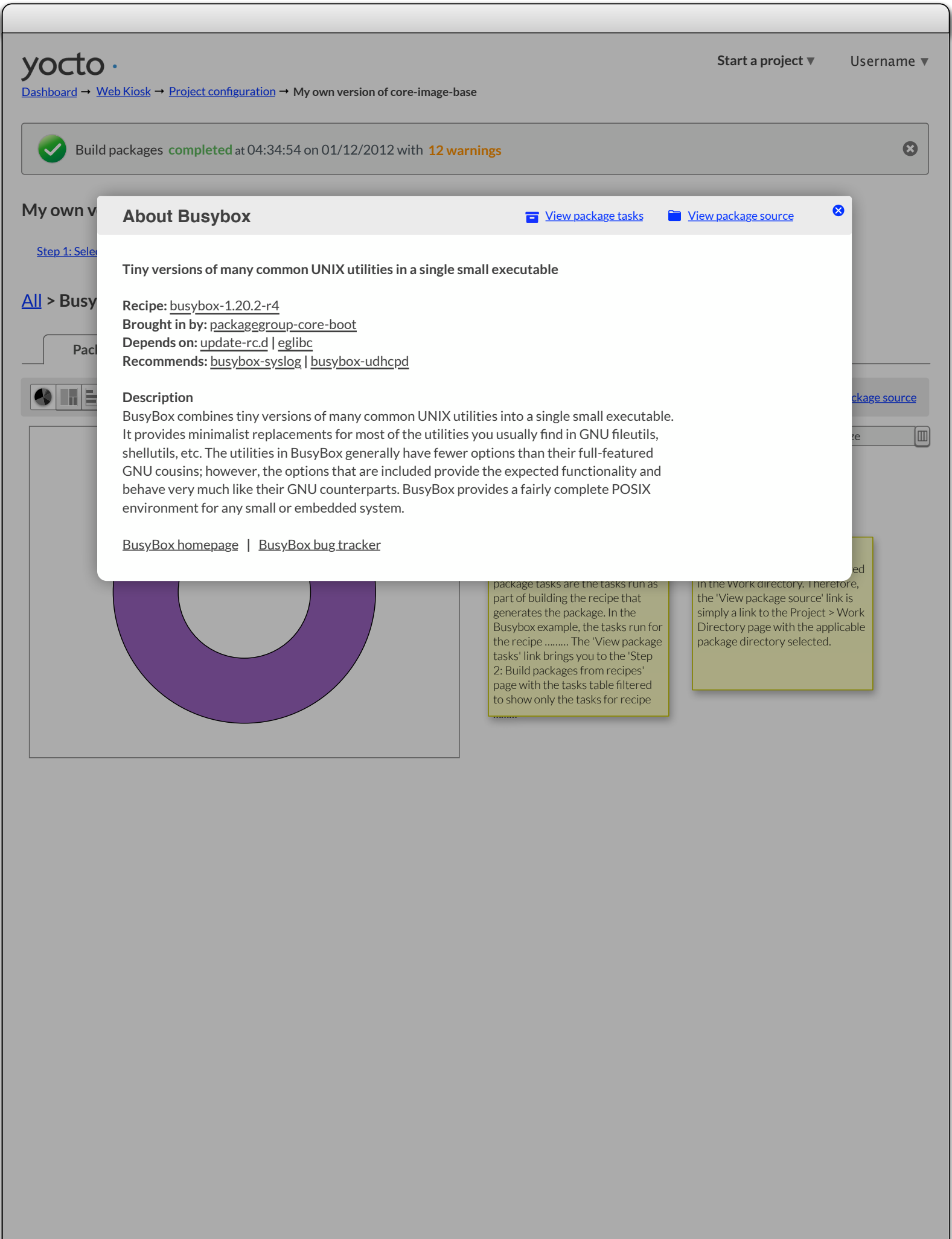

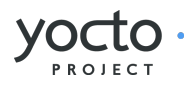

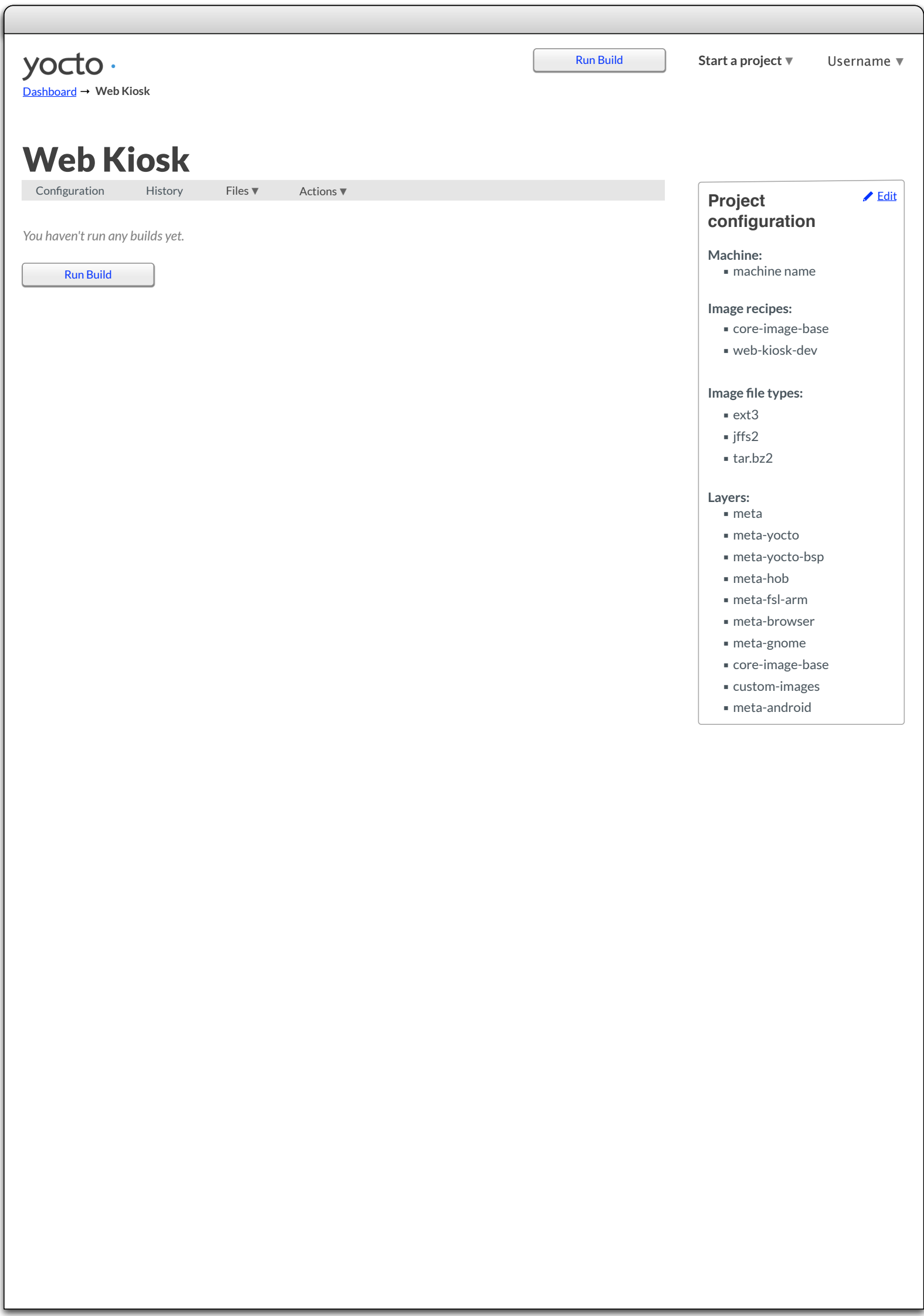

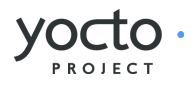

<span id="page-53-0"></span>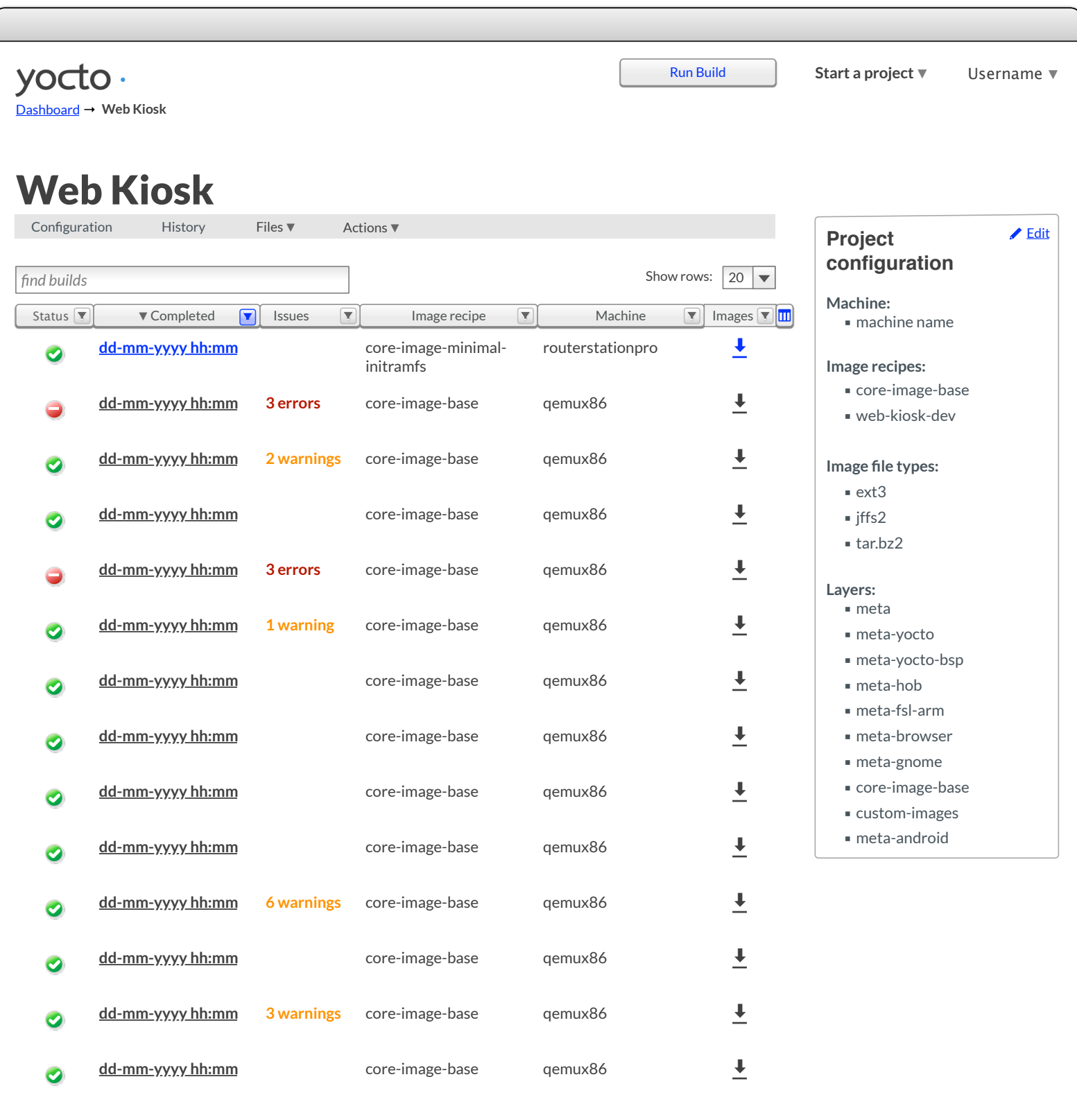

← Previous 1•2•3 <u>Next</u> → Show rows:  $\boxed{20 | \blacktriangledown}$ 

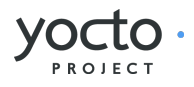

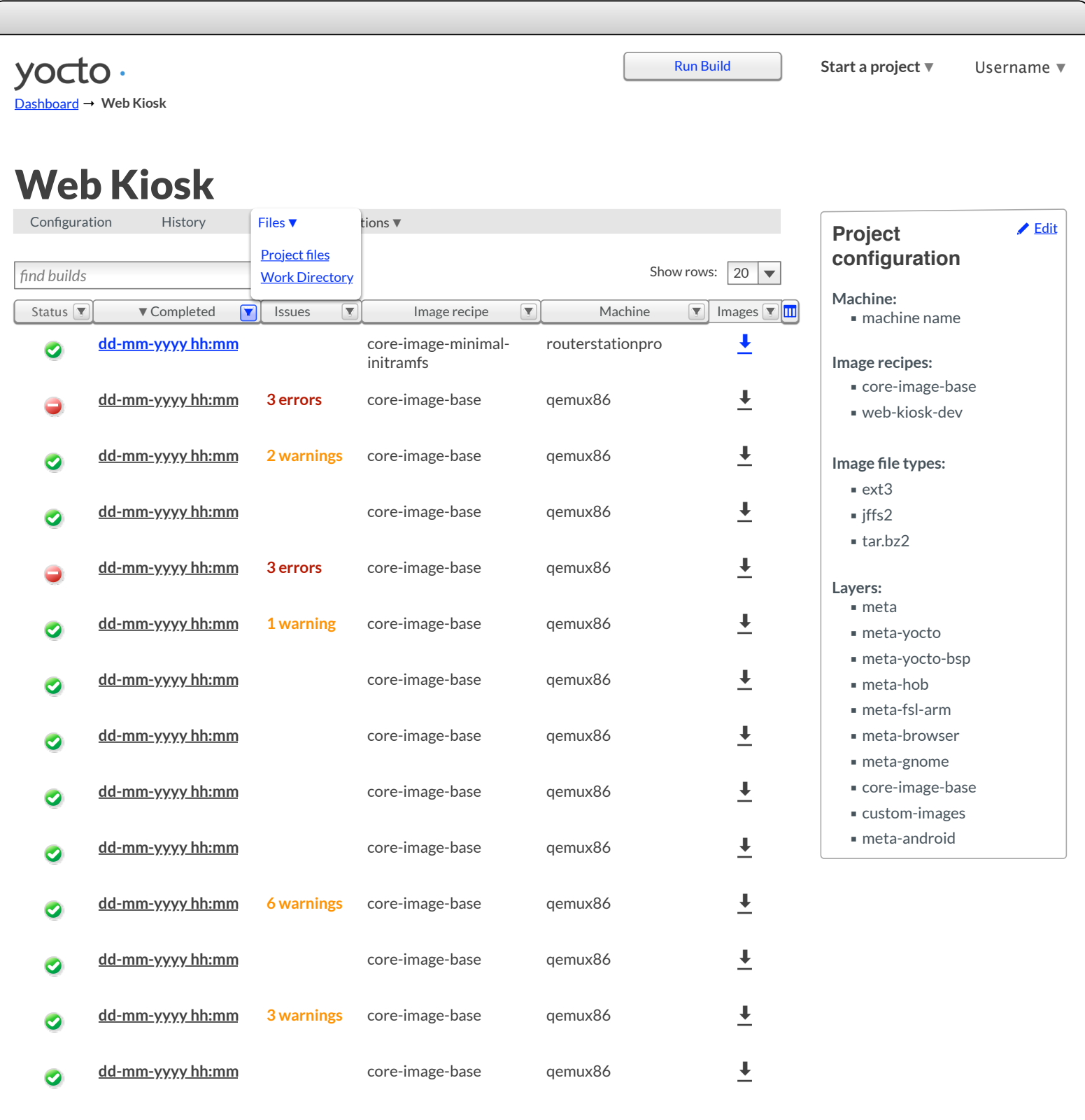

← Previous 1•2•3 <u>Next</u> → Show rows:  $\boxed{20 | \blacktriangledown}$ 

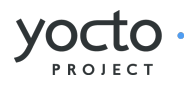

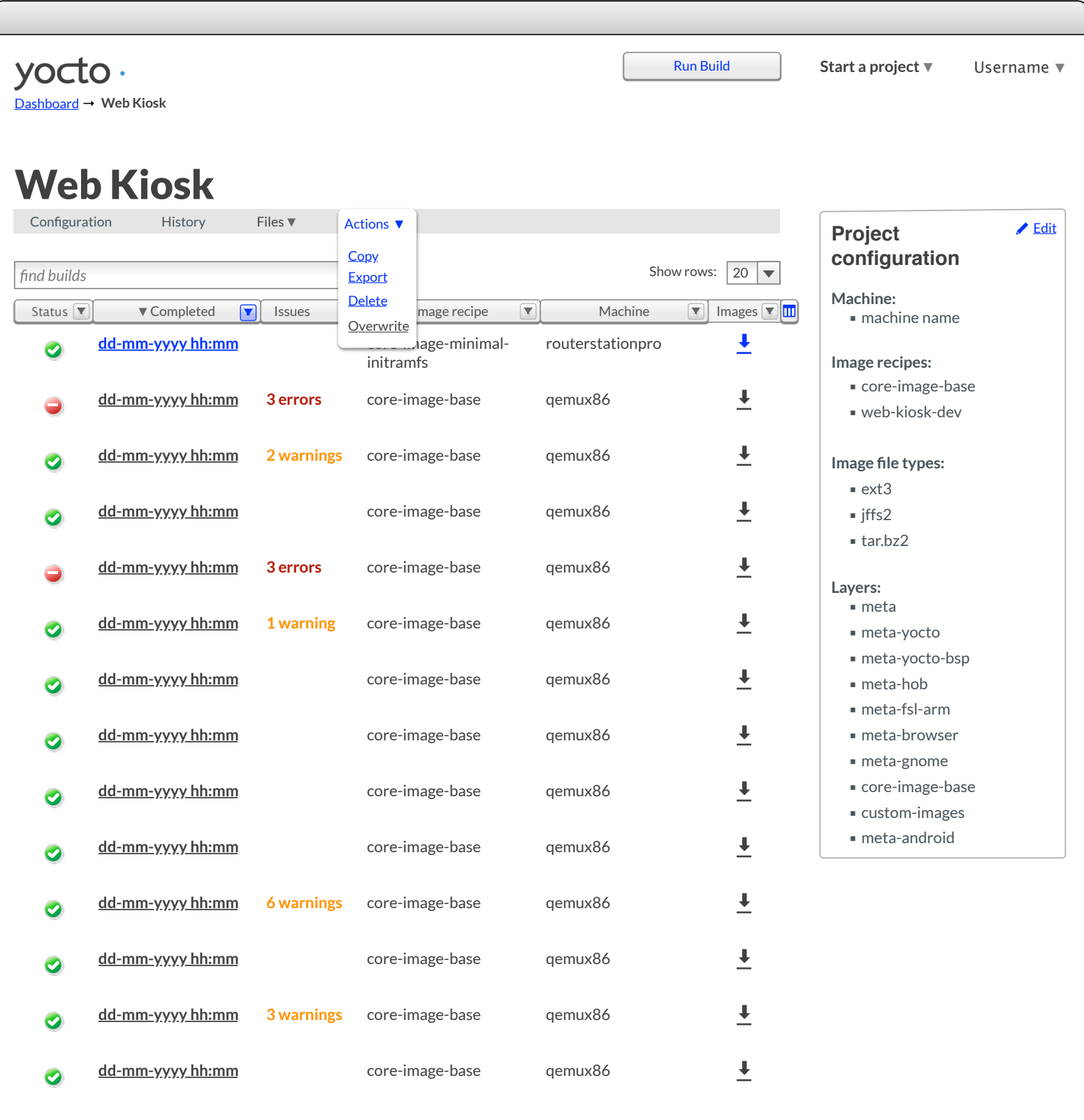

← Previous 1•2•3 <u>Next</u> → Show rows:  $\boxed{20 | \blacktriangledown}$ 

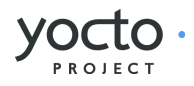

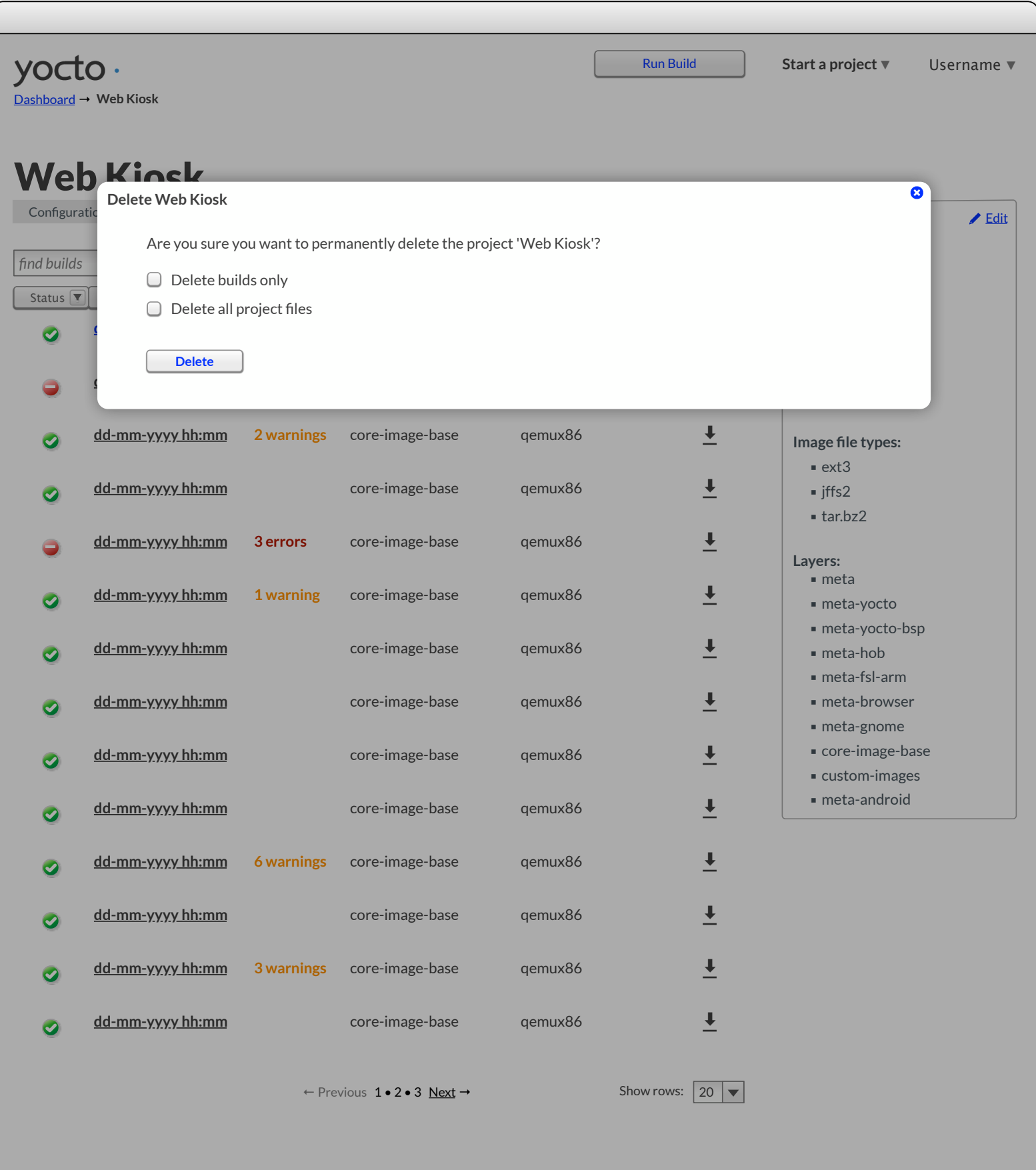

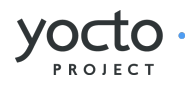

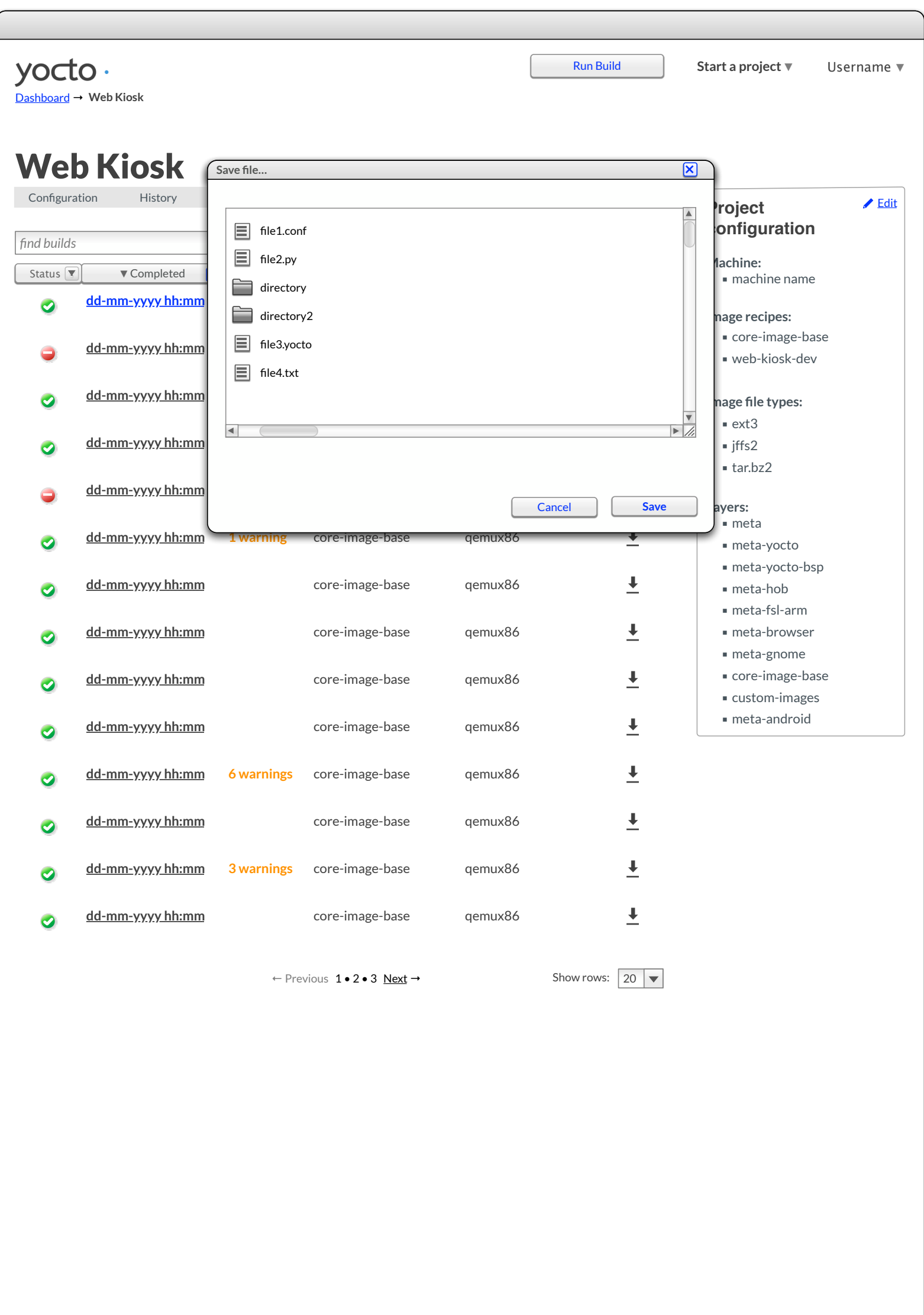

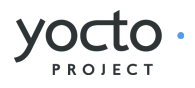

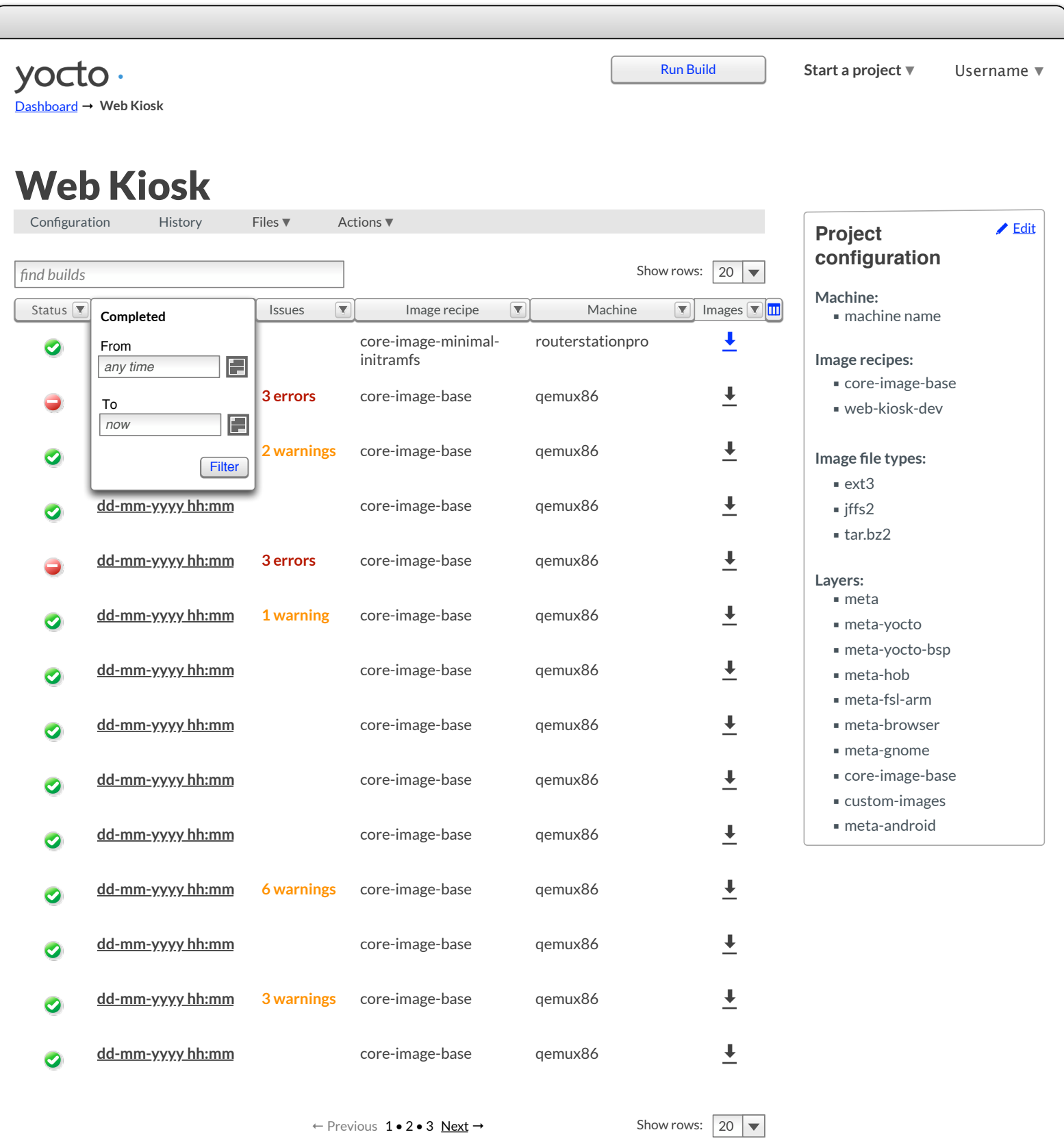

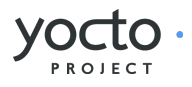

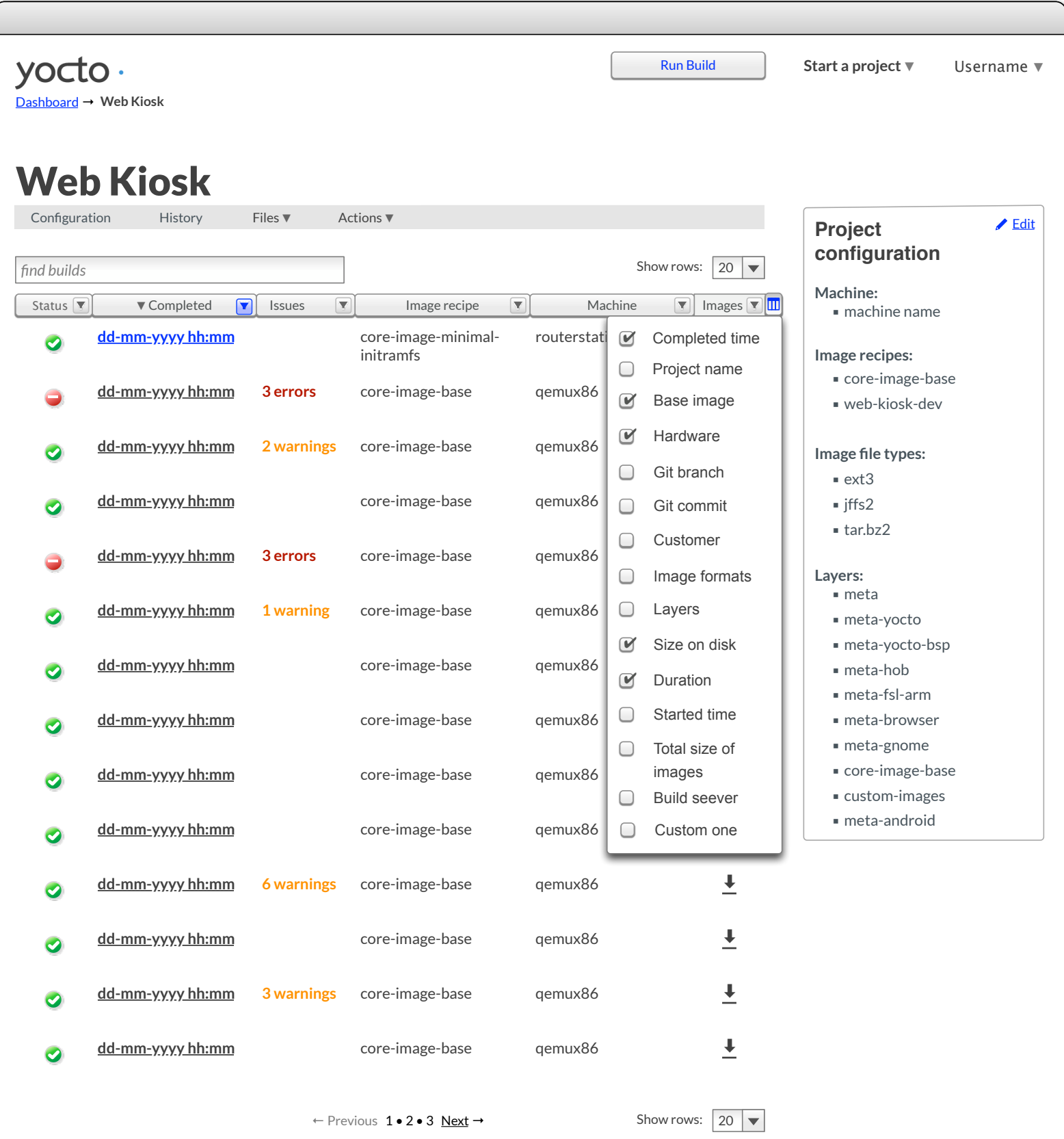

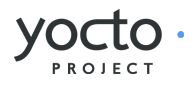

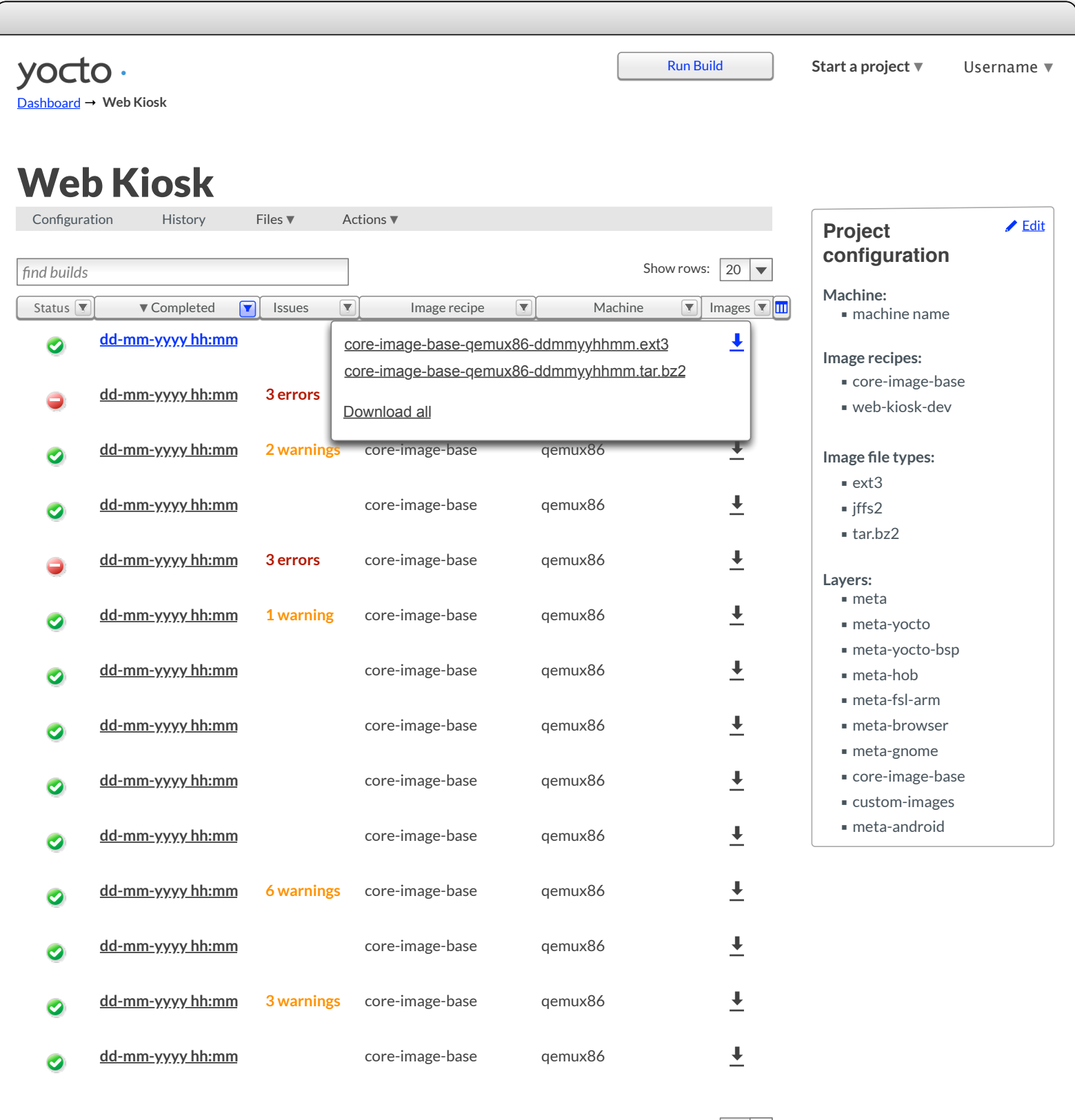

← Previous 1•2•3 <u>Next</u> → Show rows:  $20$  ▼

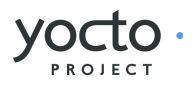

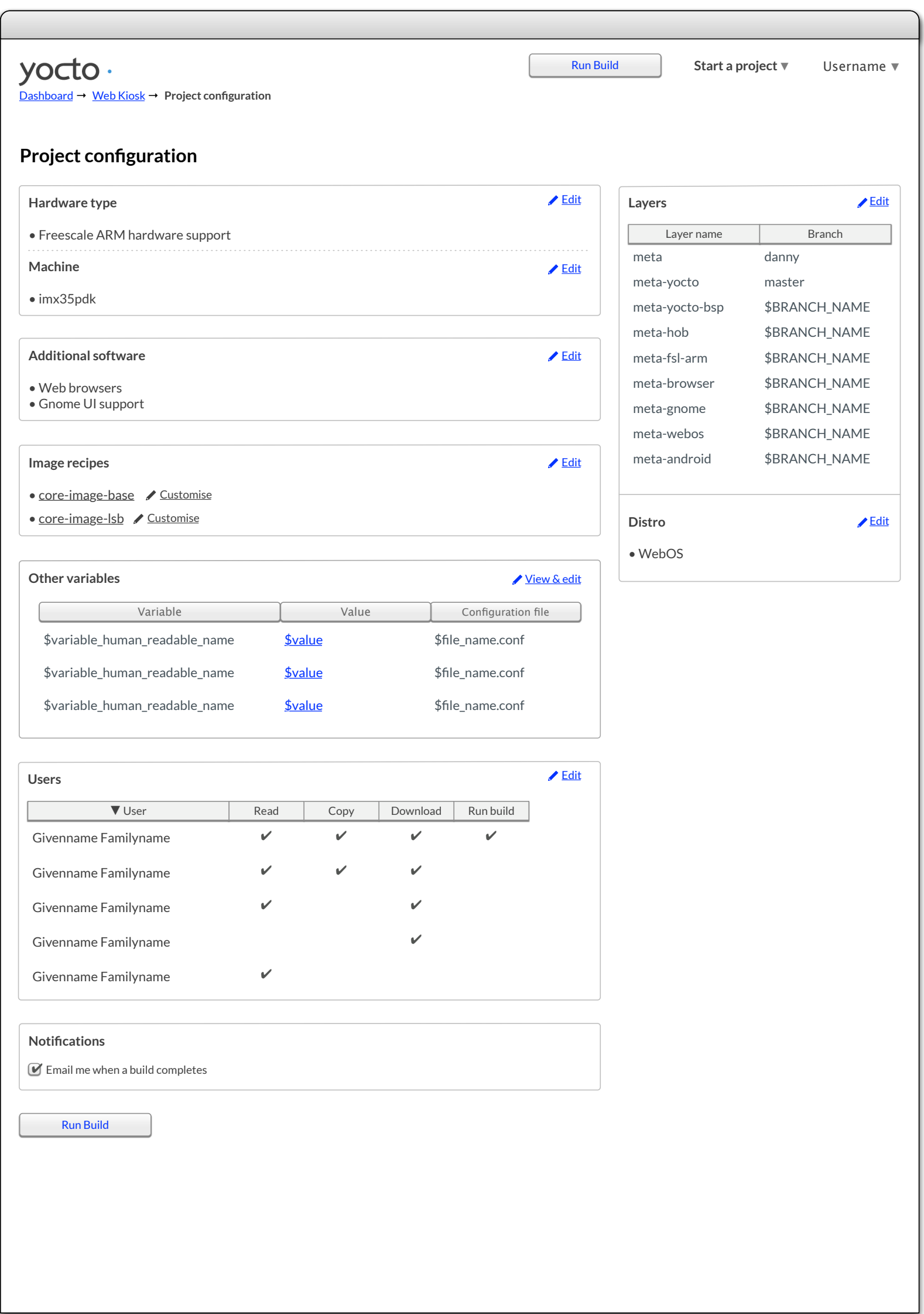

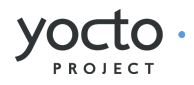

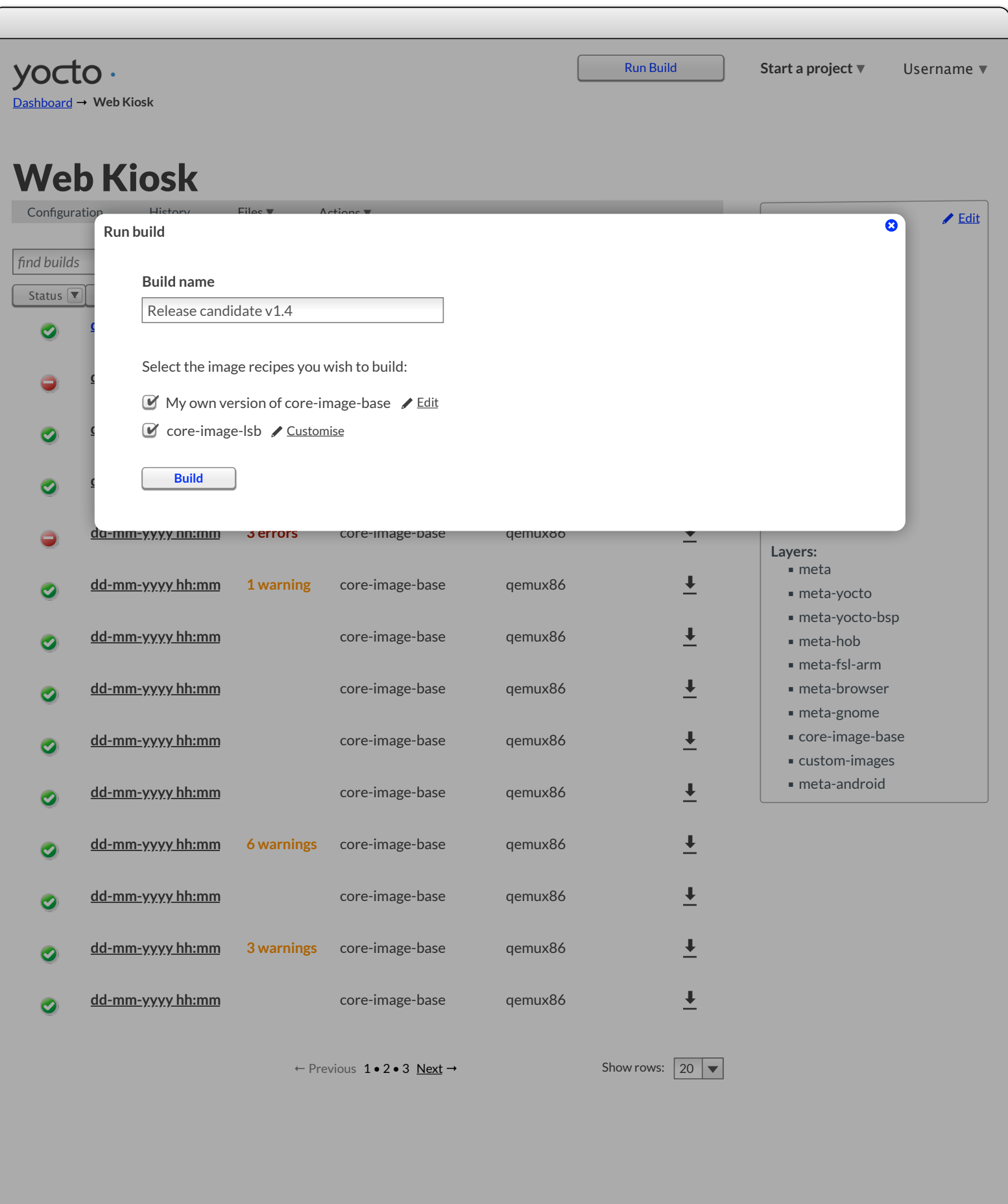

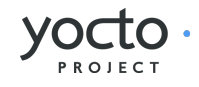

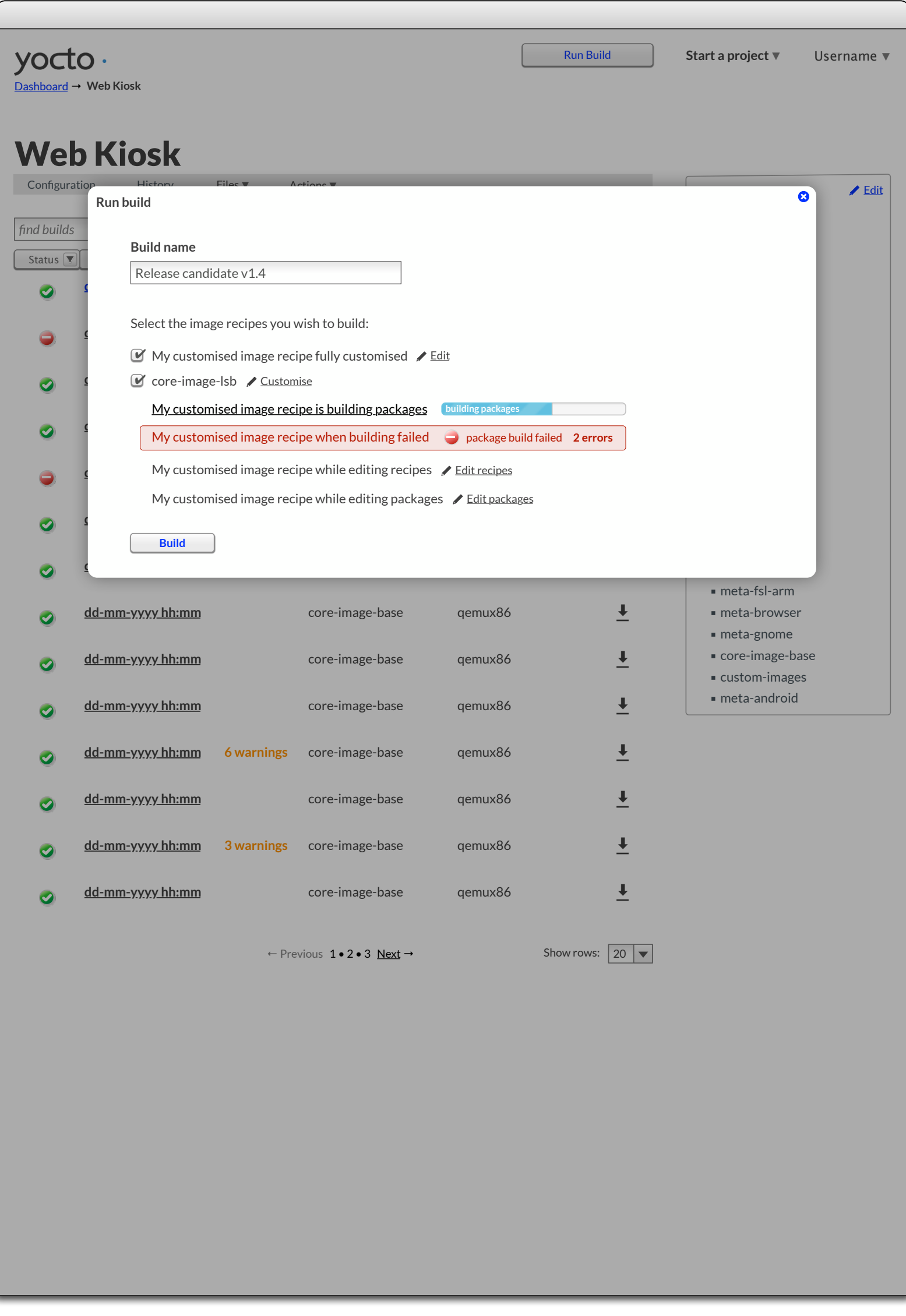

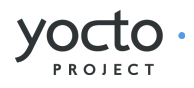

<span id="page-64-0"></span>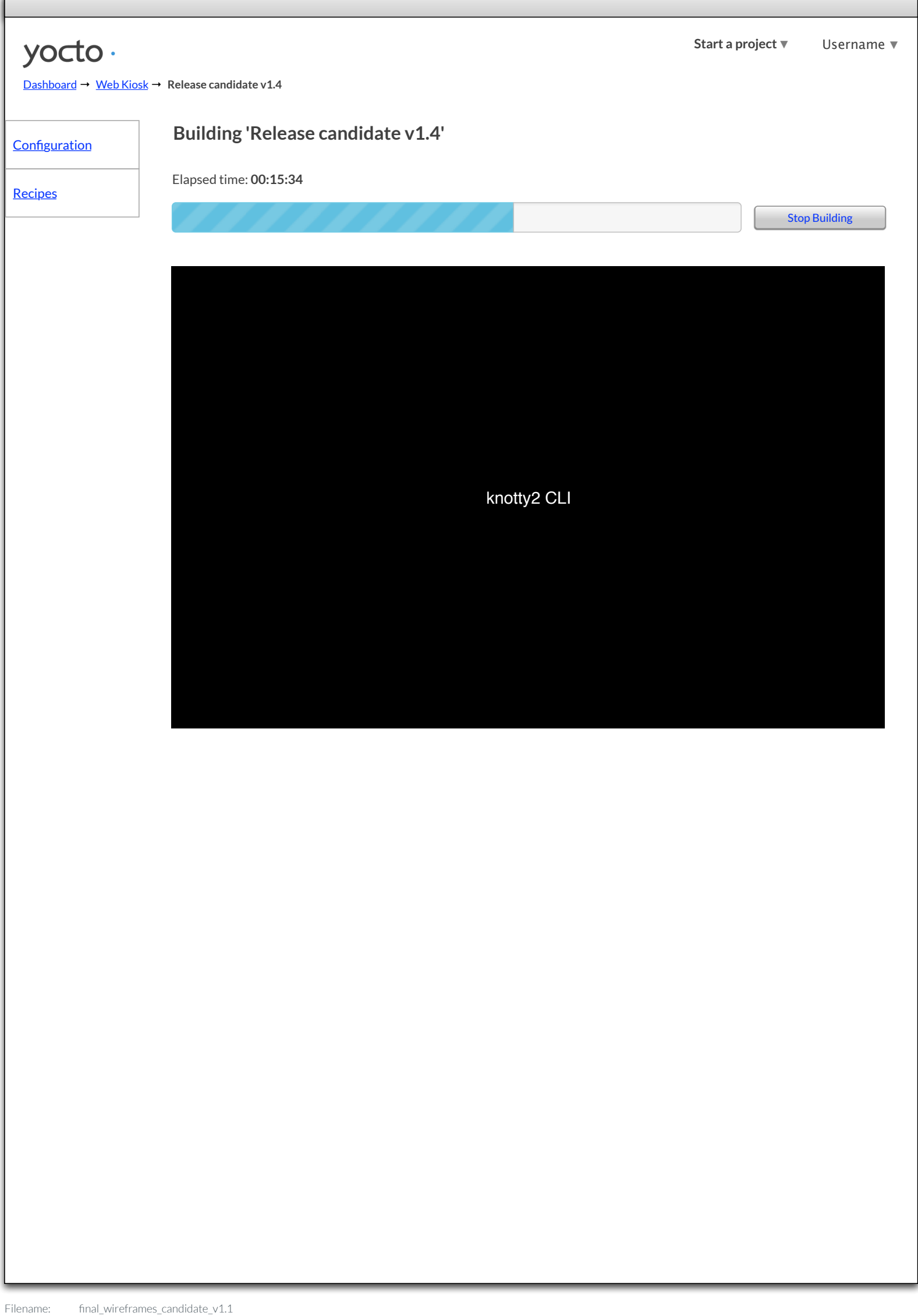

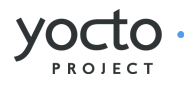

<span id="page-65-0"></span>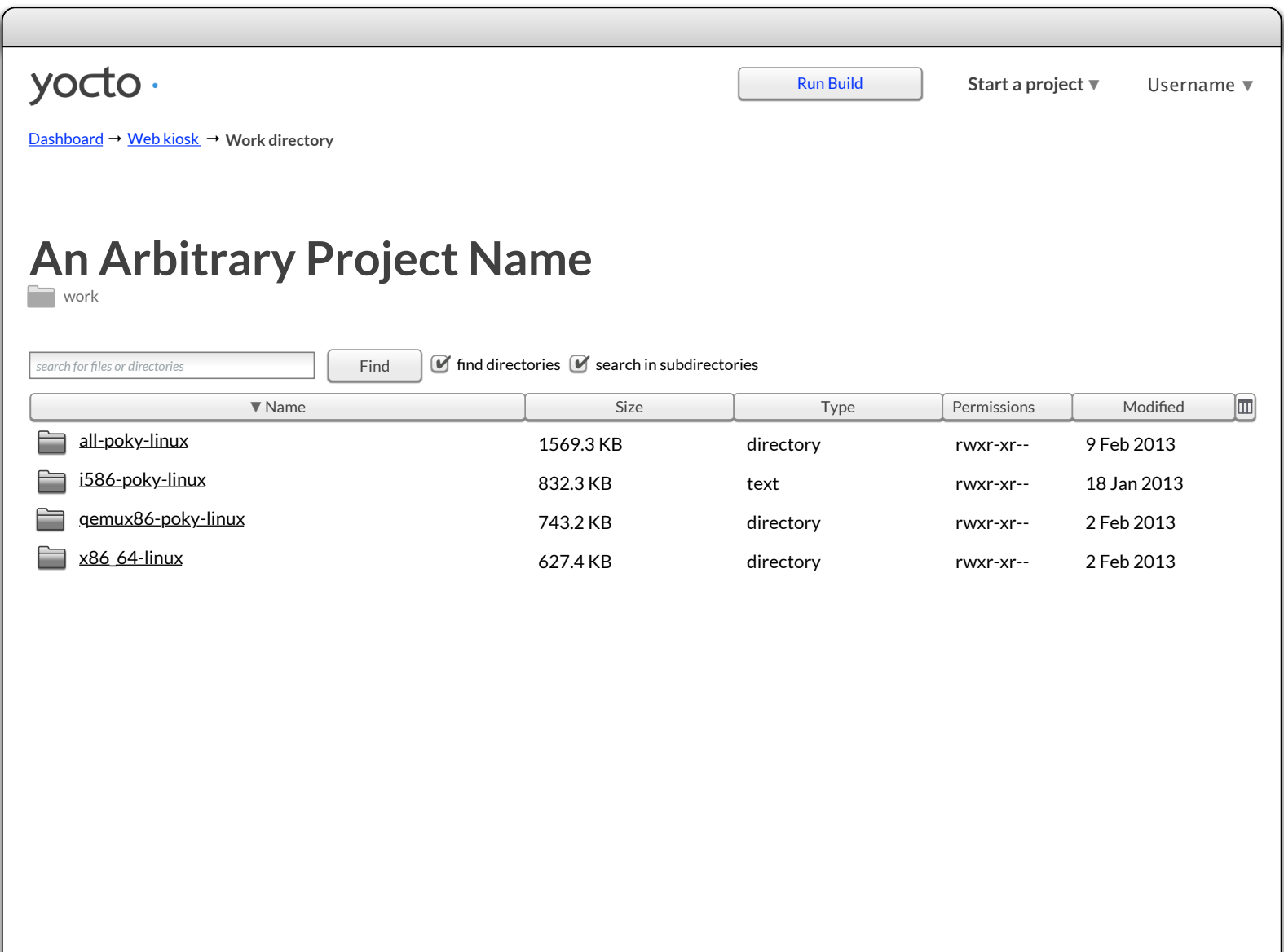

[Dashboard](#page-3-0) → [Web kiosk](#page-53-0) → **Project files**

<span id="page-66-0"></span>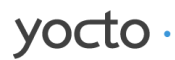

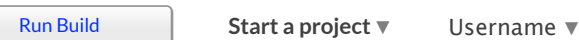

## **An Arbitrary Project Name**

poky

**Search for files or directories Find**  $\bullet$  find directories  $\bullet$  search in subdirectories

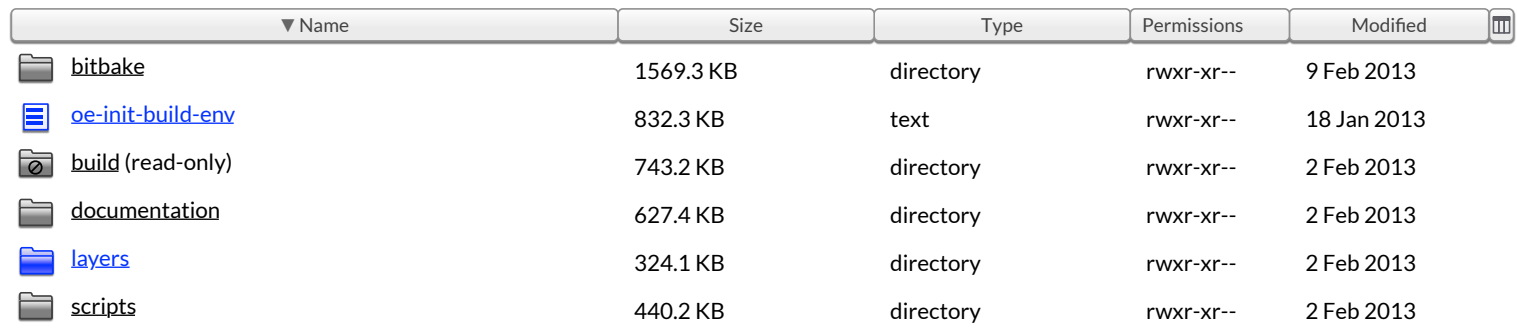

### <span id="page-67-0"></span>yocto.

[Dashboard](#page-3-0) → [Web kiosk](#page-53-0) → **Project files**

Run Build **[Start a project](#page-8-0)** ▼ Username ▼

# **An Arbitrary Project Name**

 $\mathsf{poky} \rightarrow$  $\mathsf{poky} \rightarrow$  $\mathsf{poky} \rightarrow$  layers

**search for files or directories** Find  $\bullet$  find directories  $\bullet$  search in subdirectories

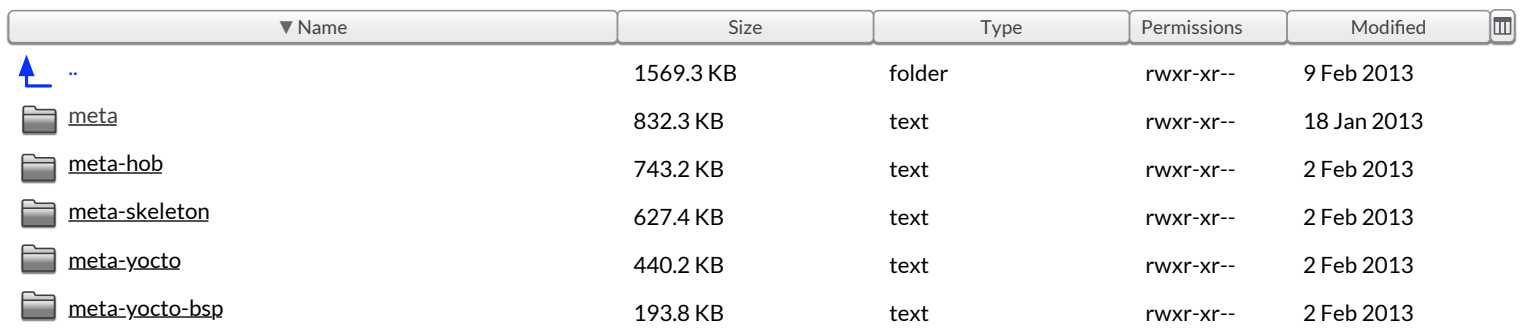

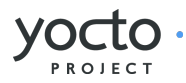

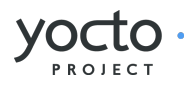

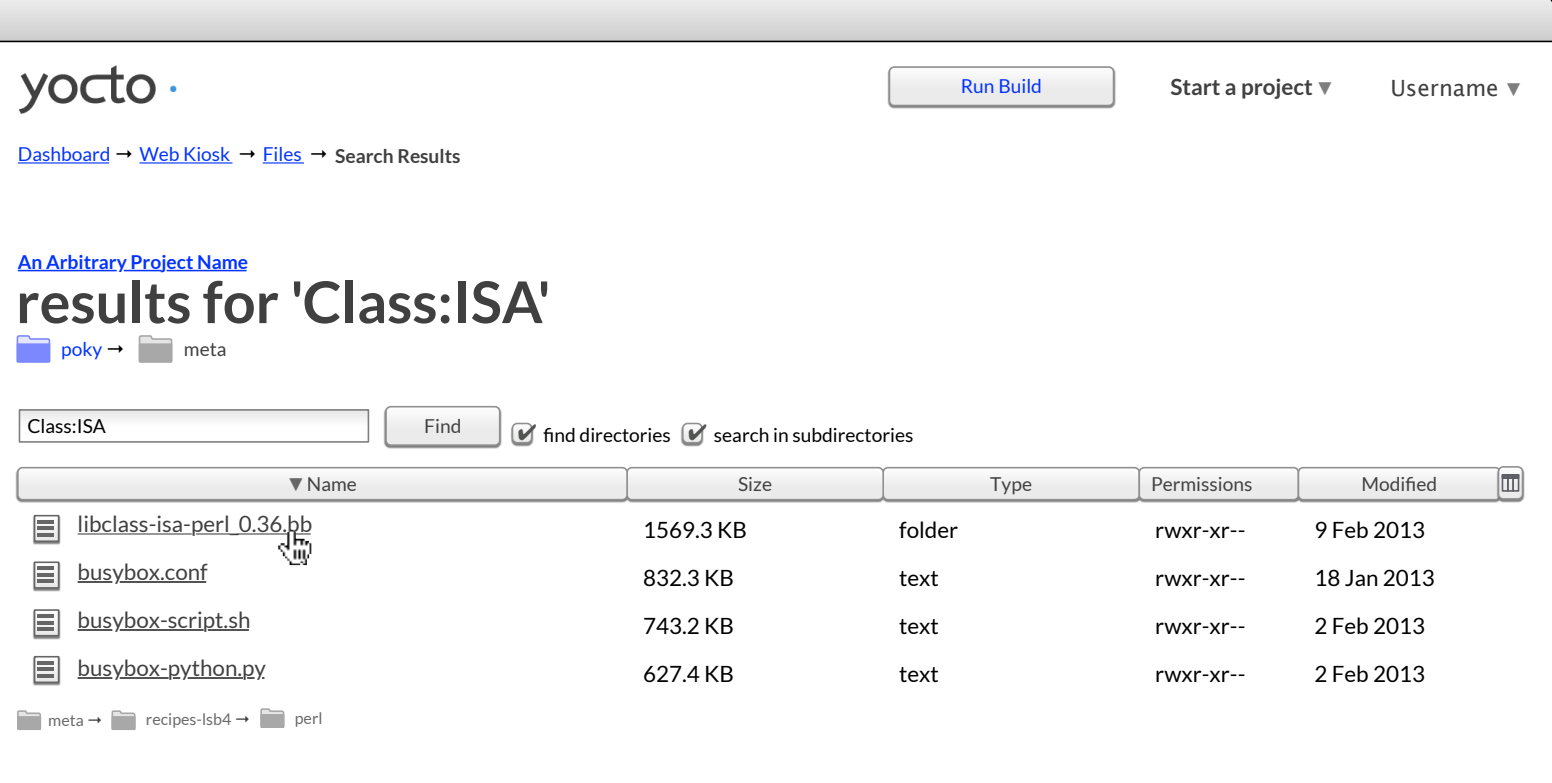

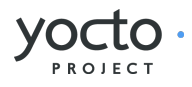

<span id="page-69-0"></span>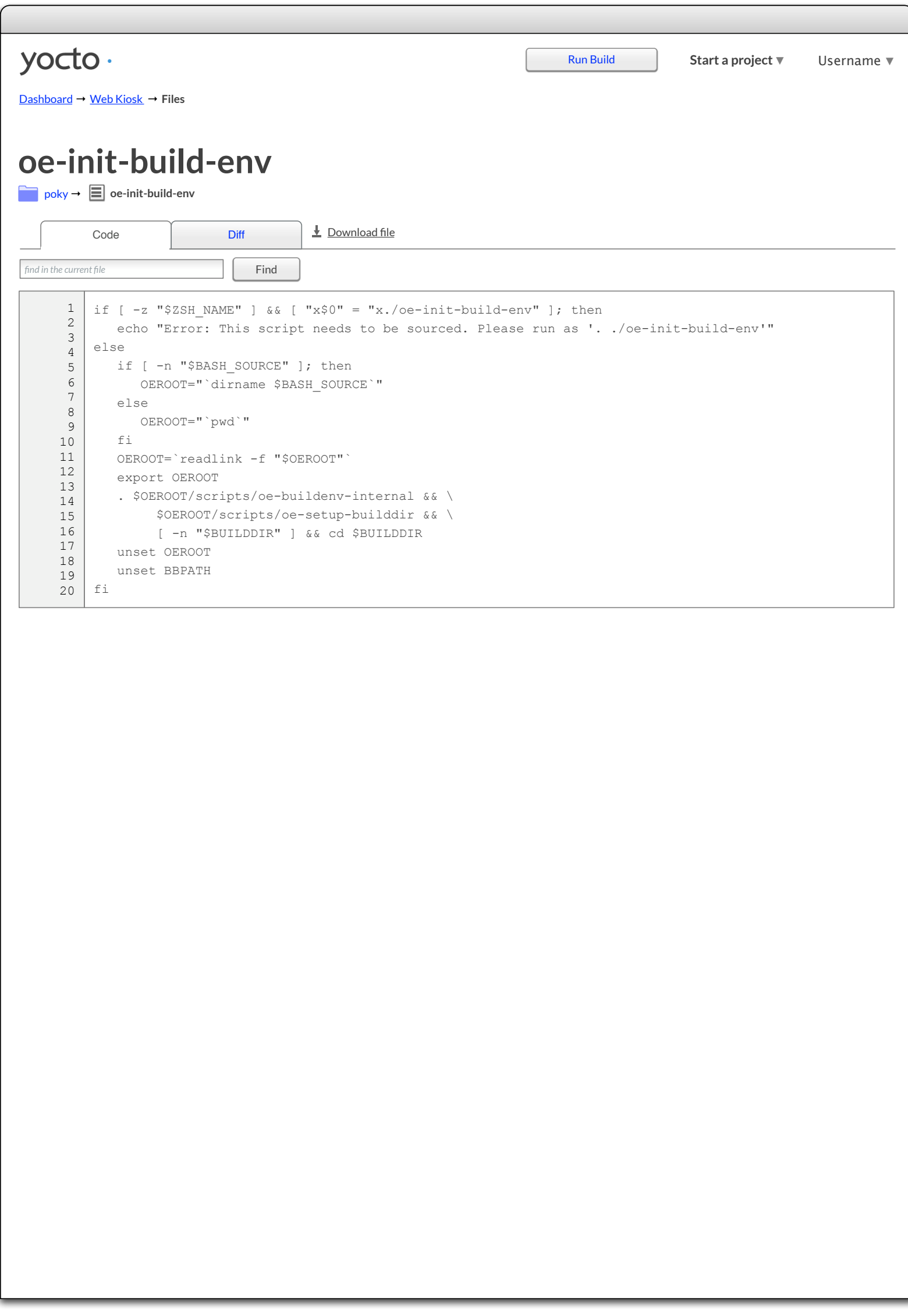

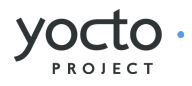

<span id="page-70-0"></span>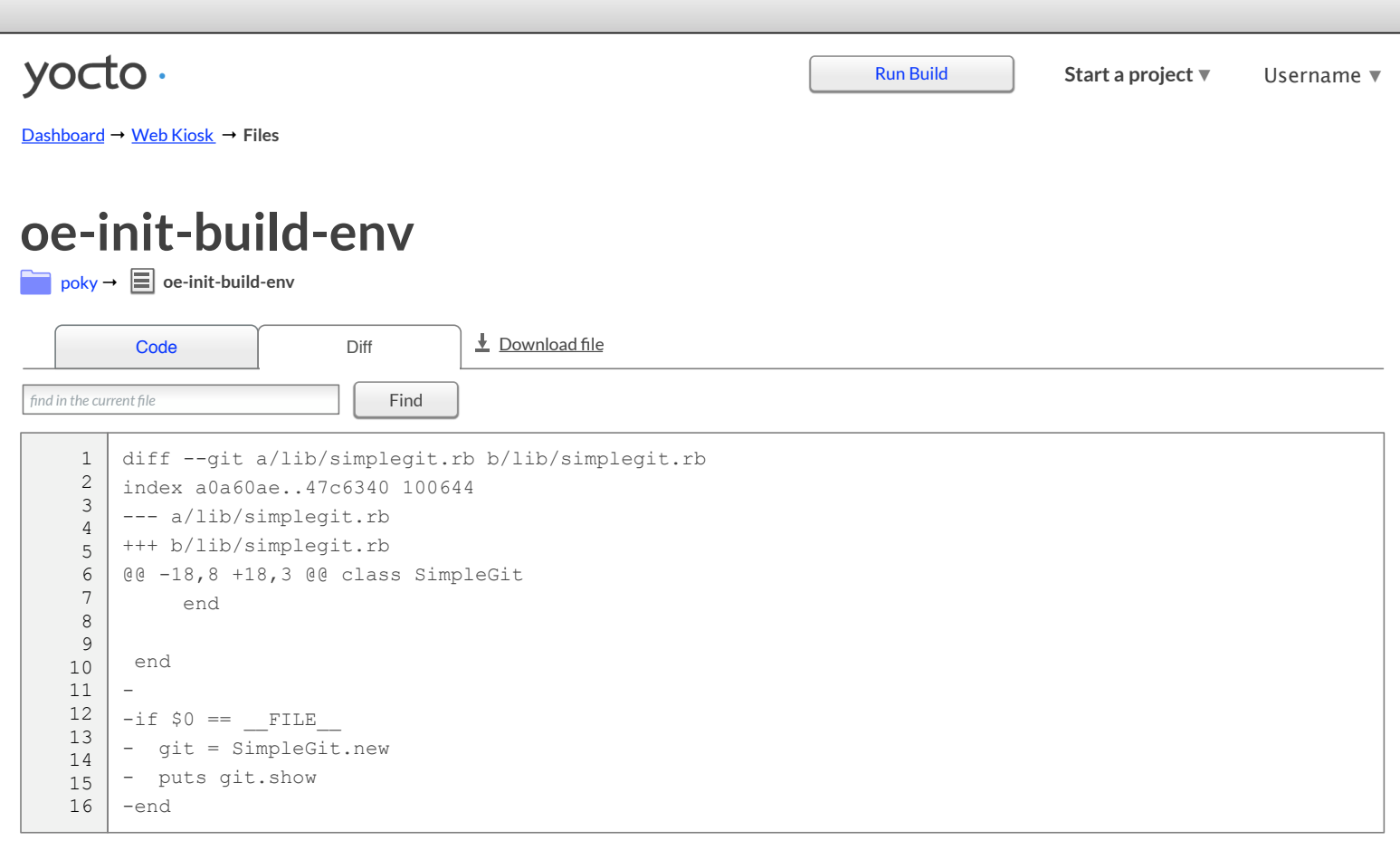

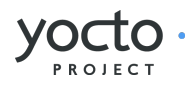

<span id="page-71-0"></span>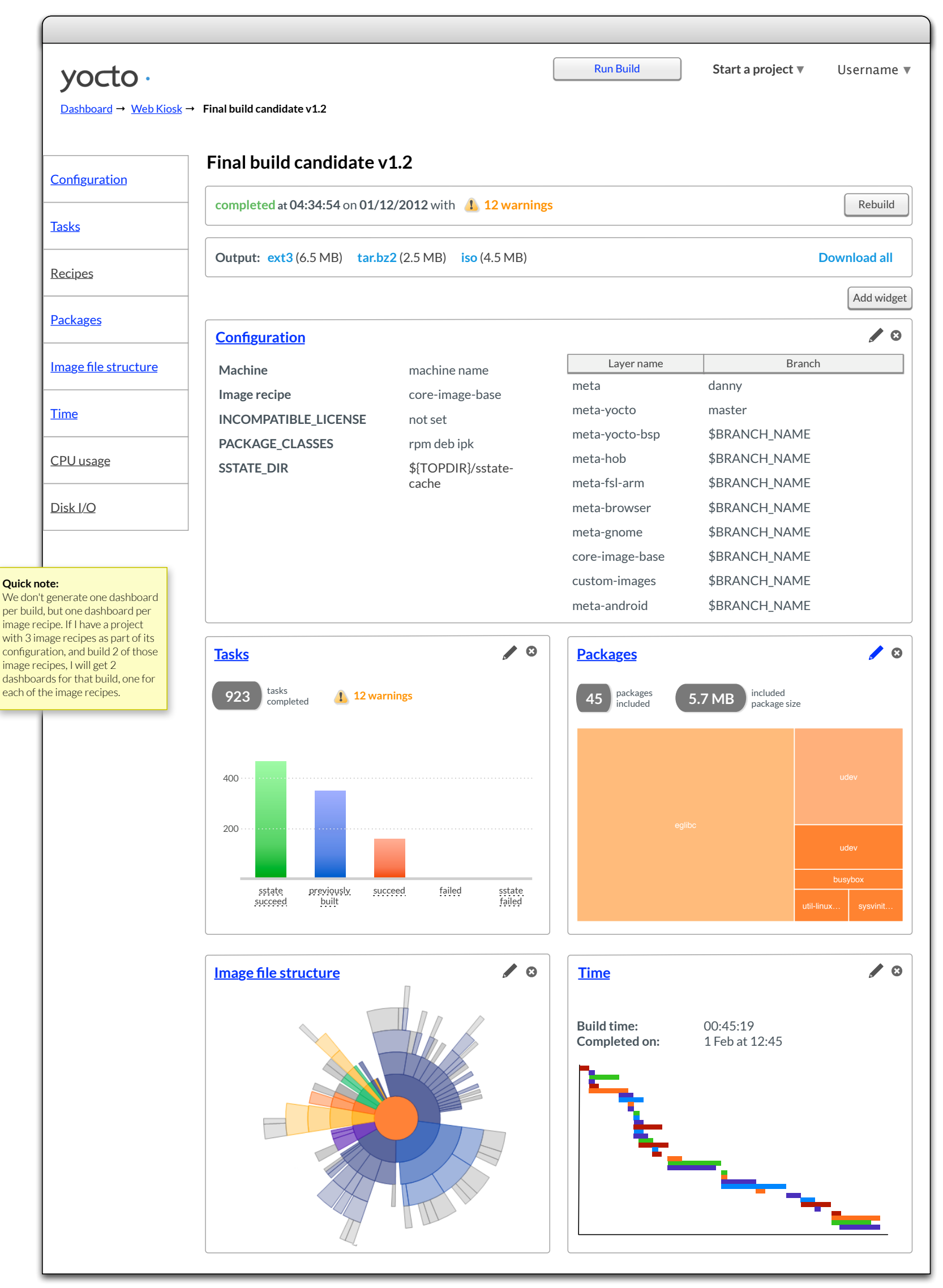
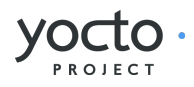

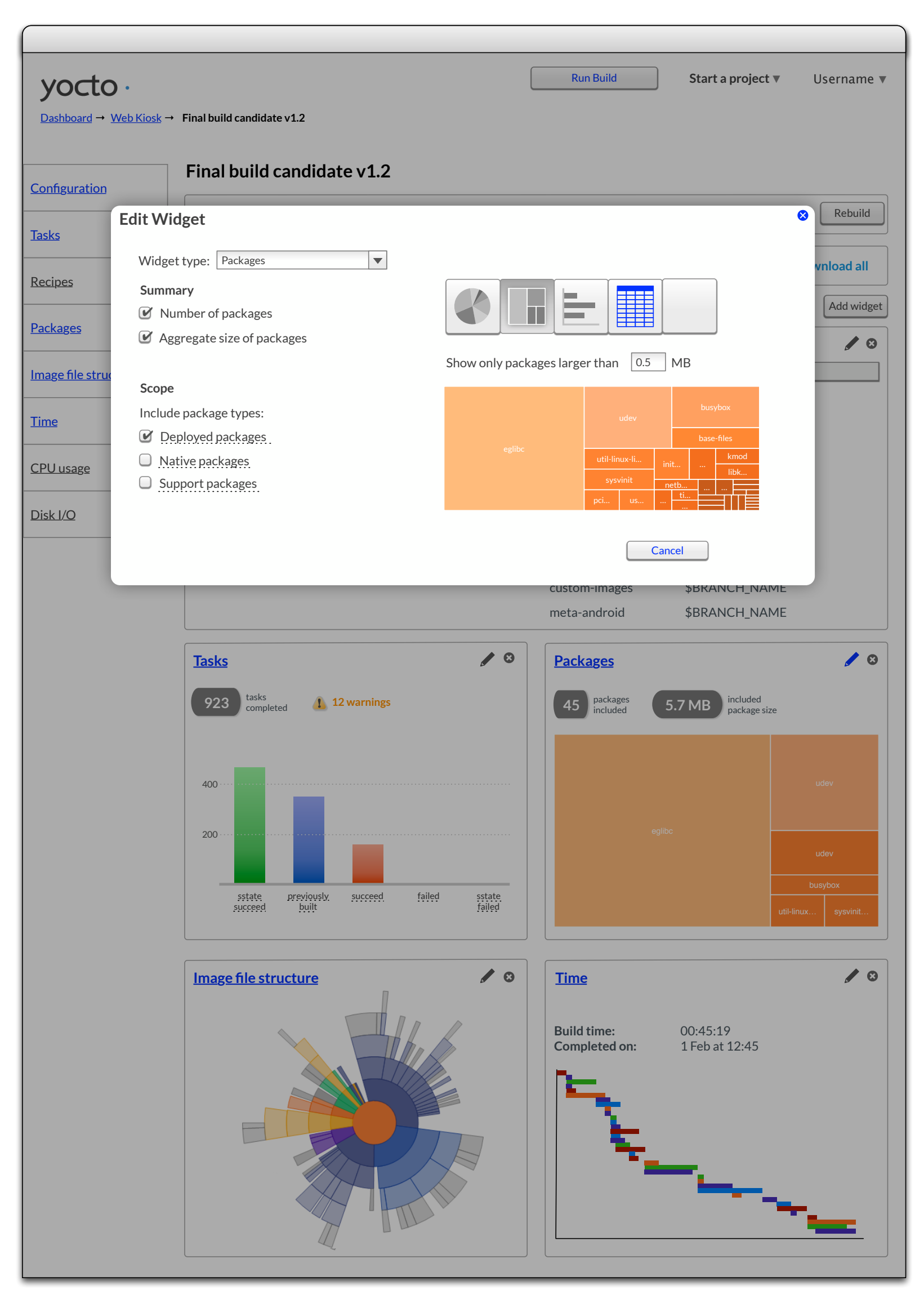

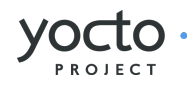

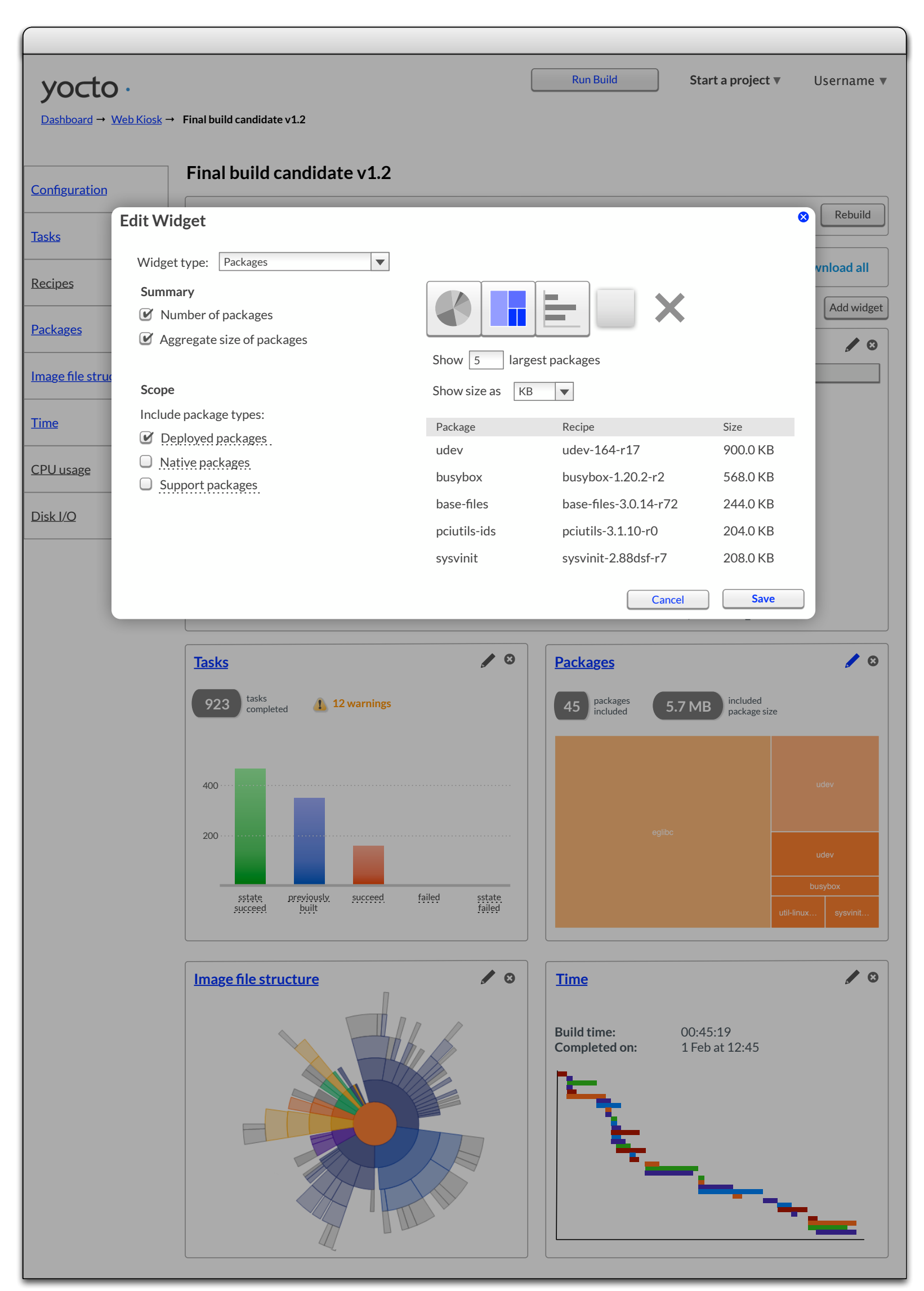

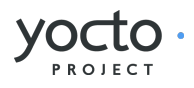

<span id="page-74-0"></span>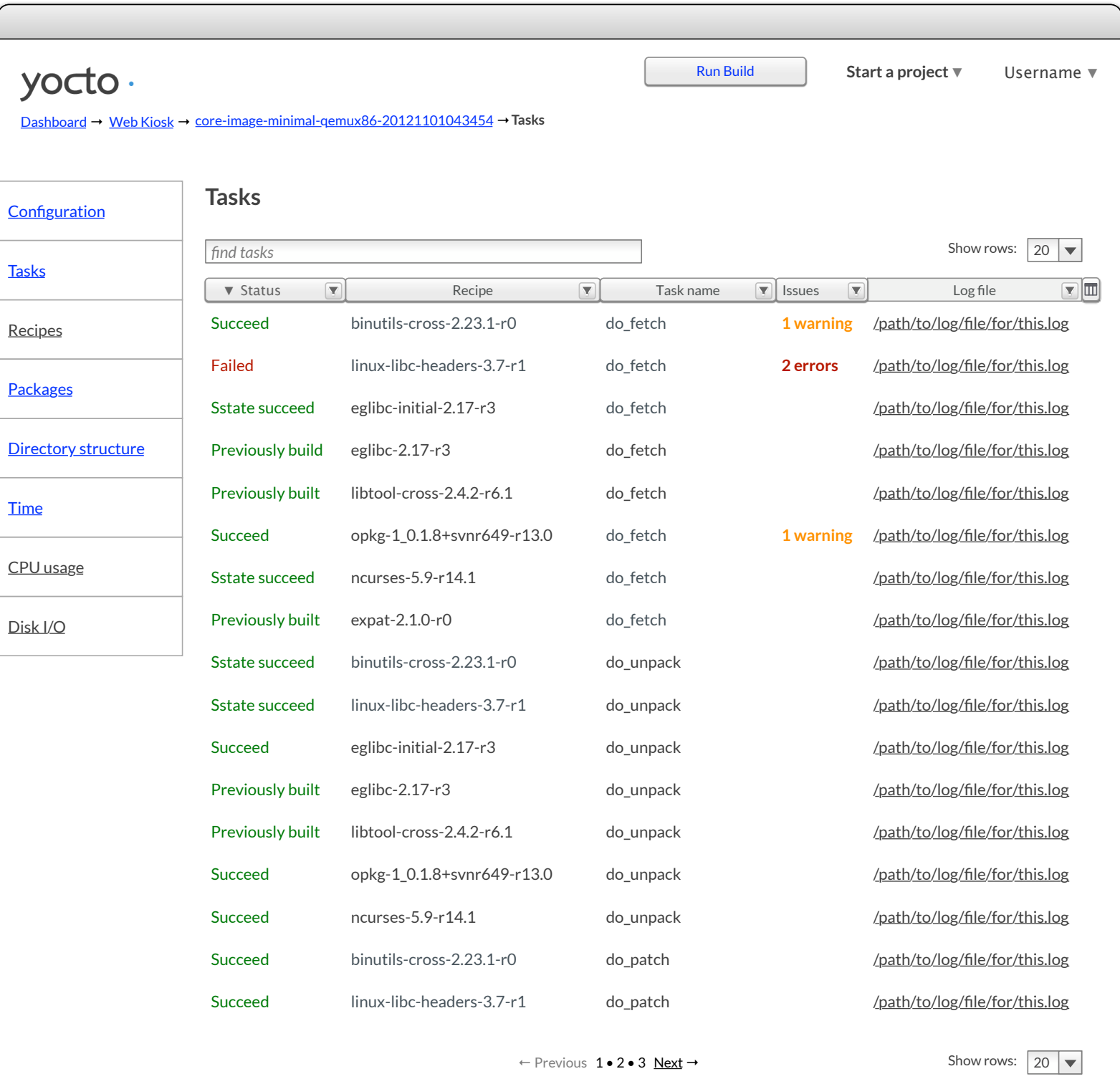

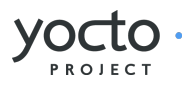

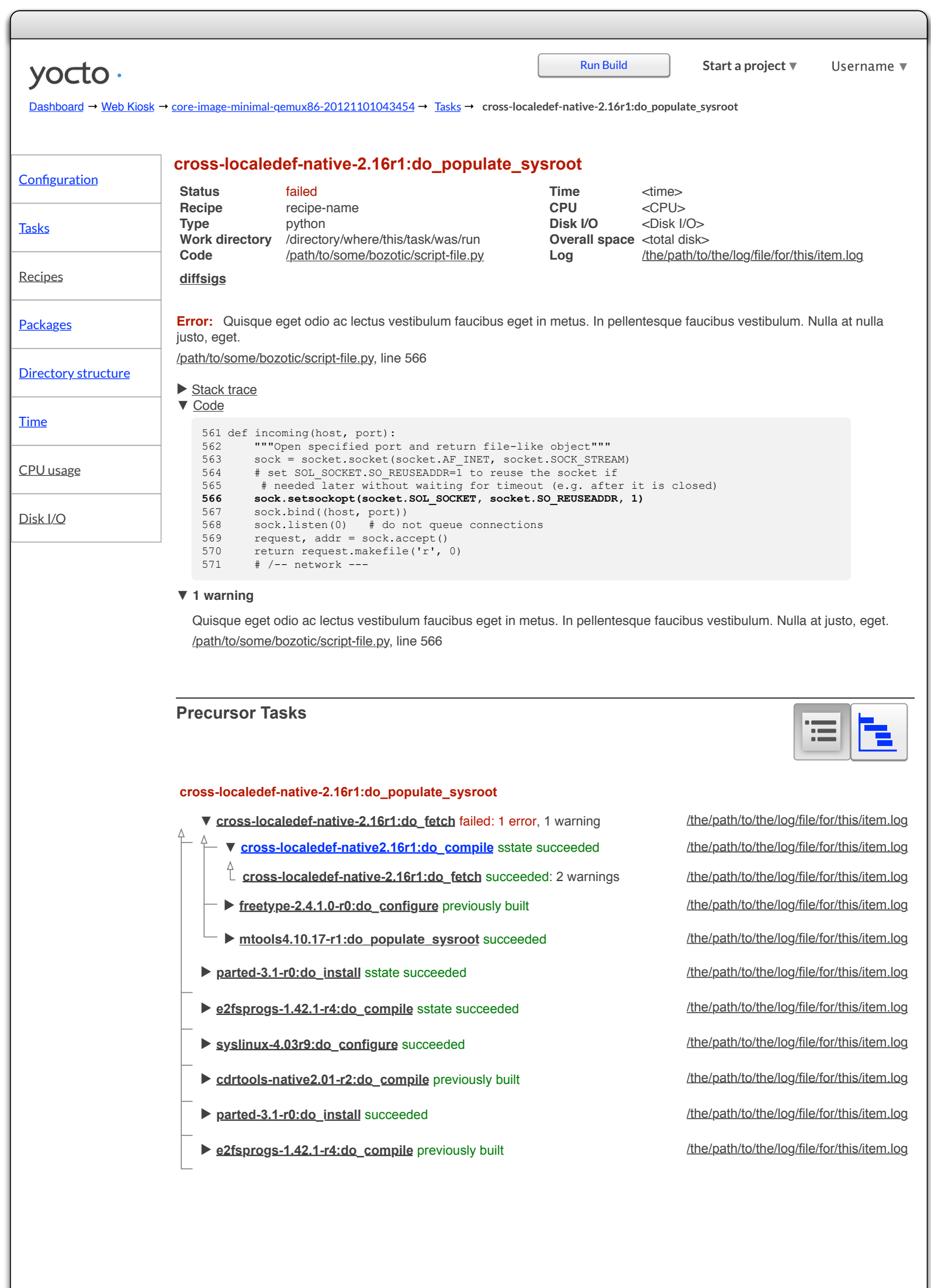

I

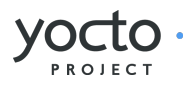

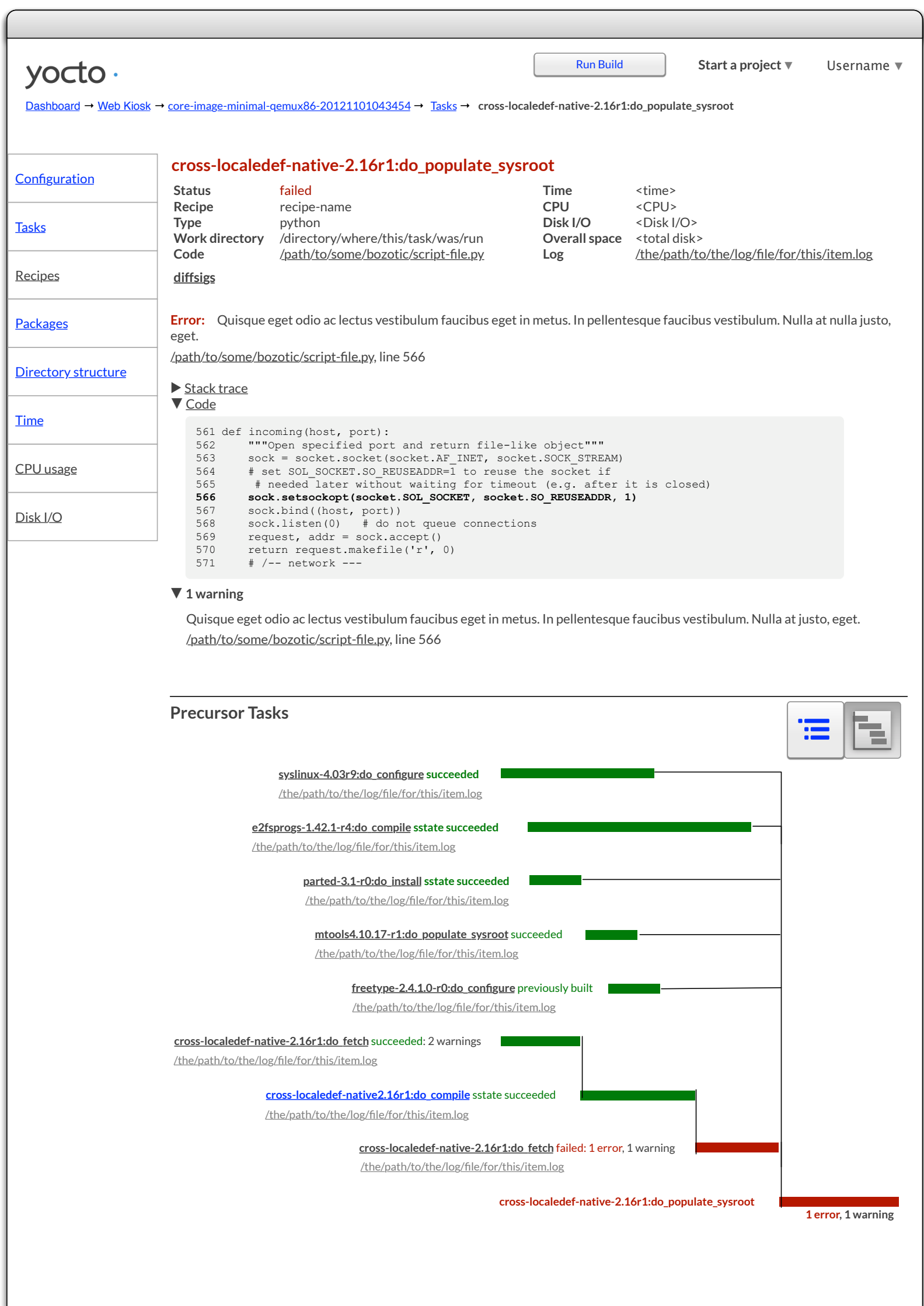

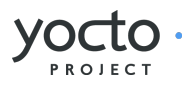

<span id="page-77-0"></span>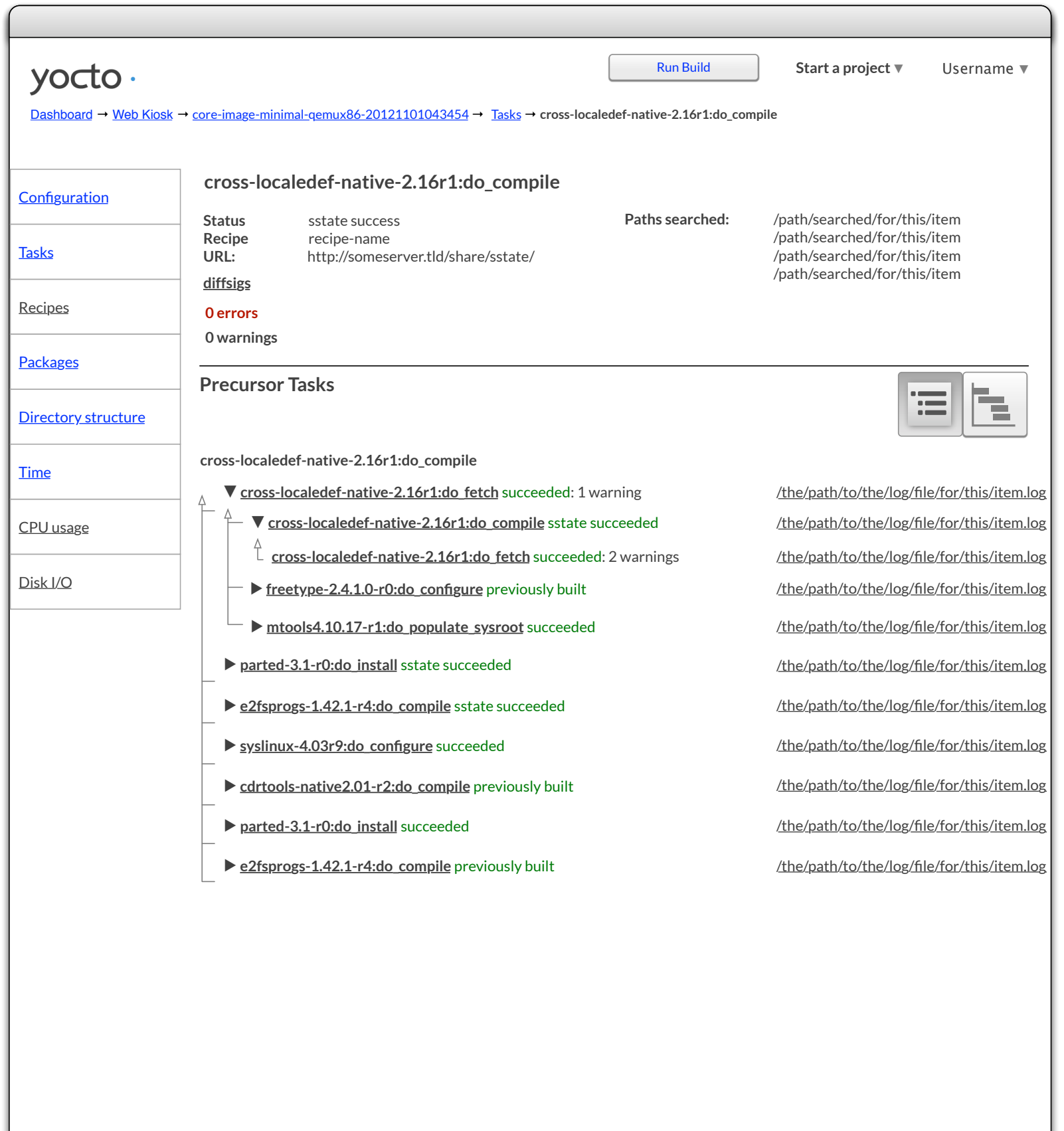

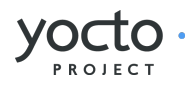

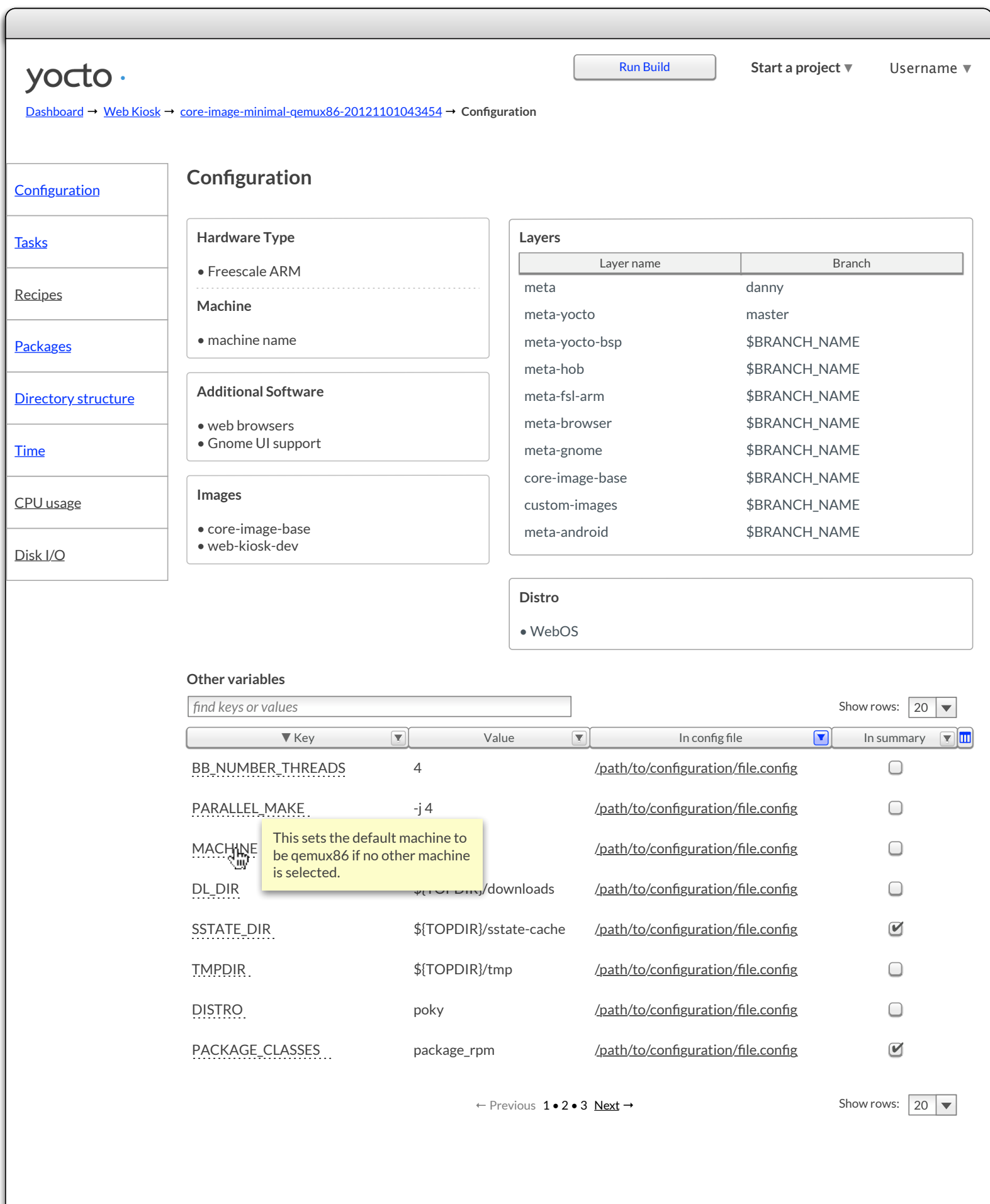

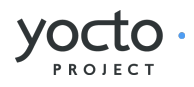

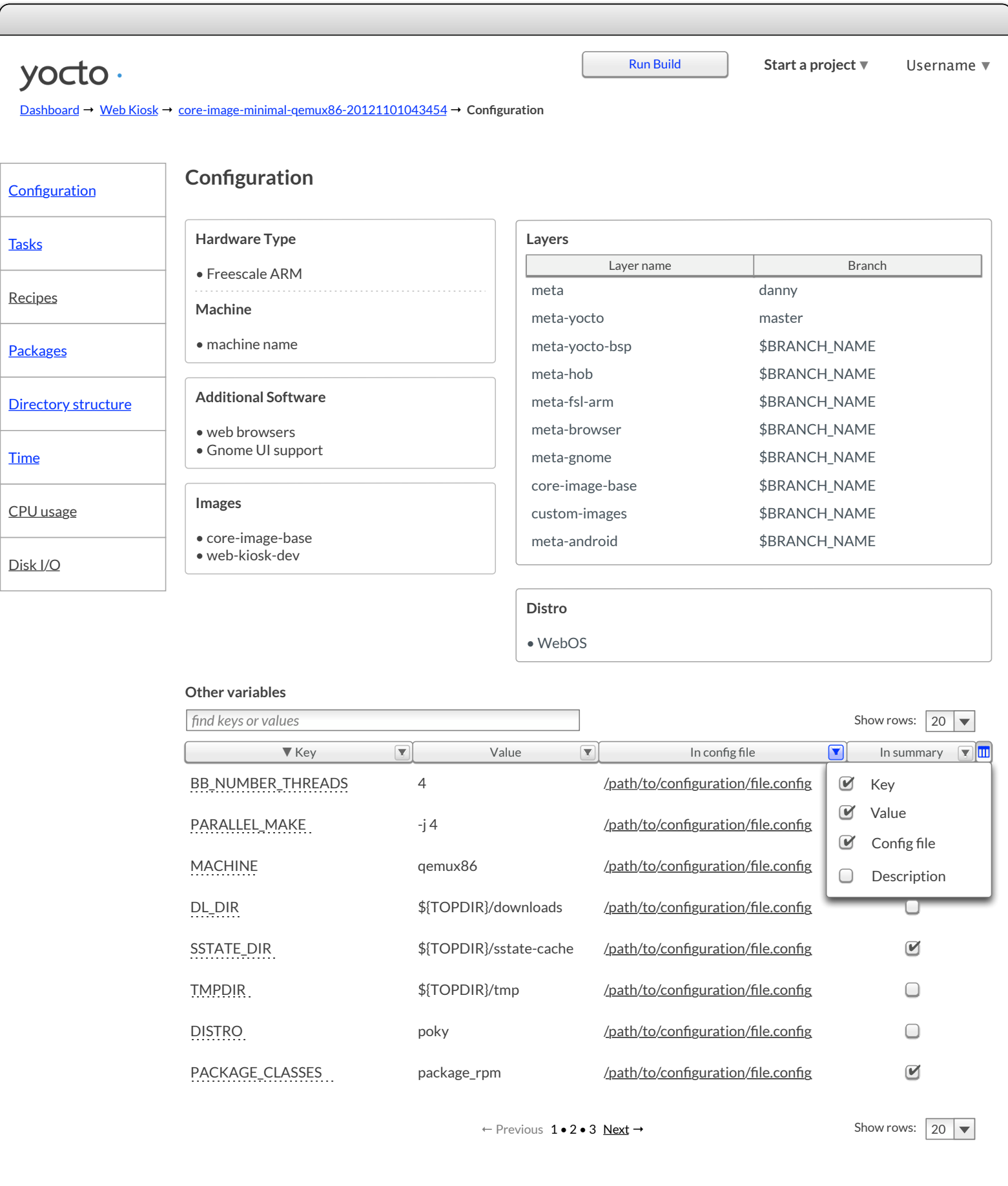

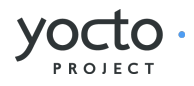

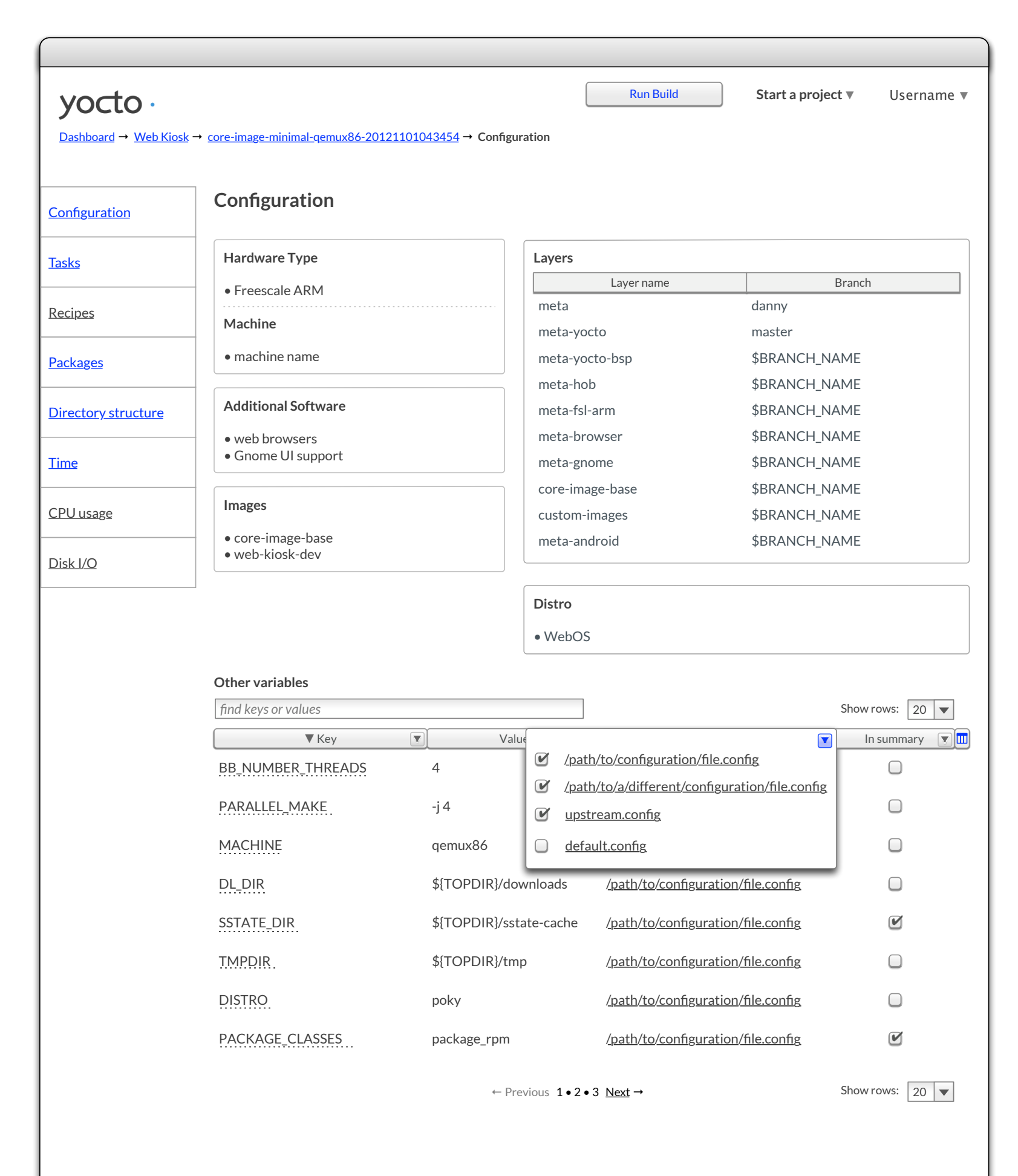

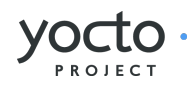

<span id="page-81-0"></span>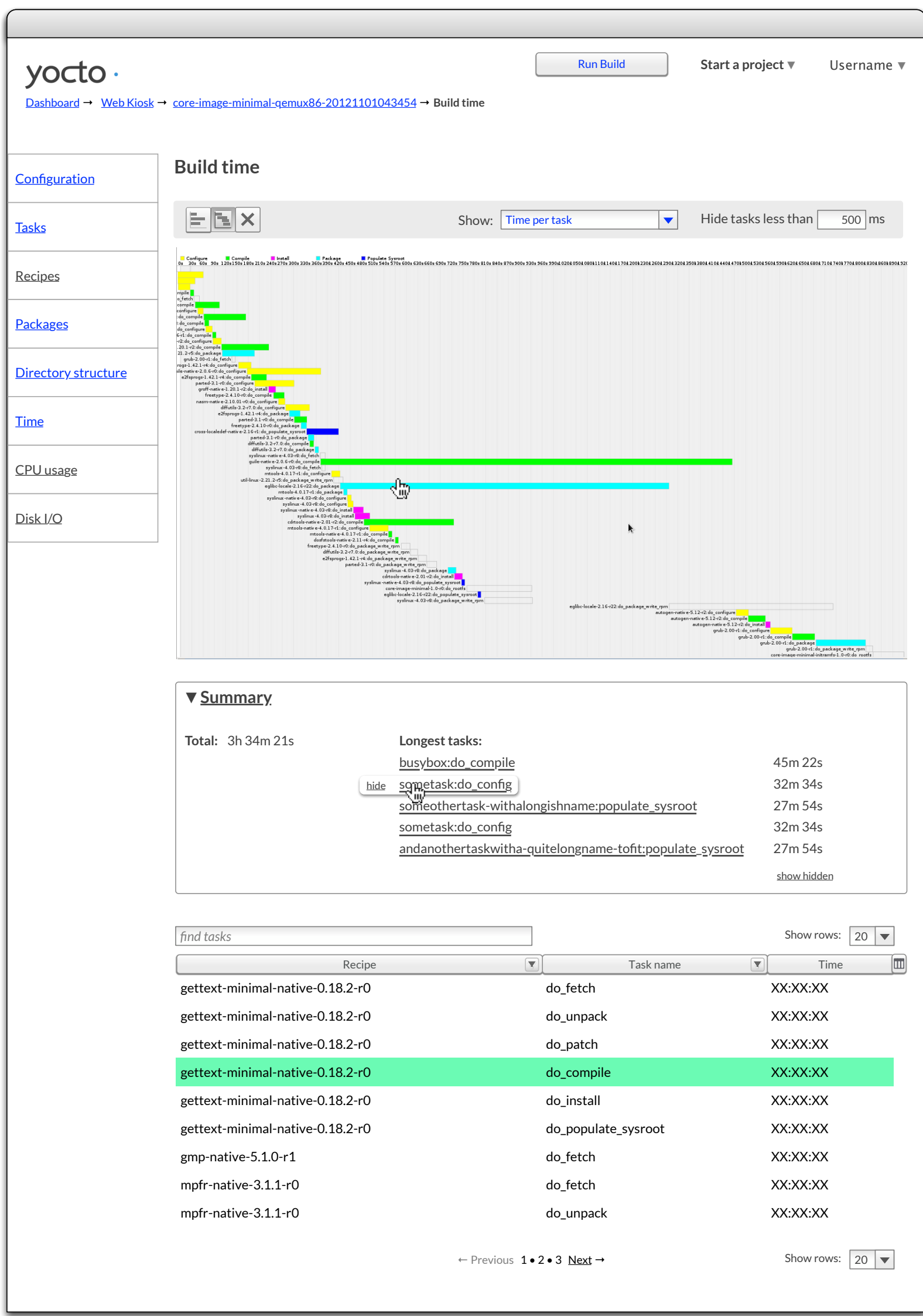

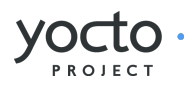

<span id="page-82-0"></span>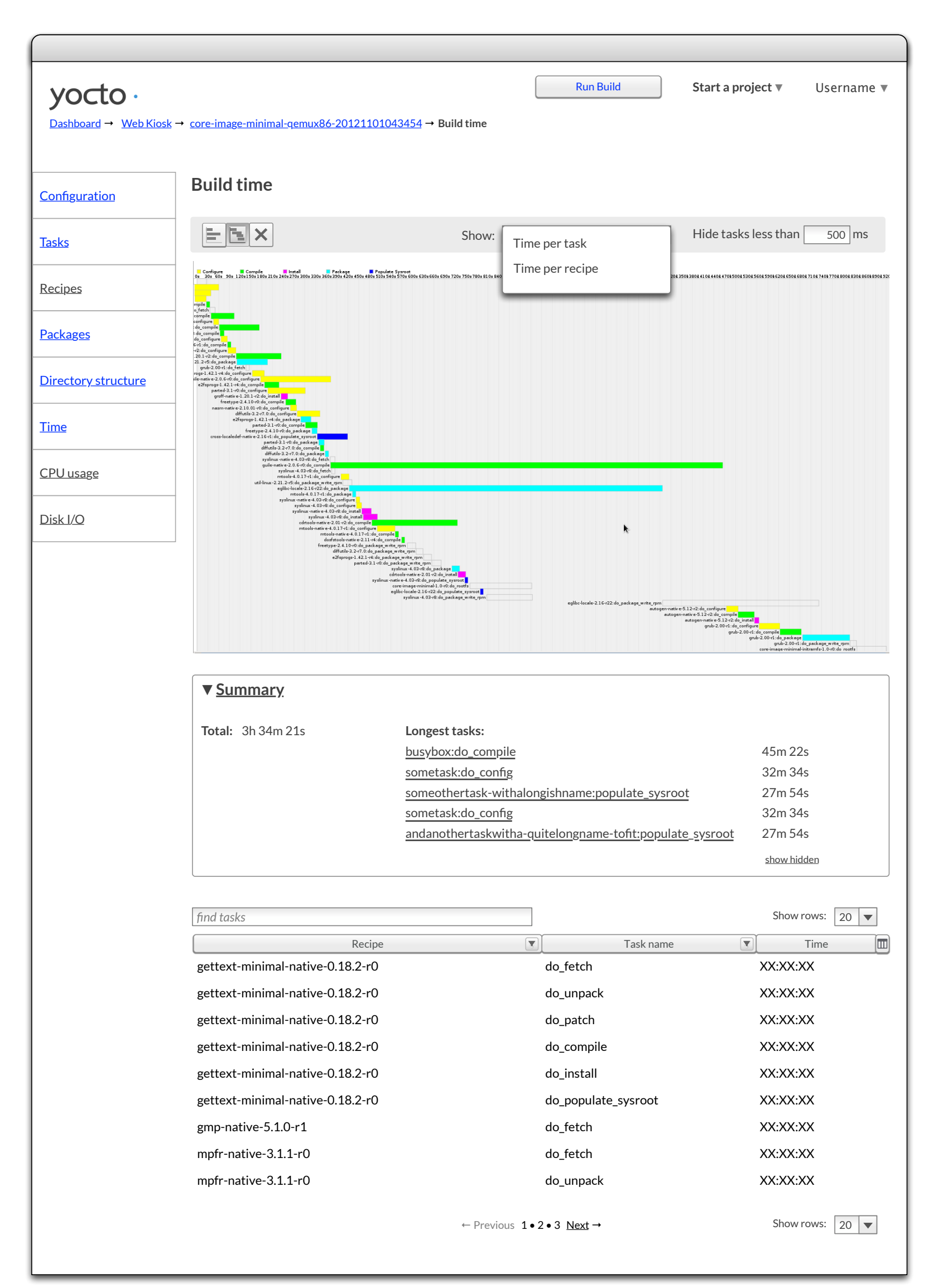

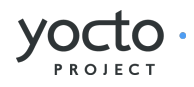

<span id="page-83-0"></span>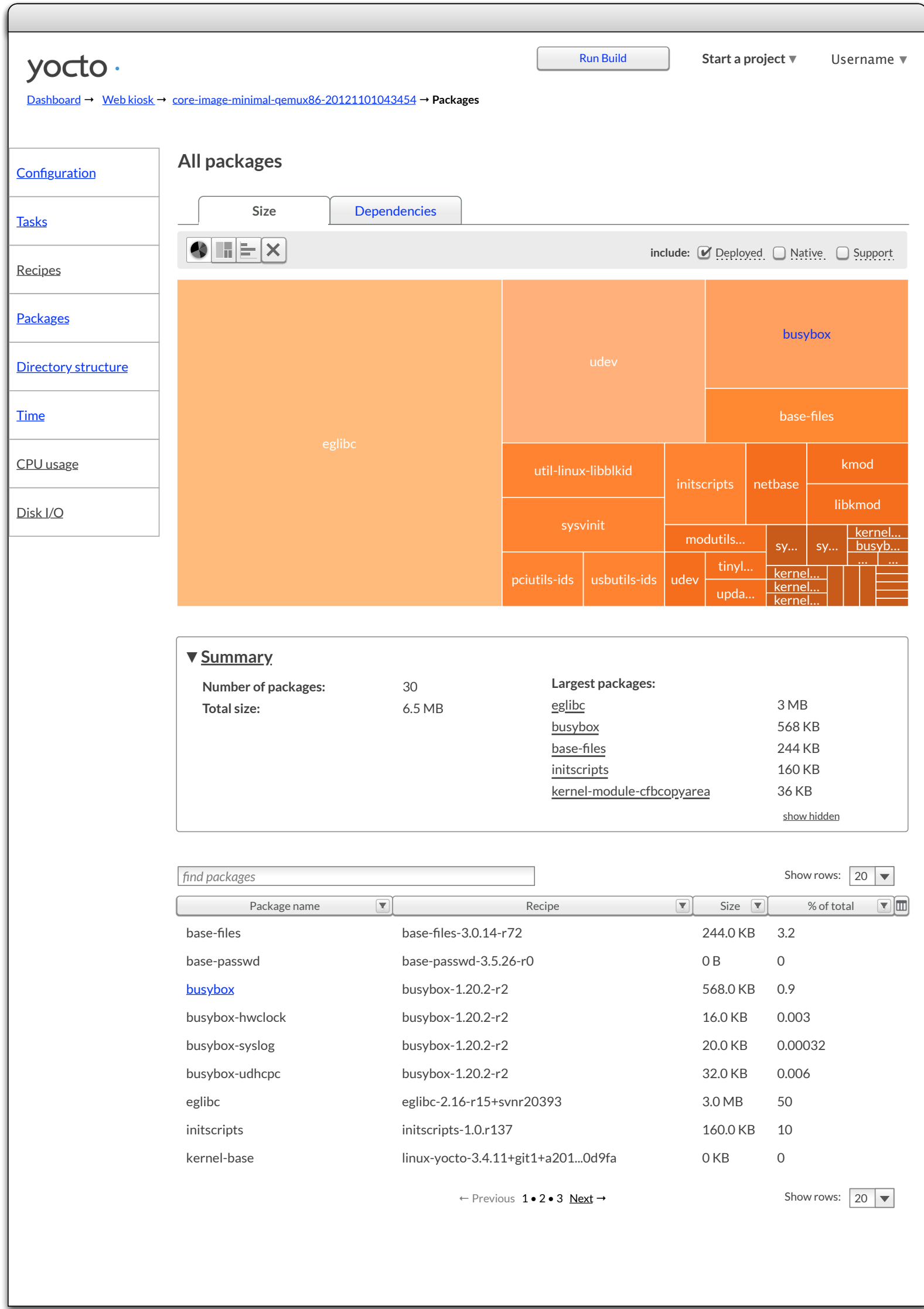

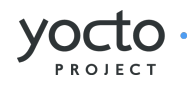

<span id="page-84-0"></span>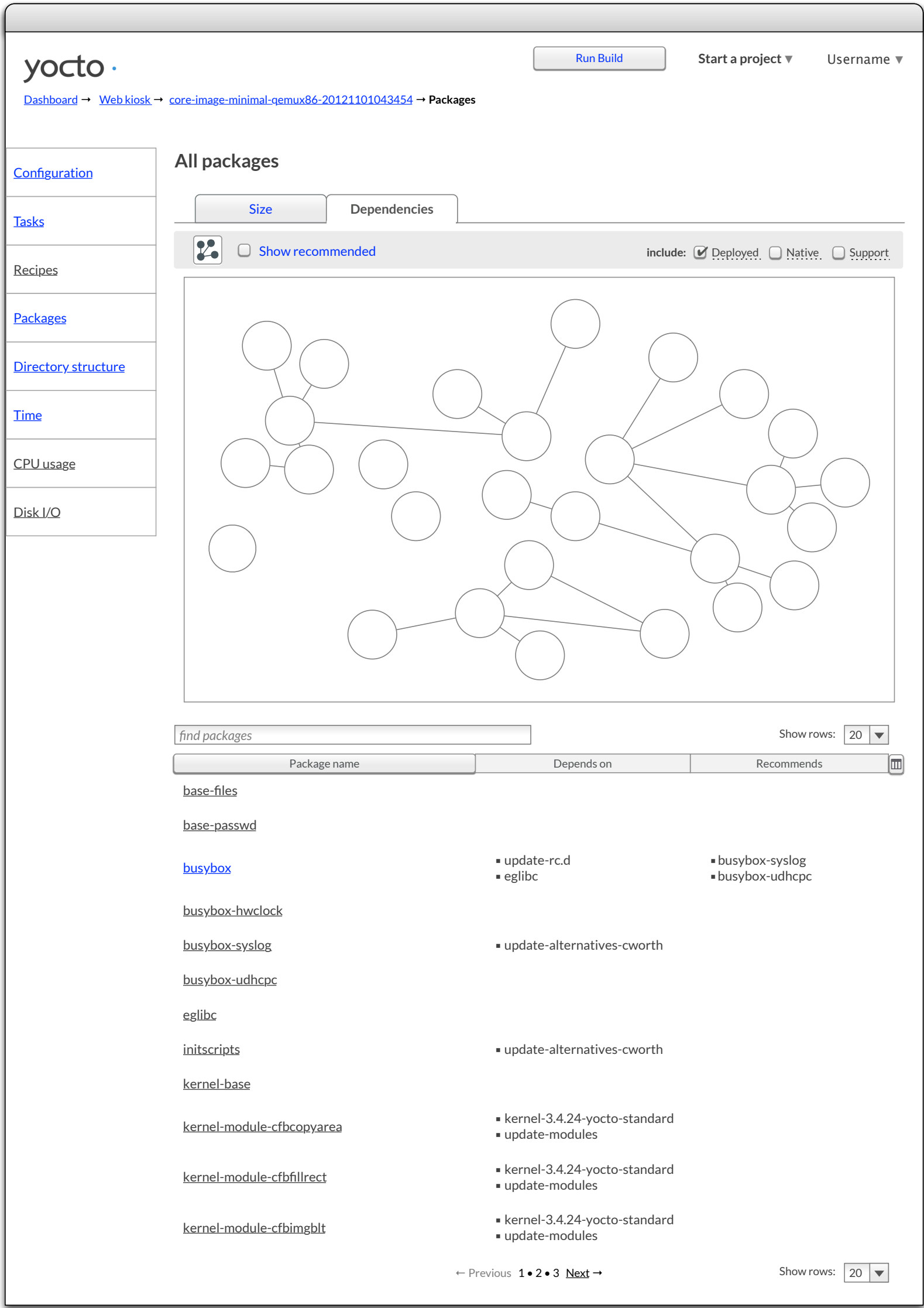

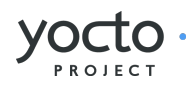

<span id="page-85-0"></span>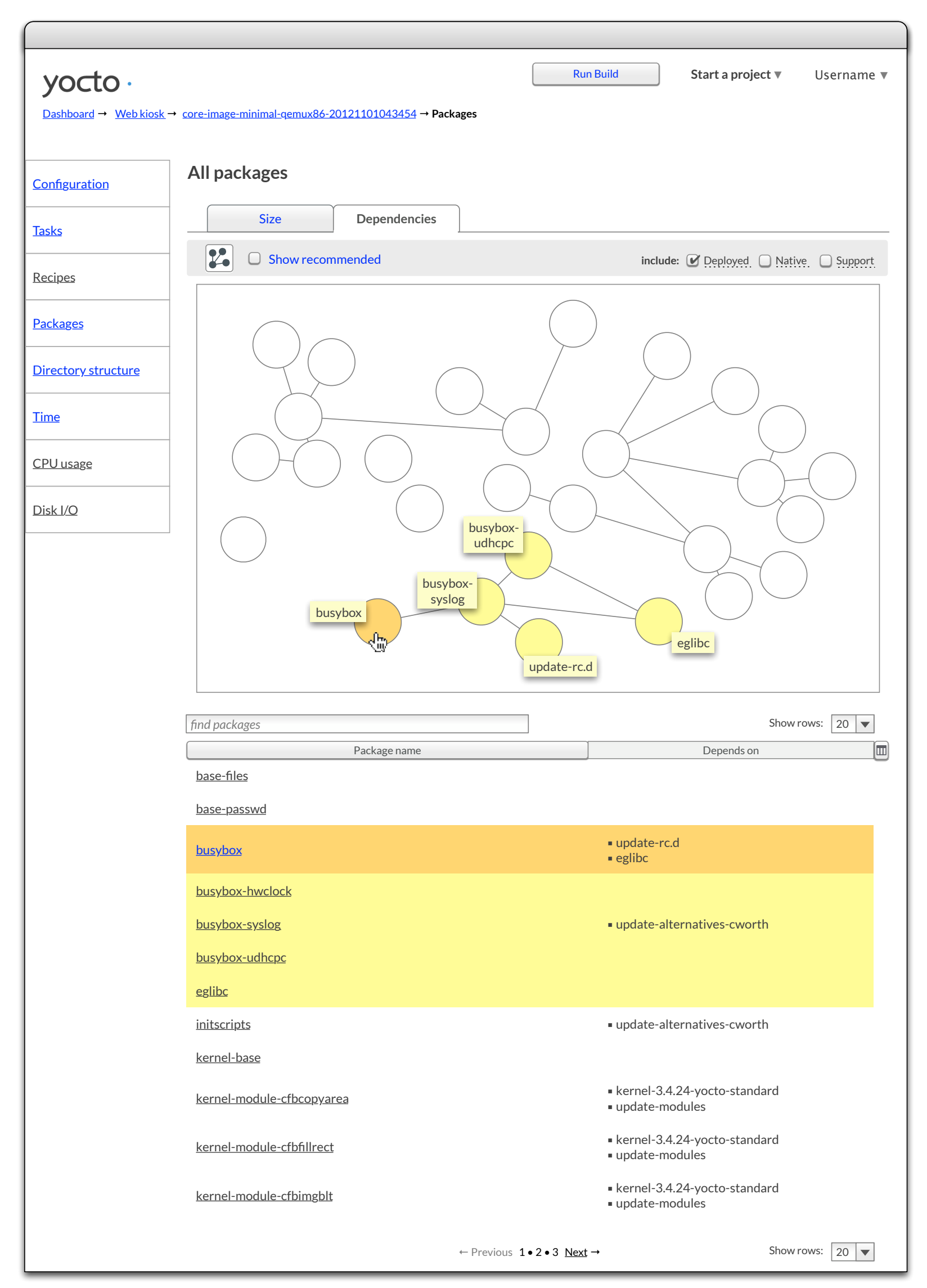

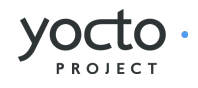

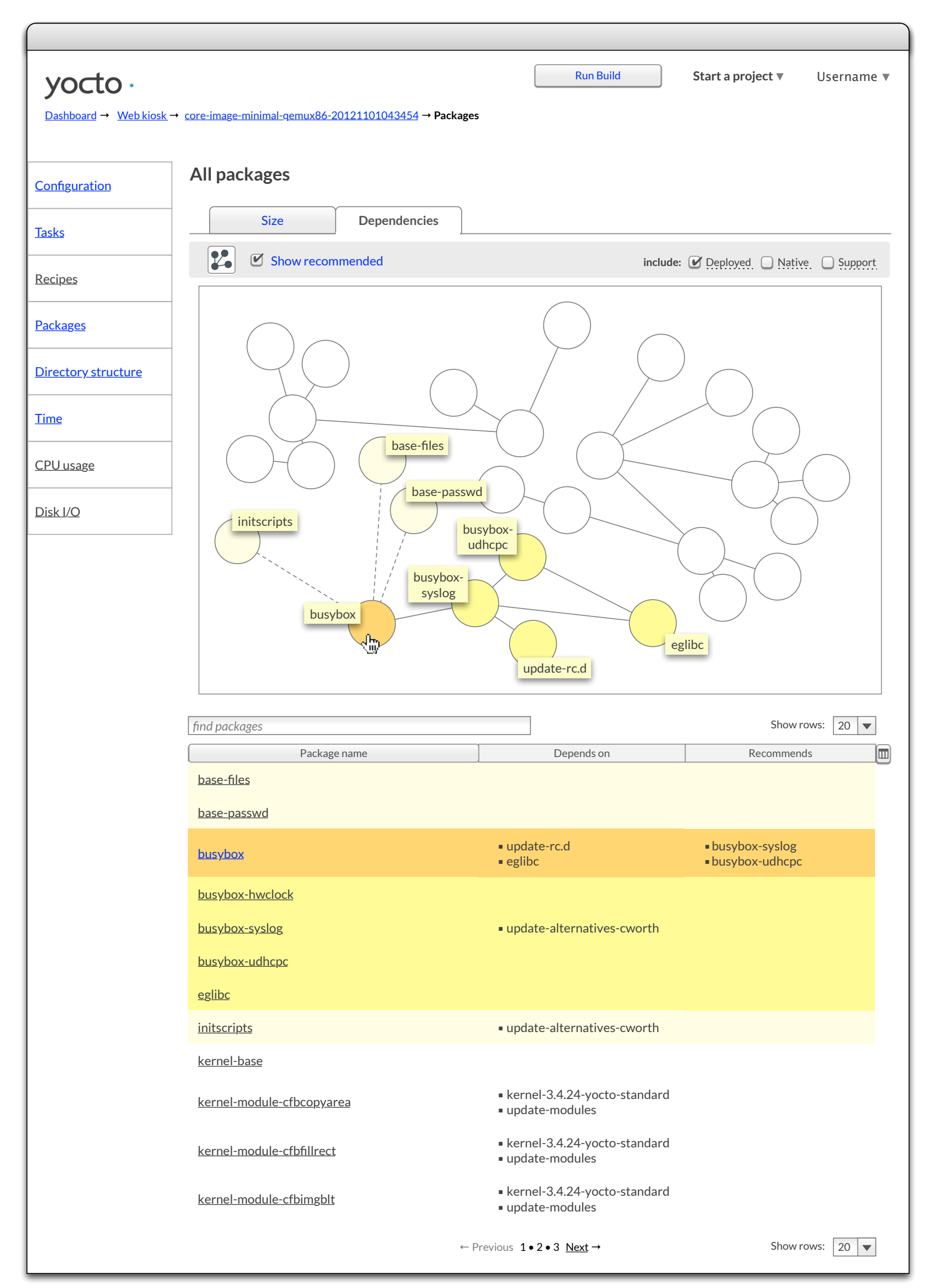

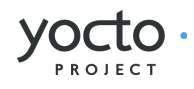

<span id="page-87-0"></span>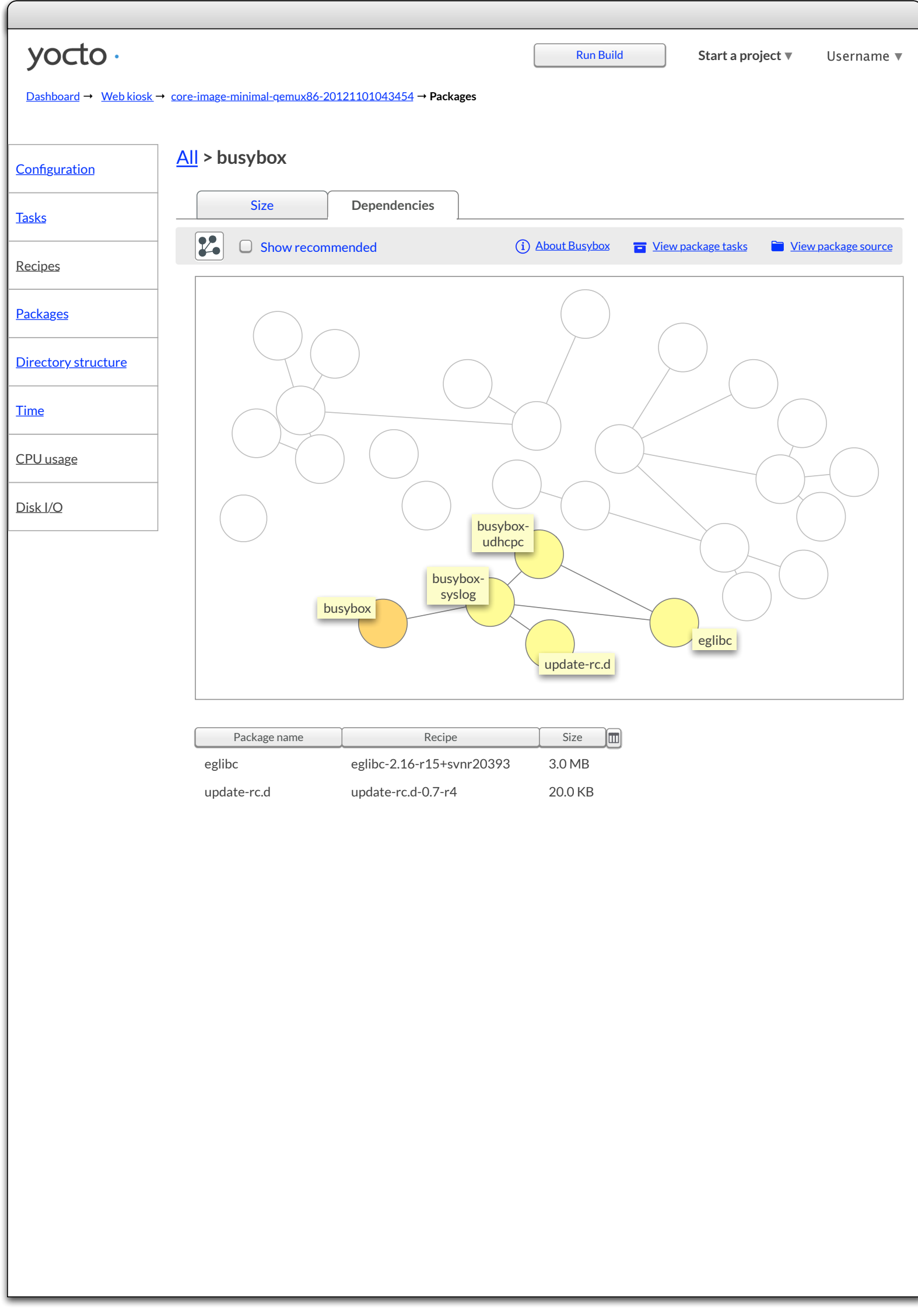

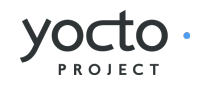

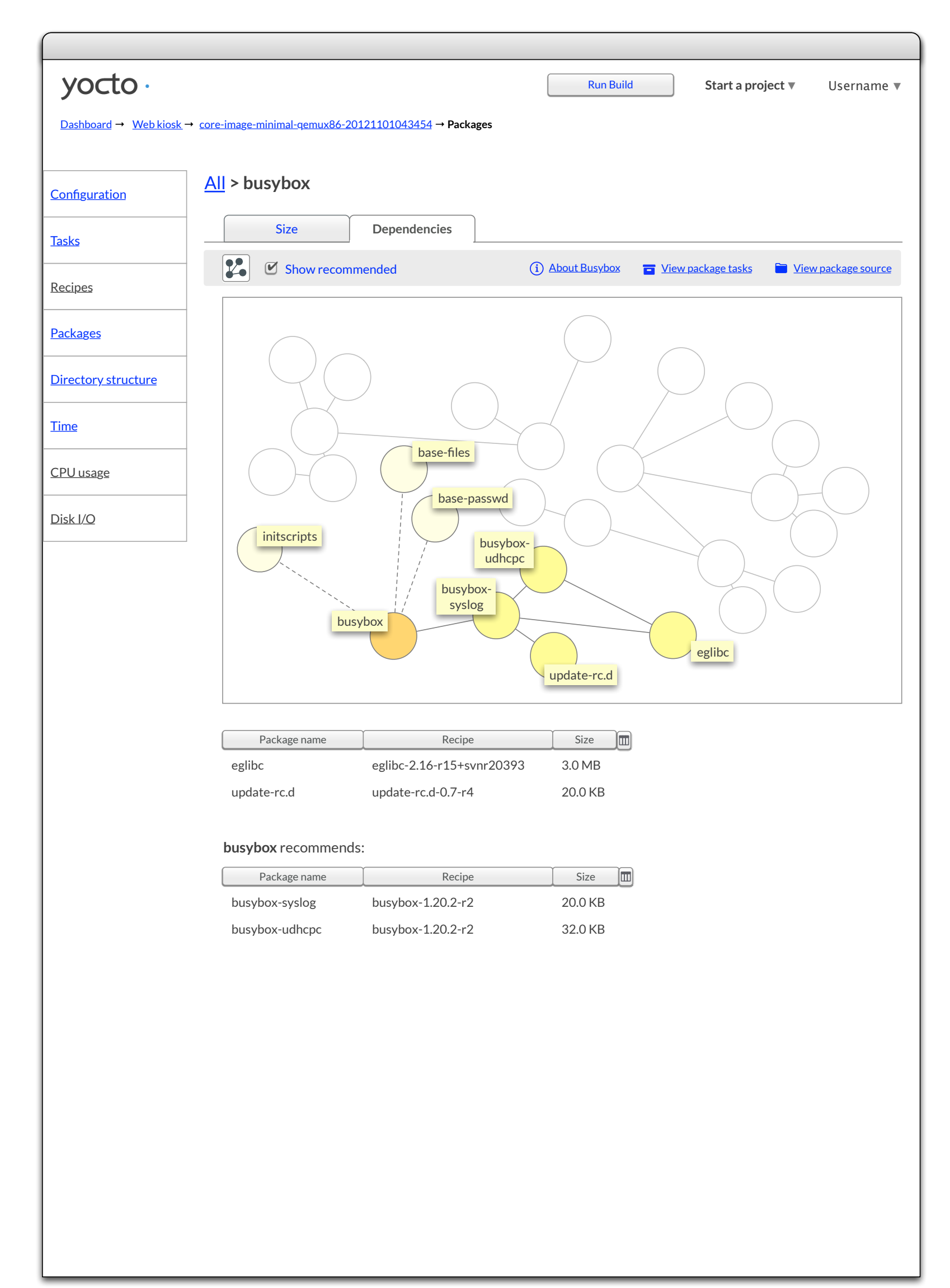

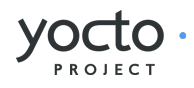

<span id="page-89-0"></span>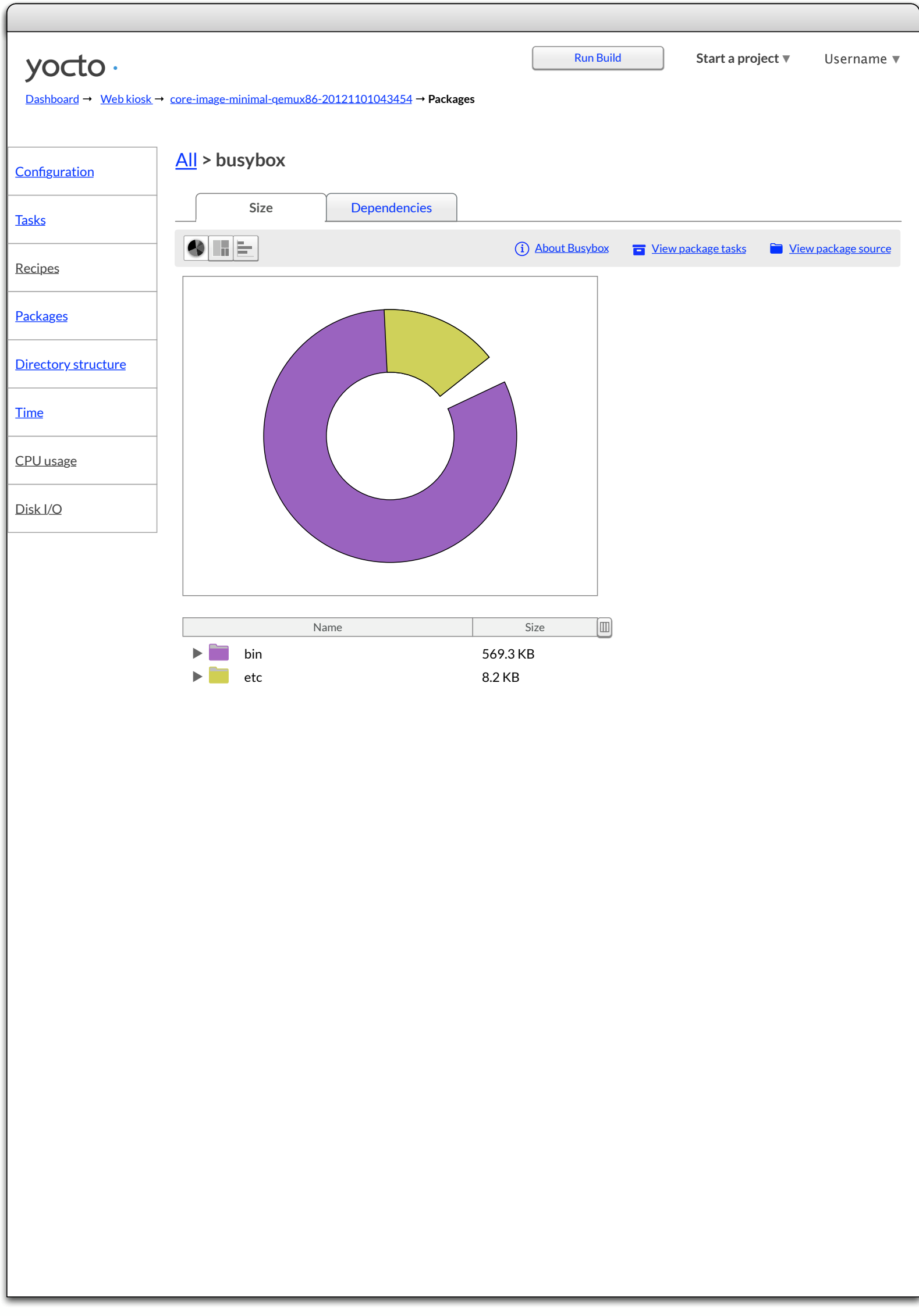

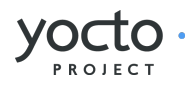

<span id="page-90-0"></span>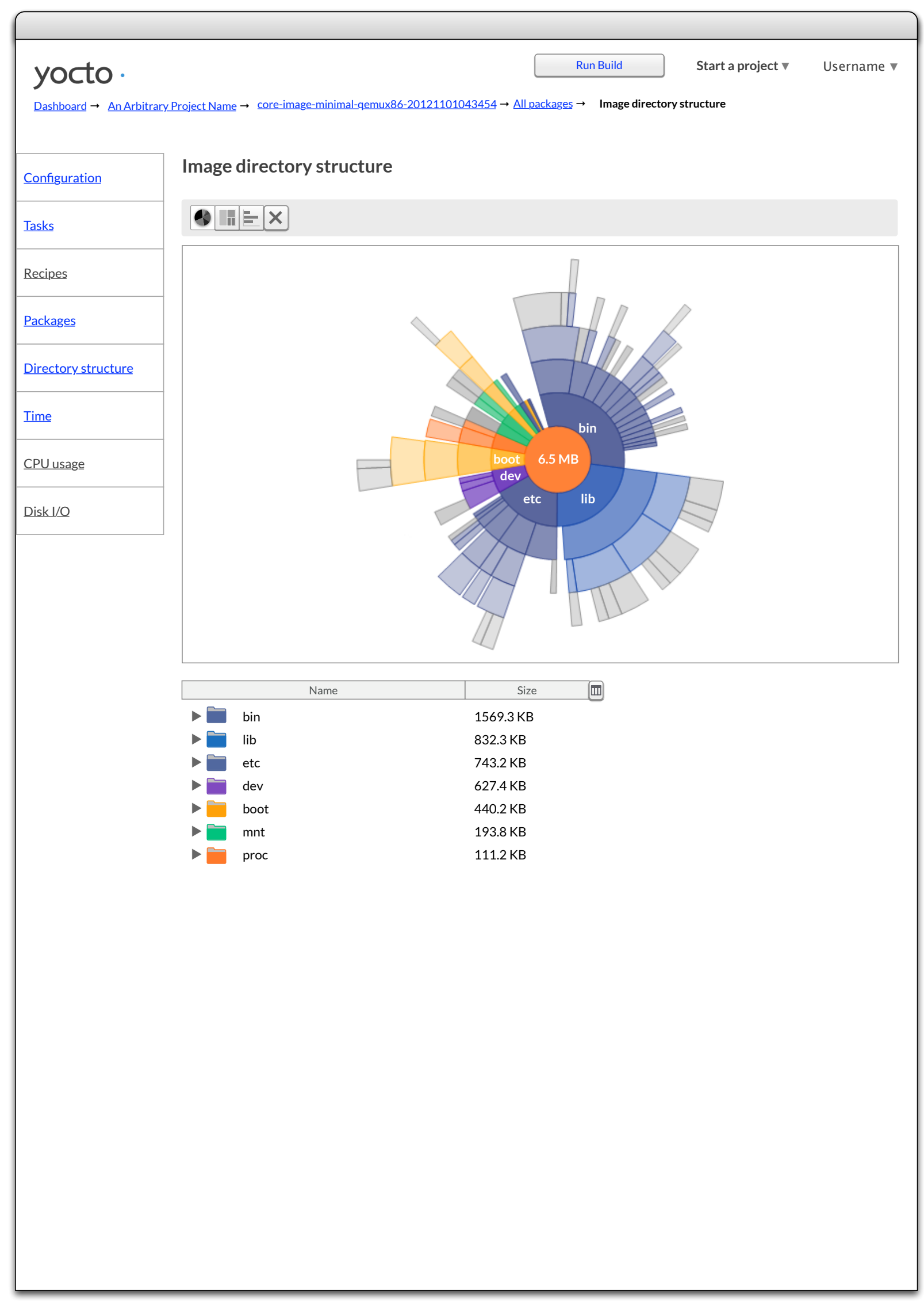

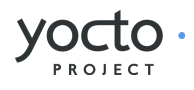

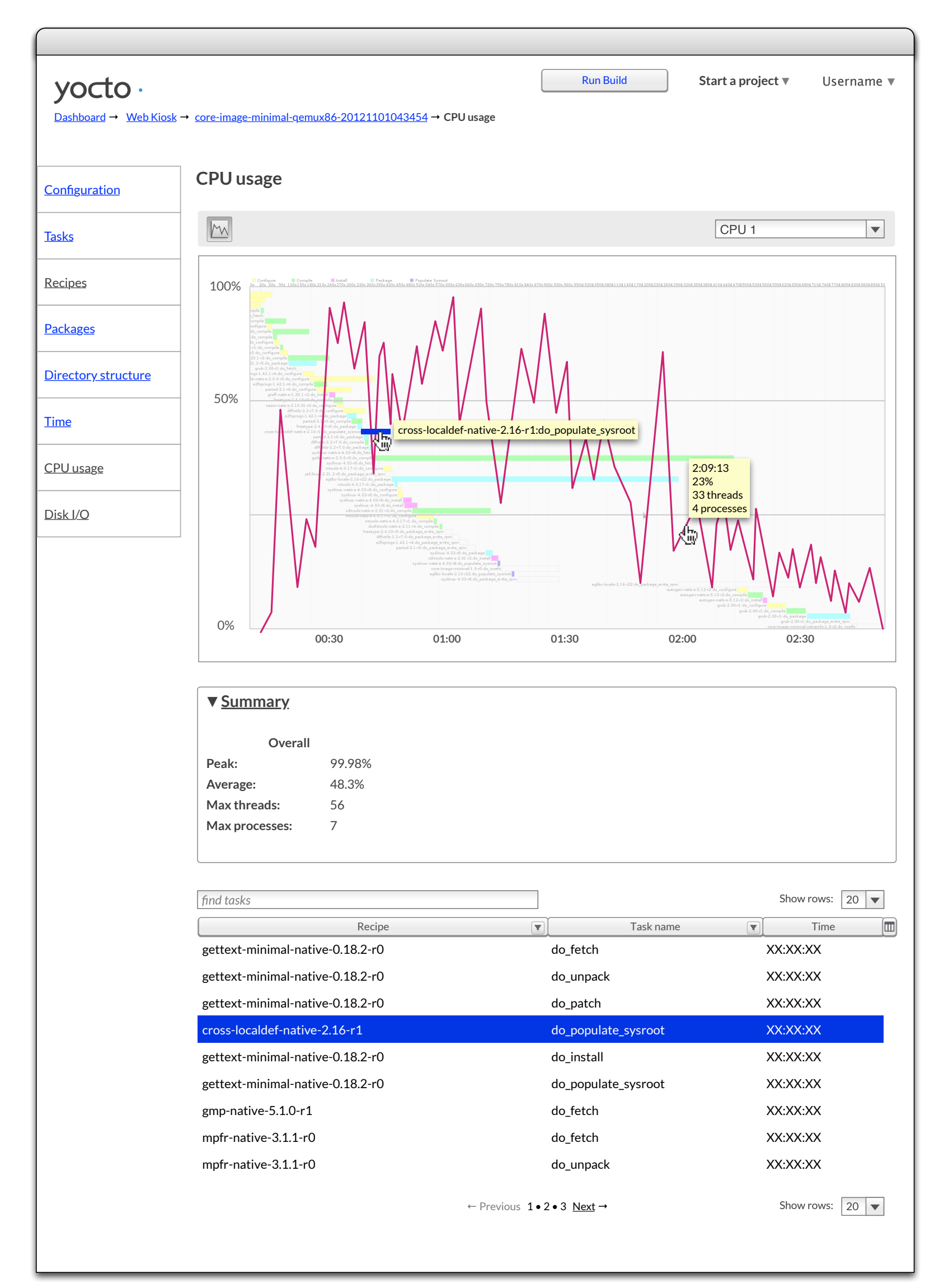

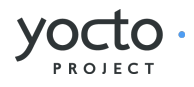

## yocto · Run Build **[Start a project](#page-8-0) ▼** Username ▼ [Dashboard](#page-3-0) → [Web Kiosk](#page-53-0) → [core-image-minimal-qemux86-20121101043454](#page-71-0) → **Recipes Recipes Configuration** 2 **[Tasks](#page-74-0)** Recipes **[Packages](#page-83-0) [Directory structure](#page-90-0) [Time](#page-81-0)** CPU usage Disk I/O *find recipes* Show rows:  $\boxed{20}$   $\blacktriangledown$ ▼ Recipe name  $\boxed{\blacksquare}$ Section  $\overline{\mathbf{v}}$ License  $\nabla \Box$ **acl** libs LGPLv2.1+ & GPLv2+ **acpid** LGPLv2+ base **adt-installer** base MIT **alsa-lib** libs/multimedia LGPLv2.1+ & GPLv2+ libs / multimedia **alsa-state** base MIT **alsa-tools** console / utils GPLv2 & LGPLv2+ **alsa-utils** console / utils GPLv2+ anjuta-remote-run and and a series of the series of the series of the series of the series of the series of the series of the series of the series of the series of the series of the series of the series of the series of th base **apmd** base GPLv2+ libs Apache-2.0 **apr** Apache-2.0 **apr-util** libs GPLv2.0+ **apt** base LGPLv2 & LGPLv2.1 **aspell** console / utils GPLv2+ base **at** atk atk a state of the state of the state of the state of the state of the state of the state of the state of the state of the state of the state of the state of the state of the state of the state of the state of the stat x11 / libs libs LGPLv2.1+ & GPLv2+ **attr augeas** base LGPLv2.1+ GPLv2 & GPLv3 **autoconf** devel Show rows:  $\boxed{20}$   $\blacktriangledown$ ← Previous 1 • 2 • 3 Next →